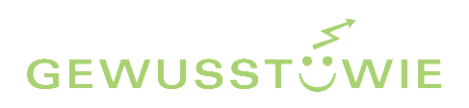

# **i28plus**

# **Anleitung / Handbuch**

Version 2\* / April 2017

Gerard Blülle Joannis Avramakis Bruna Medvescig

\*mit Einbezug der statistischen Überprüfung April 2017

# **Inhalt**

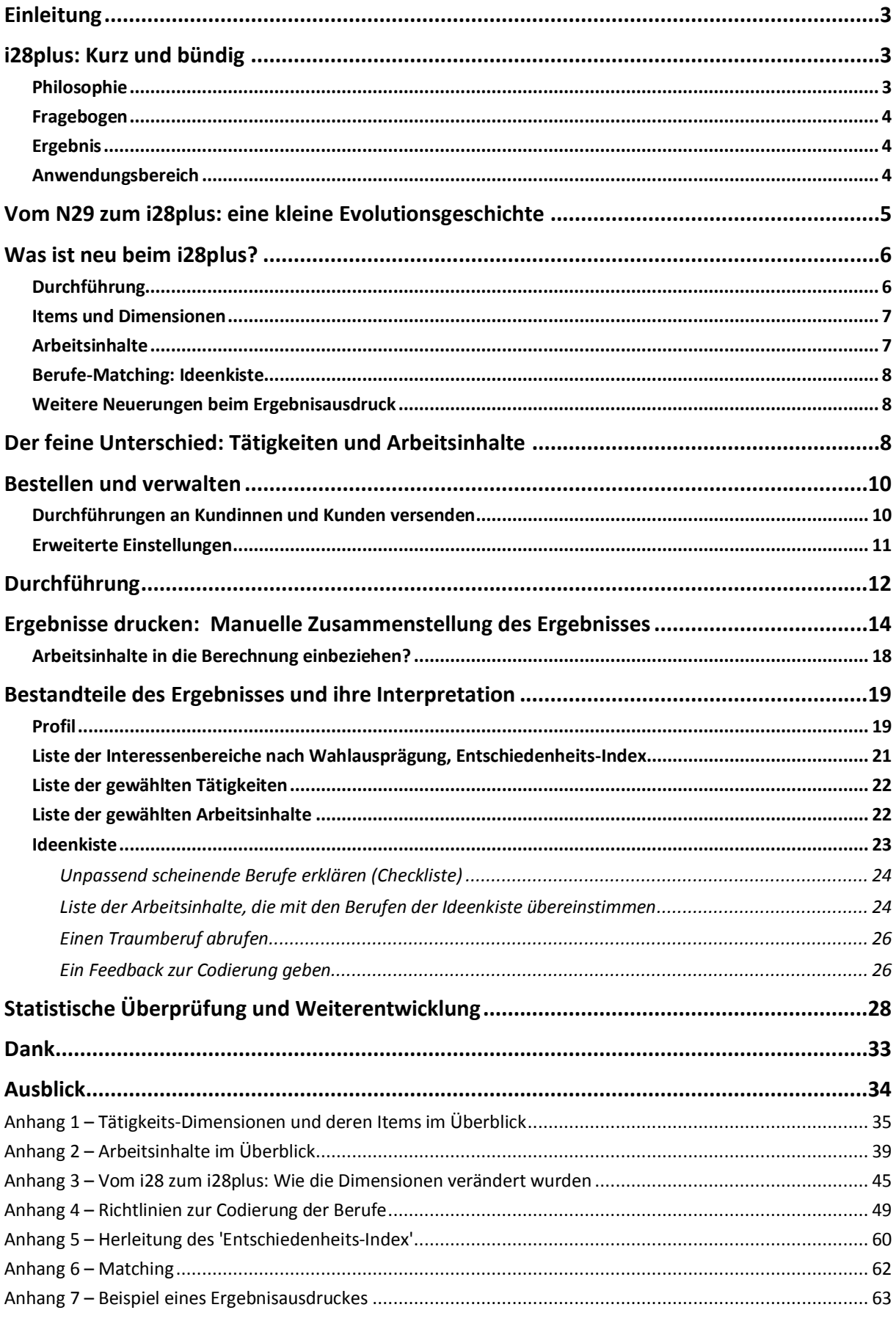

### <span id="page-2-0"></span>**Einleitung**

Schön, dass Sie sich entschieden haben, dieses Handbuch genauer anzuschauen!

Wir haben darin alle Informationen, welche wir für die Durchführung des i28plus als unabdingbar erachten, in den Hauptteil genommen.

Die Anhänge 1 und 2 geben Ihnen einen Einblick in die verwendeten Dimensionen und erleichtern Ihnen die Interpretation des Ergebnisses.

Auch haben wir die Anleitung so gut wie möglich bebildert, damit Sie die einzelnen Schritte gut nachvollziehen können. Trotzdem empfehlen wir Ihnen, für sich selber den Fragebogen einmal auszufüllen, um die in diesem Handbuch beschriebenen Möglichkeiten gleich an einem Beispiel nachvollziehen zu können.

Wer in die Tiefen des Verfahrens und dessen Konstruktion abtauchen möchte, kann dies ab Anhang 3 tun.

Wenn Sie bereits mit der Webseite *gewusst-wie.ch* arbeiten, können Sie sich die Kapitel *Bestellen und verwalten* und *Durchführungen an Kundinnen und Kunden versenden* sparen. Wer ganz im Hier und Jetzt lebt, kann auch das Kapitel zur Geschichte des N-29 überspringen.

# <span id="page-2-1"></span>**i28plus: Kurz und bündig**

#### <span id="page-2-2"></span>**Philosophie**

Zwei grundsätzliche Ideen liegen dem i28plus zugrunde:

- *1.* Es hat sich bereits beim i28 bewährt, in erster Linie die (tendenziell impliziten) Tätigkeiten eines Berufes in die Waagschale zu legen und die Arbeitsinhalte ausser Acht zu lassen, um auf neue, unvoreingenommene Berufsideen zu kommen. Diesen Ansatz wollen wir weiterpflegen. → *Zum Unterschied zwischen Tätigkeiten und Arbeitsinhalten: siehe Kapitel «Der feine Unterschied: Tätigkeiten und Arbeitsinhalte»*
- *2.* Wir möchten auf der Suche nach passenden Berufen die Enge der Berufsfelder verlassen und stattdessen über alle Berufsfelder hinweg die einzelnen Berufe mit der Kombination von Interessen vergleichen, die bei jeder Kundin und jedem Kunden einzigartig ist. Aus diesem Gedanken ist unser Matching entstanden. <sup>→</sup> *Mehr dazu finden Sie im Kapitel «Ideenkiste»*

#### <span id="page-3-0"></span>**Fragebogen**

Der i28plus ist ein Interessenfragebogen, der aus drei Teilen besteht.

Im **ersten Teil** gilt es, aus jeweils 28 Kacheln mit Tätigkeiten diejenigen sechs Tätigkeiten anzuklicken, die einen am meisten interessieren. Insgesamt werden zehn Seiten à 28 Tätigkeiten präsentiert.

Im **zweiten Teil** werden die zehn Seiten ein zweites Mal präsentiert, aber diesmal ohne die bereits gewählten Tätigkeiten. Es gilt nun, von den übrig gebliebenen 22 Tätigkeiten diejenigen sechs anzuklicken, welche einen am wenigsten interessieren.

Im **dritten Teil** erhält man 55 Arbeitsinhalte präsentiert, welche man wiederum nach dem Interesse einschätzen kann.

#### <span id="page-3-1"></span>**Ergebnis**

Im Ergebnis erhält man einerseits ein **Interessenprofil** über 28 Dimensionen sowie eine Liste der gewählten und abgewählten Tätigkeiten und Arbeitsinhalte.

Darüber hinaus kann man sich eine mit dem Ergebnis gematchte **Berufsliste** – die sogenannte «Ideenkiste», ausdrucken. In dieser werden diejenigen Grundbildungen und Weiterbildungsberufe angezeigt, welche am besten zum Interessenprofil passen. Gleichzeitig ist ersichtlich, mit welchen Interessen die jeweiligen Berufe übereinstimmen und inwieweit sie sich auch mit den gewählten Arbeitsinhalten vertragen. Insgesamt wurden bisher rund 380 Grundbildungen (inkl. Fachrichungen) und 730 Weiterbildungen für diese Liste codiert.

#### <span id="page-3-2"></span>**Anwendungsbereich**

Der Fragebogen eignet sich für **Jugendliche und Erwachsene**. Insbesondere eignet er sich für Kundinnen und Kunden, die

- einen möglichst undurchschaubaren (impliziten) Test machen möchten
- Schwierigkeiten haben, sich zu entscheiden, weil sie entweder zu wenige oder aber zu viele gleichwertige Interessen haben
- innerhalb ihrer Interessen die Spreu ("das wäre noch schön") vom Weizen ("das möchte ich unbedingt") trennen möchten
- ihre expliziten Interessen (Arbeitsinhalte) mit ihren bevorzugten Tätigkeiten vergleichen und zusammenführen möchten
- als Ergebnis eine Liste mit Berufen als Vorschläge erhalten möchten, denen sie nachgehen können
- dabei nicht nur Berufsfelder präsentiert erhalten wollen, sondern Berufe, die berufsfeldübergreifend zu ihrer einzigartigen Kombination von Interessen passen.

Wir haben bei der Auswahl der Items bemüht, möglichst einfache und volkstümliche Verben zu verwenden. Alle Items im Fragebogen haben eine kurze Erklärung hinterlegt, die sich per Mouseover anzeigen lässt. Trotzdem ist es notwendig, dass die Kundinnen und Kunden ein durchschnittliches Wortverständnis mitbringen.

### <span id="page-4-0"></span>**Vom N29 zum i28plus: eine kleine Evolutionsgeschichte**

Das vorliegende Arbeitsmittel ist eine Weiterentwicklung des i28 von Hans A. Aregger, der seinerseits auf dem N-29 von Josef Hug basiert. Ehre, wem Ehre gebührt: Gerne wollen wir kurz die Geschichte des Arbeitsmittels nachzeichnen, bevor wir uns ganz dem i28plus widmen.<sup>1</sup>

#### **Der Anfang: N-29 von Josef Hug**

Der N-29 wurde in den Fünfziger und Sechziger Jahren von Josef Hug entwickelt. Josef Hug war damals Berufsberater und Dozent für Neigungsdiagnostik am Institut für angewandte Psychologie IAP in Zürich. Inspiriert von seiner grossen Erfahrung als Berufsberater und zehrend von seinem grossen Wissen über psychologische und berufskundliche Theorien entwickelte er zunächst für sich und seine engsten Kollegen das auf Verben basierende Arbeitsmittel. Der Test zog aber bald schon weite Kreise und wurde zu einem der beliebtesten Verfahren in der Berufsberatung.

Die grosse Nachfrage bewog Josef Hug dazu, 1989 eine Anleitung zur Durchführung und Interpretation seines N-29 zu veröffentlichen.

Im Lauf der Jahre wurden von verschiedenen Autorinnen und Autoren Abwandlungen des N-29 erarbeitet, unter anderem der n29w, n29m, n27, t30 usw. Auch befassten sich viele Studienarbeiten mit dem Verfahren.

#### **N-29 goes Computer**

Fast gleichzeitig brachten um 1990 verschiedene Entwickler den N-29 auf den PC. Schon 1989 gab es ein Programm für den Commodore 64. Walter Bernath entwickelte 1990 eine Version für Mac; zeitgleich programmierte Hans A. Aregger – im Unwissen über Bernaths Entwicklung – eine PC-Version, die er 1991 veröffentlichte und aus der schliesslich der i28 entstand.

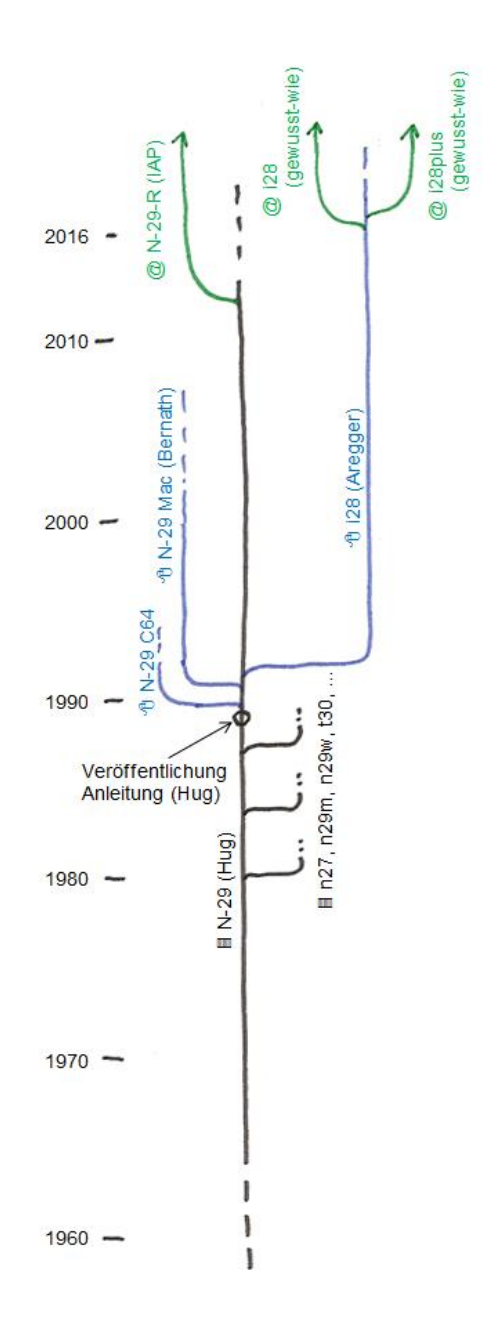

- Mündliche Mitteilungen von Hans A. Aregger

<sup>1</sup> <sup>1</sup> Quellen:

<sup>-</sup> Anita Büchi-Klauser, Peter Jaumann: "Itemanalyse des i28\_2". Studienarbeit an der Hochschule für Angewandte Psychologie, Zürich, 2002 - Hans A. Aregger: "i28\_4. Neigungs- und Interessentest". Abtwil, 2008

<sup>-</sup> Peter Mosele und Stephan Toggweiler: "Überlegungen zur Aktualisierung der N-29-R und die praktische Anwendung des Verfahrens". PowerPoint-Präsentation, Institut für Angewandte Psychologie, Zürich, 2014

#### **i28 von Hans A. Aregger**

Der Kreis der Anwendenden des PC-Programms vergrösserte sich – dadurch standen auch bald viele Protokolle zur Verfügung. Hans A. Aregger unterzog sie einer statistischen Prüfung – und musste feststellen, dass viele Verben des N-29 nicht (oder mitunter sogar negativ) mit dem Interessenbereich korrelierten, für den sie eigentlich stehen würden. Zum Beispiel ist von einem Testresultat wenig zu halten, wenn das Wort "kosten" mehr mit der Dimension "Handeln" korreliert als mit der eigentlichen Dimension "Lebensmittel", oder das Item "masshalten" auf handwerkliche Dimensionen lädt. Auch gab es Verben, die ausserordentlich häufig oder sehr selten gewählt wurden. Aus diesen Erkenntnissen heraus entwickelte Aregger den Interessentest 28, kurz *i28*. Er reduzierte die ursprünglich 338 Verben auf deren 280 und tauschte 150 schlecht messende Verben aus. Das Resultat überprüfte er immer wieder statistisch, bis er in der Version 4 zu einer Version gelangte, die er mit gutem Gewissen unterschreiben konnte. Er passte überdies die Dimensionen an und gab ihnen eine neue Struktur.

Der i28 fand verbreitet Anwendung und ist der unmittelbare Vorläufer des i28plus.

#### **N-29 goes Internet**

Unabhängig von Hans A. Areggers i28 stellten Peter Mosele und Stephan Toggweiler vom IAP Zürich im Jahr 2014 erstmals ein auf Josef Hugs N-29 basiertes Verfahren ins Internet: den *N-29-R.* Dabei wurden die Hug'schen Dimensionen weitgehend beibehalten, aber die Items wurden modernisiert und die Itemzahl auf 244 reduziert.

Bei der Durchführung wurde der Auswahlmodus von der zwingenden 6er-Auswahl auf ein fünfstufiges Antwortformat für alle Items geändert, wodurch sich die Durchführungszeit reduzieren und das Verfahren psychometrisch besser stützen liess. Der N-29-R kann auf der Webseite www.laufbahndiagnostik.ch kostenlos durchgeführt werden (Stand Juni 2016).

#### **i28 goes Internet**

Im Rahmen der Entwicklung des i28plus haben wir Anfang 2016 eine leicht abgespeckte Version von Hans A. Areggers i28 ins Netz gestellt. Sie wird weiterhin als Alternative zum i28plus zur Verfügung stehen.

### <span id="page-5-0"></span>**Was ist neu beim i28plus?**

Der i28plus übernimmt einiges vom i28 – gleichwohl haben wir aber bei der Entwicklung des i28plus einiges angepasst und einiges neu eingeführt.

#### <span id="page-5-1"></span>**Durchführung**

Neu werden die Items in Kachelform präsentiert, die man anklicken kann. Die Tätigkeiten erscheinen innerhalb einer Seite nach dem Zufallsprinzip, also bei jeder Durchführung in einer anderen Reihenfolge. Beibehalten wurde die Beschränkung der Wahlen; ja sie wurde gegenüber dem i28 (5-7 Wahlen) noch verschärft (neu 6 Wahlen). Neu werden positive und negative Wahlen nicht

gleichzeitig abgefragt, sondern in einem ersten Teil zuerst die positiven und in einem zweiten Teil die negativen.

Ebenfalls neu sind die Fragezeichen neben den Tätigkeiten. Fährt man mit der Maus über sie, erscheint eine kurze Umschreibung der Tätigkeiten. Damit möchten wir verhindern, dass Wörter falsch verstanden werden, was bei den Vorläufertests häufig der Fall war.

#### <span id="page-6-0"></span>**Items und Dimensionen**

Im Zuge der Weiterentwicklung und im Hinblick auf das Berufe-Matching kamen wir nicht umhin, auch die Dimensionen anzupassen. Wir haben uns dabei einerseits auf unsere langjährige Erfahrung als Anwendende des i28 gestützt, andererseits darauf geachtet, Dimensionen zu finden, die sich fürs Berufe-Matching eignen. Gewisse Dimensionen (zum Beispiel "passiv") haben wir über Bord geworfen, andere (zum Beispiel "neues Wissen suchen") neu aufgenommen. Wieder andere haben wir leicht verändert oder neu benannt. Eine Erläuterung der Änderungen finden Sie im Anhang 3.

Ein wesentlicher Vorteil des i28 gegenüber anderen Interessentests war, dass die Items von den Berufen entkoppelt waren, dass also von den Items nicht so einfach auf den Beruf geschlossen werden konnte. Deshalb war der i28 impliziter (im Sinn von weniger traumberuf- bzw. vorurteilsanfällig) als andere Tests.

Wir haben versucht, diese Impliziertheit noch zu pointieren, indem wir die Items möglichst inhaltsfrei zu machten. Bei einigen Dimensionen ist uns dies wohl besser gelungen (zum Beispiel Entkoppelung der Bewegung von Sportarten) als bei anderen, wo es sich als extrem schwierig erwies (zum Beispiel kann man 'kochen' nicht so einfach mit einem anderen Verb ersetzen).

Ebenso haben wir uns bemüht, die Items der Dimensionen möglichst homogen zu halten. Dimensionen mit mehreren Schwerpunkten (wie Textil/Körperkontakt im i28) haben wir zu vermeiden versucht, auch wenn sie sich immer wieder aufgedrängt haben. Trotzdem gibt es in jeder Dimension thematische Unterschiede zwischen den Verben (zum Beispiel in der Dimension 'Sich durchsetzen': Mitreden ↔ Bestimmen).

Die Dimensionen und die dazugehörigen Items finden Sie im Anhang 1.

#### <span id="page-6-1"></span>**Arbeitsinhalte**

Im Gegenzug fragen wir im dritten Teil die expliziten Interessen in Form von "Arbeitsinhalten" ab. Es handelt sich hier um Berufsgebiete, bei denen man einschätzen muss, ob man in ihnen gerne oder ungerne arbeiten würde. Die Berufsgebiete sind in der Fragestellung kurz erläutert, und zwar immer mit einem praktischen und einem theoretischen Aspekt. Zum Beispiel:

#### *Blumen, Pflanzen, Garten*

*Im Garten arbeiten oder mit Pflanzen oder Blumen zu tun haben. Sich mit Pflanzen auskennen.*

Die Arbeitsinhalte sind im Ergebnis nicht nach Gruppen geordnet, sondern erscheinen als Aufzählung in der Reihenfolge der Zihlmann'schen Berufsfelder. Beim Berufe-Matching werden sie standardmässig *nicht* mit einbezogen. Sie können diesen Einbezug aber aktivieren; in diesem Fall gehen die Arbeitsinhalte zu einem Viertel ins Endergebnis mit ein.

#### <span id="page-7-0"></span>**Berufe-Matching: Ideenkiste**

Sie haben nun schon einige 'Plus' des 'i28plus' kennen gelernt. Das eigentliche Plus aber, das dem Verfahren auch seinen Namen gegeben hat, ist das Berufe-Matching. Hier werden Berufe ausgegeben, die besonders gut zu den Interessen des Kunden / der Kundin passen. Gleichzeitig sieht man gleich in einer Matrix, welche gewählten Tätigkeitsfelder dem jeweiligen Beruf entsprechen bzw. welche abgewählten Felder im Beruf nötig wären. Auch ist ersichtlich, wie weit der entsprechende Beruf mit den Wahlen der Arbeitsinhalte übereinstimmt. Damit ist das Matching transparent und die Matrix eine ideale Diskussionsgrundlage für die Berufs- und Laufbahnberatung.

Alternativ dazu können Sie die Berufsvorschläge in einer Liste nach Berufsfeldern geordnet ausdrucken. Diese Darstellung ist kompakter; allerdings sehen Sie darin nicht, mit welchen Interessen die Berufe übereinstimmen.

Ausserdem können Sie in einem separaten Ausdruck die Arbeitsinhalte ausgeben, welche zu den Berufen der Matchingliste passen bzw. ihnen widersprechen.

Wir haben diese Liste bewusst "Ideenkiste" getauft. Sie erhebt keinen Anspruch auf Vollständigkeit und darauf, die absolute Wahrheit zu sein. Entsprechend ist ein heuristischer Umgang mit der Liste angesagt, bei dem sie vor allem als Diskussionsgrundlage dient. Der Einführungstext auf dem Ergebnisausdruck weist darauf hin und gibt auch gleich einen Vorschlag zur Bearbeitung der Liste.

Die Matchingformel ist das Ergebnis eines längeren Entwicklungsprozesses, bei dem wir verschiedene Formeln getestet und wieder verworfen haben. Sie finden sie und ihre Herleitung im Anhang 6.

#### <span id="page-7-1"></span>**Weitere Neuerungen beim Ergebnisausdruck**

Neu können die Tätigkeitsbereiche nach ihrem Rangwert ausgegeben werden. Der Bereich mit der grössten Differenz zwischen positiven und negativen Wahlen erscheint dann in der Liste der Interessen zuoberst. Analog dazu erscheint der abgelehnteste Bereich in der Liste der *abgelehnten* Interessen zuoberst.

Der 'Entschiedenheits-Index' gibt an, wie dezidiert die Interessen ausgeprägt sind. Ist er klein, steht die Frage der Berufswahlreife oder die eines überaus differenzierten Interessenspektrums ins Haus – ist er gross, kann man davon ausgehen, dass die Interessen 'gemacht' sind (was nicht heisst, dass es für die spezifische Kombination von ausgeprägten Interessen auch entsprechende Berufe gibt…).  $\rightarrow$  siehe auch: Kapitel «Liste der Interessenbereiche nach Wahlausprägung, Entschiedenheits-Index»

### <span id="page-7-2"></span>**Der feine Unterschied: Tätigkeiten und Arbeitsinhalte**

Lassen Sie uns auf der folgenden Seite die beiden Konzepte der Tätigkeiten und Arbeitsinhalte nochmals einander gegenüberstellen:

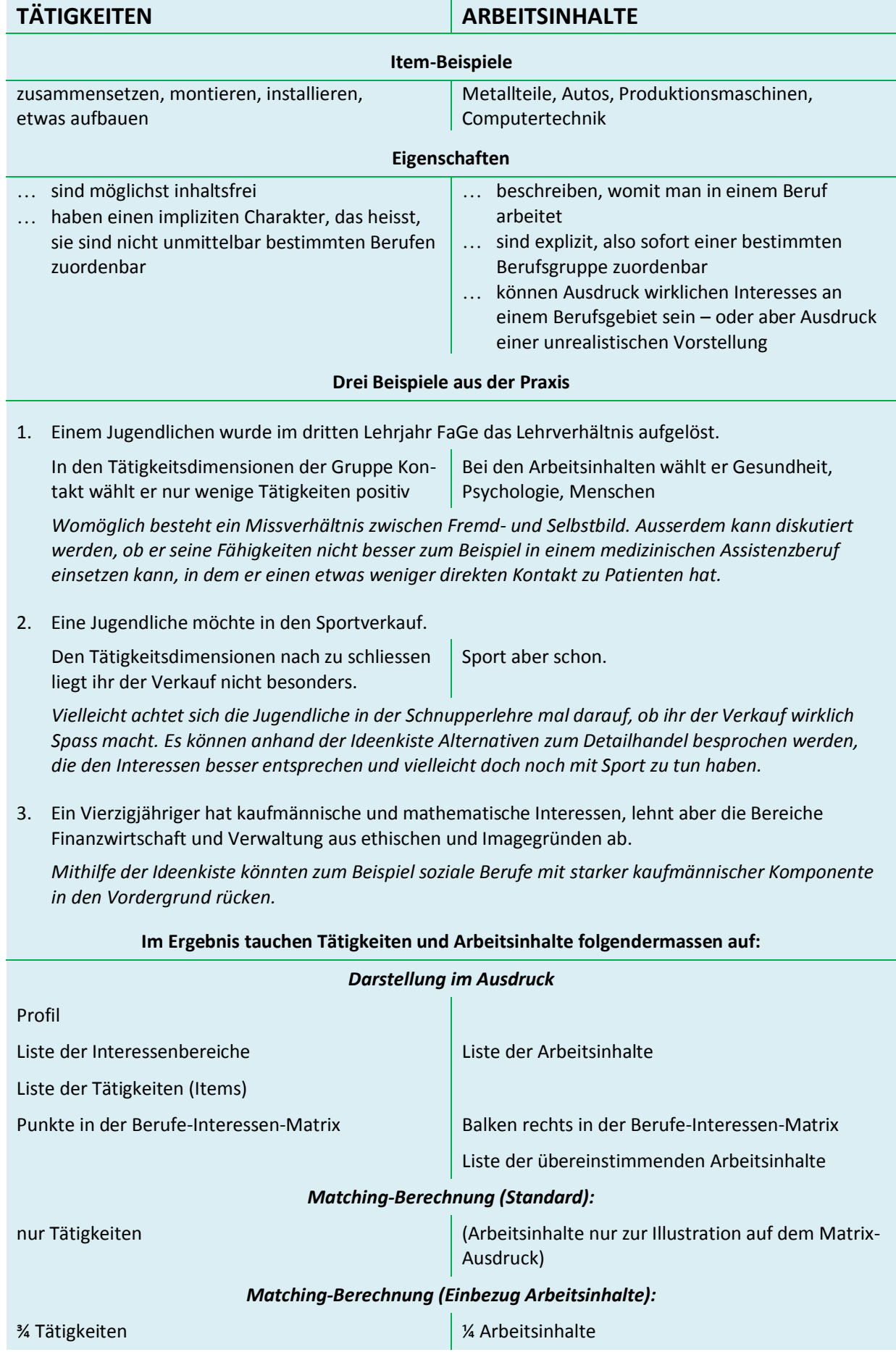

### <span id="page-9-0"></span>**Bestellen und verwalten**

Sie können Durchführungen via *www.gewusst-wie.ch > Bestellen* erwerben. Preise und Informationen zu Rabatten finden Sie auf *www.gewusst-wie.ch > Informationen für Beratungspersonen*. Dort finden Sie auch Tipps zum Erstellen eines sicheren und unvergesslichen Passworts. Ein solches müssen Sie sich während der Registrierung vergeben, damit in Ihrem Account der Datenschutz gewährleistet ist.

Über *www.gewusst-wie.ch > Zugang Beratungspersonen* gelangen Sie auf Ihre Administrationsseite, auf der Sie Ihre Durchführungen verwalten können. Hier können Sie auch das Logo des Ergebnisausdrucks sowie Ihre Adress- und Zugangsdaten ändern. Sie haben den Überblick über den Status der Durchführungen und können bei Bedarf neue bestellen.

Wenn Sie Durchführungen erworben haben, können Sie diese mit weiteren Beratungspersonen auf Ihrer Stelle teilen. Diese haben dann eine eigene Administrationsseite, auf der Sie auf die Gesamtzahl der bestellten Durchführungen zugreifen können, sie können aber nur ihre eigenen Ergebnisse verwalten.

Beratungspersonen, die sich der bestellenden Person anhängen wollen, tun dies über *www.gewusstwie.ch/Beratende* unter Angabe der Mailadresse der bestellenden Person.

#### <span id="page-9-1"></span>**Durchführungen an Kundinnen und Kunden versenden**

!

Via Ihre Administrationsseite können Sie per Mail einen Link zu einer Durchführung versenden oder einen Code generieren, mit dem der Kunde zuhause auf den Fragebogen zugreifen kann. Sie können den Fragebogen auch direkt auf Ihrem PC aufrufen.

*Wenn Sie den Fragebogen auf Ihrer Stelle ausfüllen lassen, wählen Sie bitte einen Test-PC, auf dem keine vertraulichen Daten (Laufwerke, Mails, etc.) zugänglich sind. Kundinnen und Kunden können das Internet jederzeit verlassen und Ihren PC auskundschaften!*

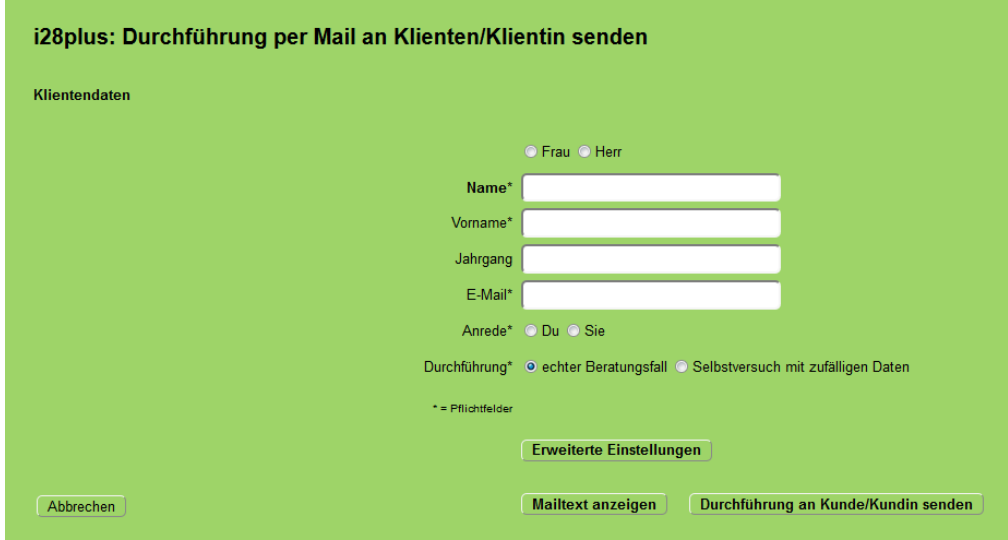

Neben den Angaben zur Kundin / zum Kunden geben Sie an, ob es sich um eine echte Durchführung mit einer Kundin oder einem Kunden oder um ein Selbstversuch handelt, bei dem Sie zufällige Antwortwerte eingeben. Diese Unterscheidung ist für die statistische Überprüfung des Verfahrens wichtig.

*Setzen Sie in Ihrem Mailprogramm die Domain "gewusst-wie.ch" auf die Liste der sicheren Absender, damit die Mails nicht im Spamordner landen.*

Wenn Sie statt des i28plus den **ursprünglichen i28** von Hans A. Aregger durchführen möchten, können Sie diesen entweder auf der Seite «Durchführungen aufrufen und an Kunden und Kundinnen versenden» oder bei den «Erweiterten Einstellungen» anwählen.

Original-i28 verwenden (statt i28plus: ebenfalls kostenpflichtig)

#### <span id="page-10-0"></span>**Erweiterte Einstellungen**

!

Mit dem Button "Erweiterte Einstellungen" gelangen Sie zu einer Seite, auf der Sie die **Beratungsperson ändern** können.

In der Einladung zur Testdurchführung, welche die Kundin / der Kunde erhält, wird auf die Beratungsperson Bezug genommen. Wenn die Durchführung stellvertretend für eine Beratungsperson versendet wird (zum Beispiel durch eine Testassistenz), können die Angaben der Beratungsperson eingegeben werden, welche in den Mails an die Kundin bzw. den Kunden verwendet werden sollen.

Einmal eingegebene Daten erscheinen als Button und müssen in der Folge nur noch angeklickt werden.

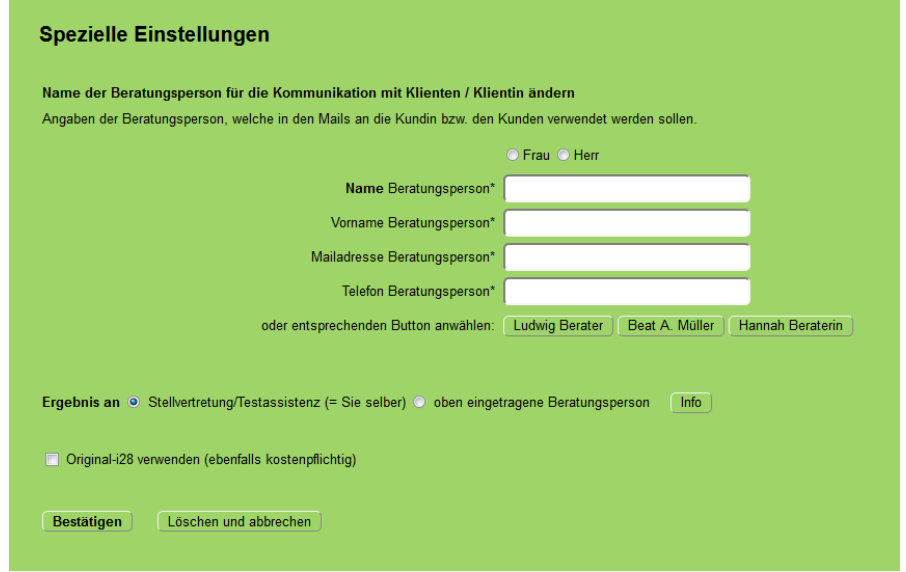

# <span id="page-11-0"></span>**Durchführung**

Nach einer Einleitung, in welcher der Fragebogen kurz erklärt wird, gelangt der Kunde zum **ersten Teil** des Fragebogens, auf die erste Seite mit den 28 Kacheln. Klickt er eine Kachel an, wird diese grün.

Oben zeigt ein Fortschrittsbalken, an welcher Stelle des Fragebogens man gerade steht.

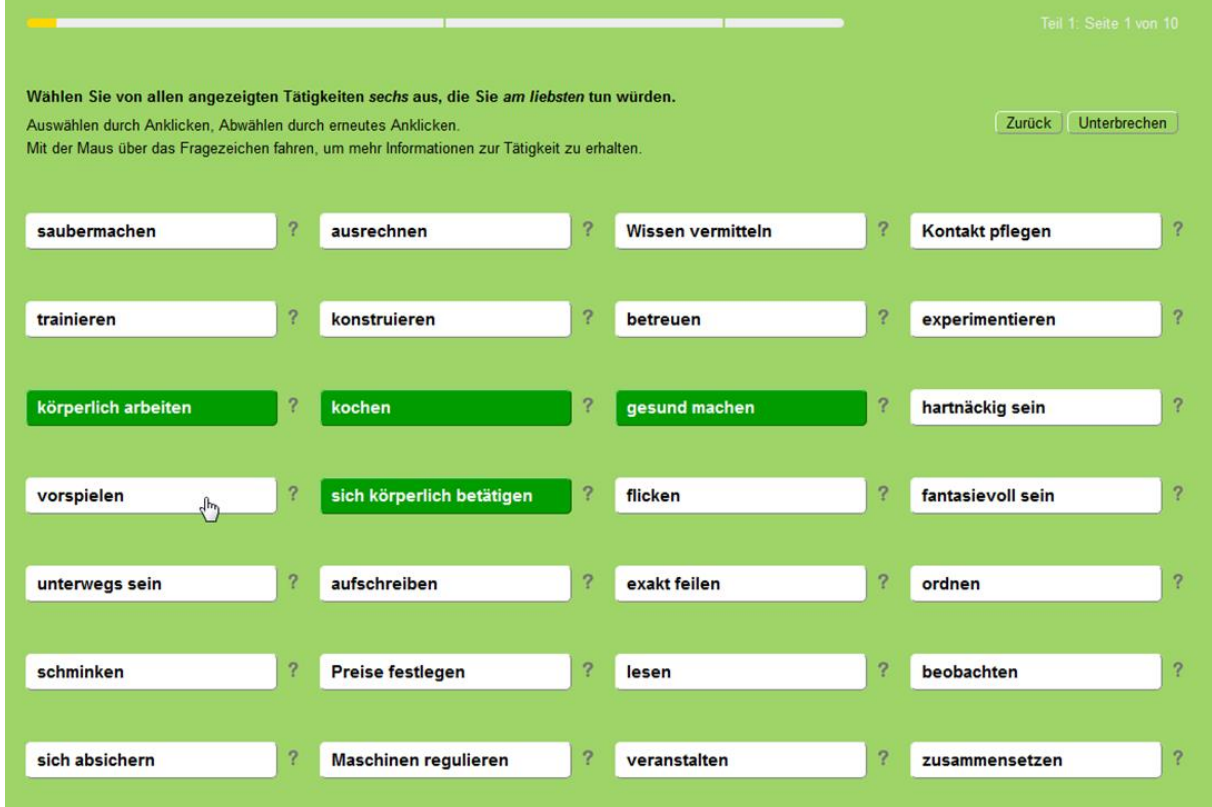

Wenn mit dem Mauszeiger über das Fragezeichen gefahren wird, erscheint eine kurze Erklärung der aufgeführten Tätigkeit.

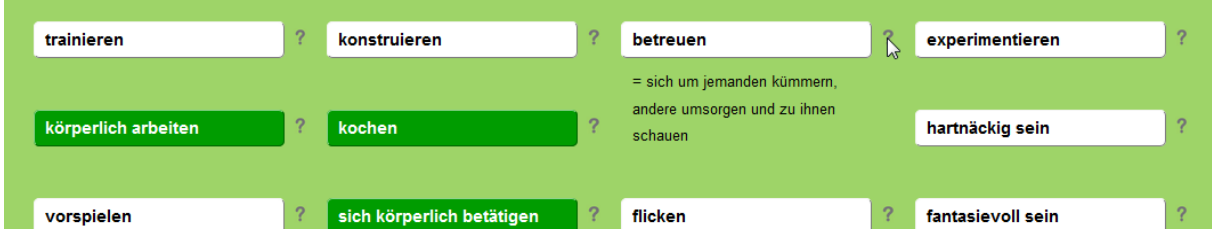

Sind alle sechs Wahlen getroffen, erscheint oben rechts ein Button 'Weiter'. Es ist jederzeit möglich, einzelne Seiten zurückzublättern, ohne die Antworten zu verlieren. Der Kunde kann die Durchführung, sofern es sich nicht um einen Direktaufruf handelt, auch an jeder Stelle unterbrechen und später weiterfahren.

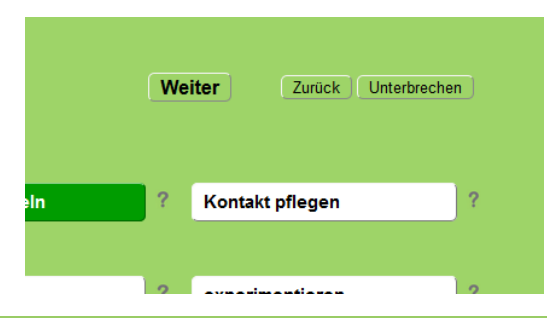

Handbuch/Anleitung i28plus (V.1.1), Blülle/Avramakis/Medvescig, Juni 2016 12

Hat sich der Kunde durch die ersten zehn Seiten geklickt und alle positiven Wahlen getätigt, kommt er zu den **Seiten für die Negativwahlen**. Hier sind die bereits angeklickten Positivwahlen ausgeblendet. Entdeckt der Kunde Tätigkeiten, die er im ersten Teil vergessen hat anzuwählen, kann er sich mit dem 'Zurück'-Button wieder in den ersten Teil zurückklicken.

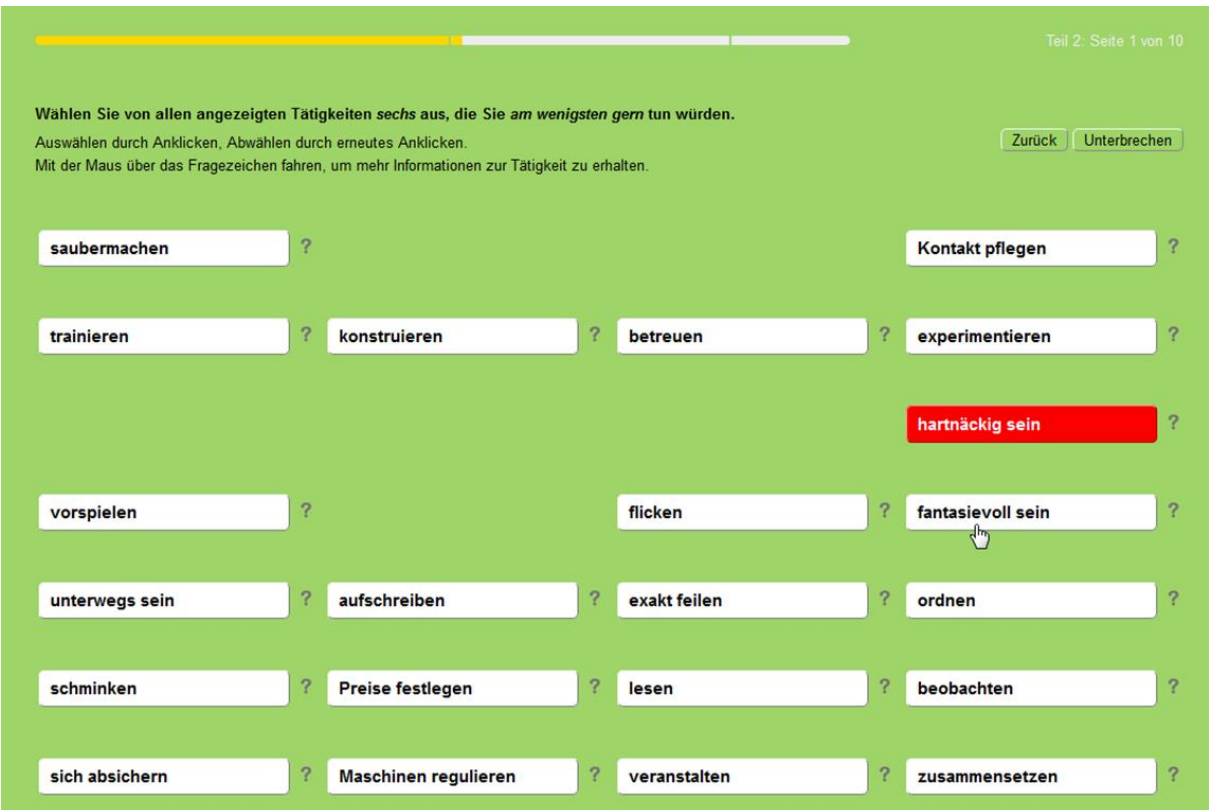

Im **dritten Teil** werden die Arbeitsinhalte in einer zufälligen Reihenfolge dargeboten. Der Kunde muss angeben, wie gerne er mit diesen Inhalten arbeiten würde.

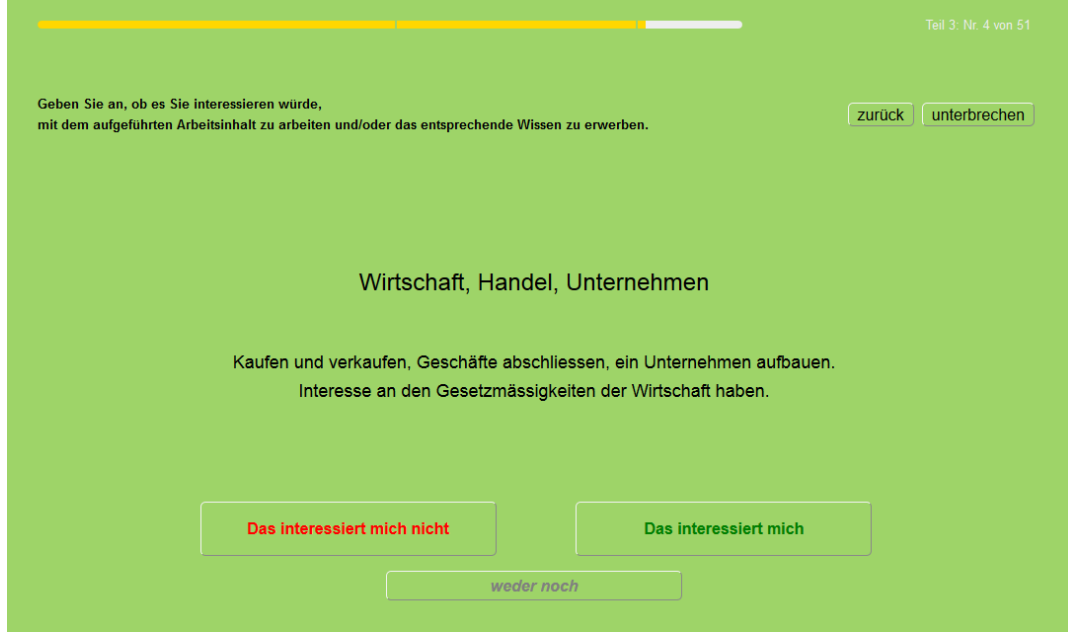

Verrechnung:

Nach dem Verschicken des Fragebogens wird Ihnen der Fragebogen von den verfügbaren Durchführungen abgezogen. Nicht oder nur teilweise ausgefüllte Bogen können Sie auf der Kundenliste jederzeit stornieren und so in den Pool der verfügbaren Durchführungen zurückführen. Den Status der Durchführung finden Sie auf der Liste "Pendente Durchführungen".

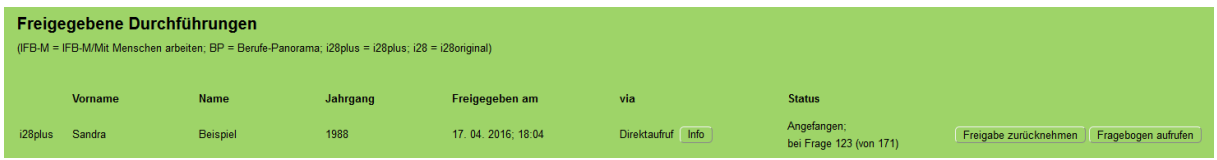

Sie erhalten nach Beendigung des Fragebogens eine Mitteilung per Mail zugeschickt. Ergebnisse werden *nicht* an die Kunden, sondern immer nur der Beratungsperson zugestellt.

Es gibt vom i28plus keine Papier&Bleistift-Version.

### <span id="page-13-0"></span>**Ergebnisse drucken:**

!

### **Manuelle Zusammenstellung des Ergebnisses**

Sie gelangen via *Administrationsseite > Ergebnisse* zu einer Liste, auf der die pendenten und die abgeschlossenen Durchführungen sichtbar sind.

*Nach dem ersten Ausdruck der Ergebnisse verschwinden die Daten von der Liste. Um sie wieder hervorzuholen, klicken Sie auf "Bereits ausgedruckte Durchführungen anzeigen".*

Nach Anklicken einer abgeschlossenen Durchführung gelangen Sie auf eine Seite, auf der Sie auswählen können, welche Ergebnisteile gedruckt werden sollen.

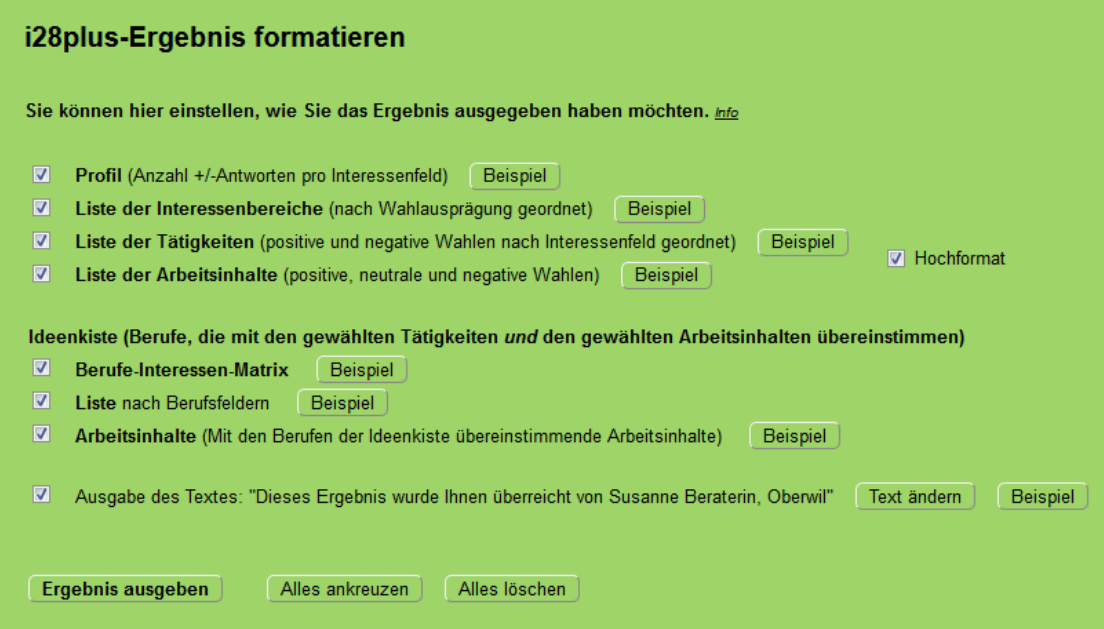

Die Liste der Tätigkeiten und der Arbeitsinhalte können im Querformat (Standard) oder im Hochformat gedruckt werden.

Via "Beispiel"-Buttons können Sie sich vorgängig ein Bild über die Art des jeweiligen Ausdrucks machen.

Sie können ein Ergebnis auch mehrmals in veränderter Form ausdrucken. Ihre Eingaben werden gespeichert und stehen Ihnen beim nächsten Ausdruck wieder zur Verfügung, ohne dass Sie alles nochmals ankreuzen müssen.

 $\rightarrow$  Auf die einzelnen Ergebnisteile und ihre Interpretation gehen wir im nächsten Kapitel genauer ein.

Wenn Sie die Ideenkiste (Berufe-Interessen-Matrix und/oder Liste nach Berufsfeldern) angewählt haben, gelangen Sie mit "Ergebnis ausgeben" auf eine **zweite Seite**, auf der Sie angeben können, wie die Ideenkiste ausgedruckt werden soll.

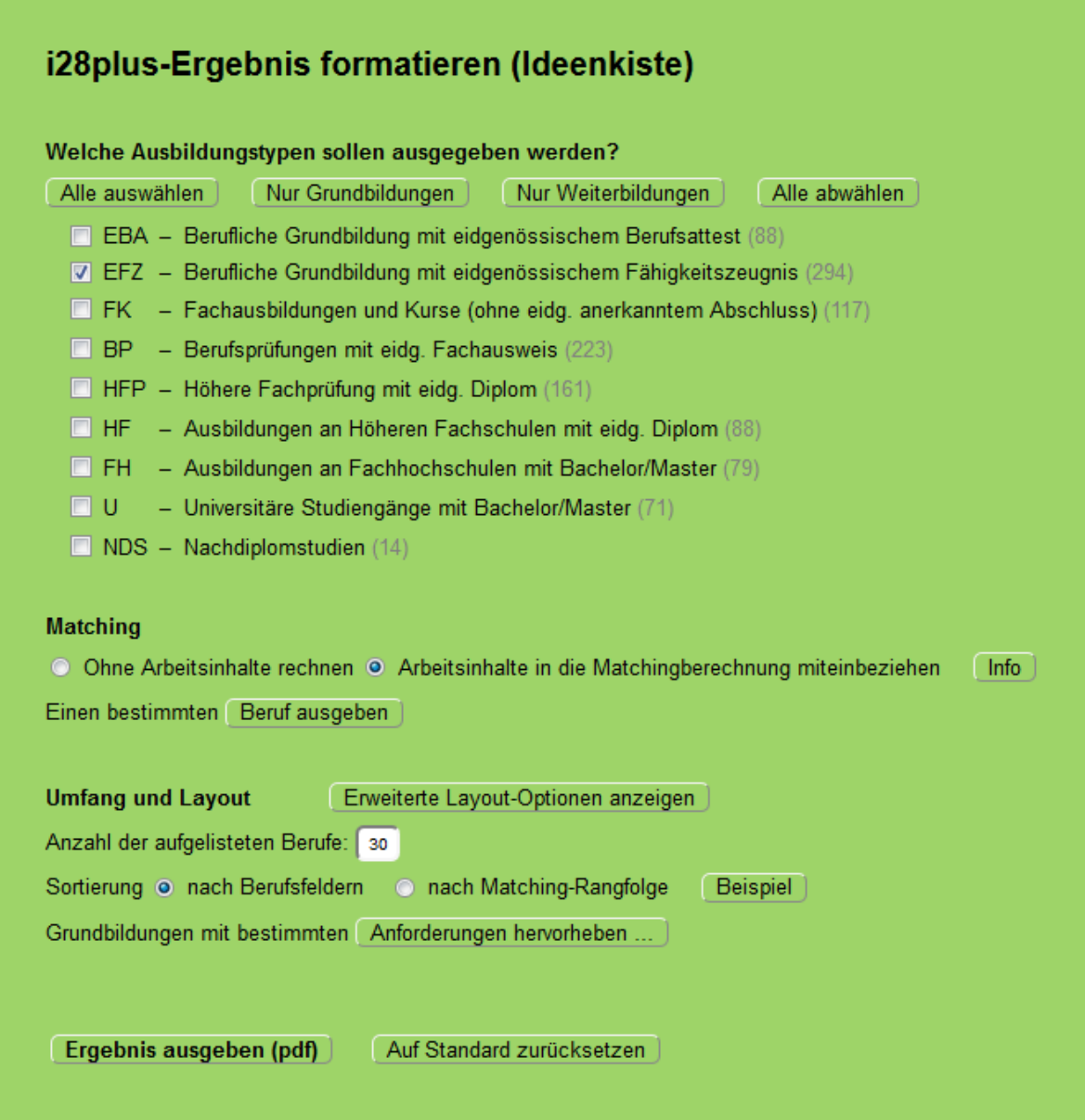

Mit Ausnahme der Berufsauswahl sind die Optionen zu Beginn standardmässig eingestellt – Sie brauchen also nur etwas zu ändern, wenn Sie das Ergebnis anderes ausgedruckt haben wollen. Die jeweils letzte Wahl wird für die nächsten Ausdrucke gespeichert.

Hinter den "erweiterten Layout-Optionen" verbergen sich Einstellungen, die man gewöhnlich nicht bei jedem Ausdruck neu einstellt:

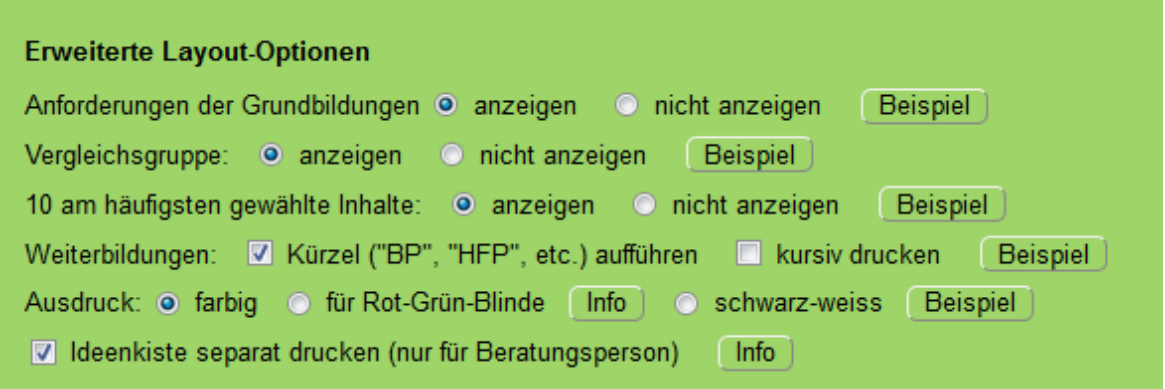

#### **Hier in aller Kürze ein paar Hinweise zu den Auswahlmöglichkeiten:**

**Ausbildungstypen:** Beachten Sie bitte, dass die Treffsicherheit der vorgeschlagenen Berufe abnimmt, je weniger Ausbildungstypen Sie auswählen. Wenn Sie zum Beispiel nur Kurse anwählen, kommen auf der Liste schon bald Berufe mit niedrigerer Übereinstimmung, da es von diesem Ausbildungstyp nicht so viele codierte Berufe im Pool hat.

**Arbeitsinhalte in die Berechnung mit einbeziehen:** Hier können Sie einstellen, ob das Matching nur aufgrund der Tätigkeiten (Teil 1 und 2 des Fragebogens) oder auch aufgrund der Arbeitsinhalte (Teil 3 des Fragebogens) berechnet werden soll (siehe Kapitel «Der feine Unterschied» und «Arbeitsinhalte in die Berechnung mit einbeziehen»).

#### **Anzahl der aufgelisteten Berufe:**

Beachten Sie hier, dass bei Grundberufen auch Fachrichtungen ausgegeben werden. Wenn also zum Beispiel kaufmännische Berufe obenauf schwimmen, erscheinen auch deren Branchen – entsprechend mehr Berufe müssen Sie ausgeben, wenn Sie auch auf andere Ideen kommen wollen.

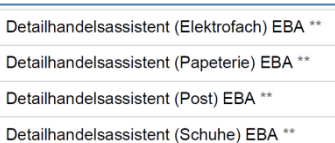

**Einen bestimmten Beruf ausgeben:** Hier können Sie die Matchingmatrix (Ideenkiste) eines beliebigen Berufes ausgeben. Dies ist dann sinnvoll, wenn sich ein Kunde einen Beruf wünscht, der in der Ideenkiste nicht erscheint, oder wenn Sie als Beraterin aufgrund des Interessenprofils einen bestimmten Beruf ins Auge gefasst haben und wissen möchten, wie er zu den Interessen passt.

#### **Anforderungen der Grundbildungen:** Wenn angeklickt, werden die schulischen Anforderungen des Grundberufs ausgegeben. Sie werden im Ergebnis in der Legende erklärt.

Anforderungen (immer in Bezug auf die Kernfächer der Sekundarstufe I):

- Grundbildung EBA mit geringen schulischen Anforderungen
- anspruchsvolle Grundbildung EBA oder einfache Grundbildung EFZ
- $+ +$ Grundbildung EFZ mit mittleren Anforderungen
- \*\*\*\* anspruchsvolle Grundbildung EFZ
- \*\*\*\*\* Berufsmatura-Niveau
- \*\*\*\*\*\* Gymnasial-Niveau

Die Buchstaben bedeuten: Im entsprechenden Fach sind die Ansprüche eine Stufe höher als mit der Anzahl Sterne angegeben (M = Mathematik, D = Deutsch, E = Englisch, F = Französisch, I = Italienisch).  $k =$  kantonal unterschiedlich.

**Vergleichsgruppe**: Im Testergebnis werden auf der persönlichen Rangliste der beliebtesten und unbeliebtesten Interessenbereiche diejenigen Bereiche mit einem \* gekennzeichnet, deren Differenz zwischen positiven und negativen Antworten über dem Prozentrang 84 (grüne Spalte) bzw. unter dem Prozentrang 16 (rote Spalte) liegt. Hier können Sie diese Kennzeichnung aktivieren bzw. deaktivieren.

**10 am häufigsten gewählte Inhalte**: Hier können Sie den Hinweis "Personen, die ein ähnliches Interessenprofil haben wie Sie, haben folgende Arbeitsinhalte am häufigsten gewählt" aktivieren bzw. deaktivieren.

**Hervorheben von Weiterbildungen:** Sie können die Weiterbildungen von den Grundbildungen abheben, indem Sie sie kursiv drucken und/oder mit den Kürzeln des Ausbildungstyps versehen.

**Ausgabe an Schwarz-weiss-Druck anpassen:** Da sich die roten und grünen Punkte im Schwarzweissdruck schlecht unterscheiden lassen, können Sie die Berufe-Matrix mit «+» und «–» ausgeben. Allerdings geht dann die Grösse der Übereinstimmung, welche die Ausprägung des Interesses mit einbezieht, weitgehend verloren.

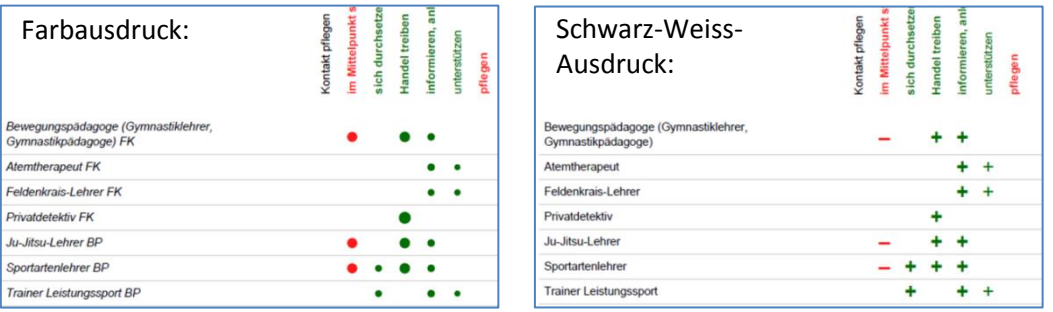

Wenn Sie die Berufsliste nur für sich als Beratungsperson nutzen und nicht an Kundinnen und Kunden abgeben wollen, können Sie die **Ideenkiste separat drucken**. Dadurch werden die Seitenzahlen angepasst, und Ihre Kundin / Ihr Kunde merkt nicht, dass etwa fehlt.

#### <span id="page-17-0"></span>**Arbeitsinhalte in die Berechnung einbeziehen?**

Bei der Ideenkiste kann angegeben werden, dass die Arbeitsinhalte in die Berechnung einfliessen sollen.

Wenn die Interessensgebiete der gewählten Tätigkeiten und der gewählten Arbeitsinhalte ungefähr übereinstimmen, ist das Resultat der beiden Berechnungen nahezu identisch.

Anders sieht es aus, wenn sich bei einer Kundin das Interesse an Tätigkeitsfeldern und das Interesse an den entsprechenden Arbeitsgebieten stark unterscheiden. Dies kann zum Beispiel dann der Fall sein, wenn sie im Laufe der Jahre in ein Arbeitsfeld hineingewachsen und darin heimisch geworden ist, in dem sie ihre bevorzugten Tätigkeiten nur bedingt anwenden kann.

In diesem Fall schlagen wir Folgendes vor:

**Nur die Tätigkeiten** in die Berechnung einzubeziehen (Standardeinstellung) ist dann ratsam, wenn Ihre Kundin überraschende Berufsideen sucht – solche, an die sie womöglich noch nicht gedacht hat, obwohl sie zu ihren Interessen passen würden.

*Kurz: Wer etwas ganz Neues wünscht, schaut sich eher die Liste ohne Einbezug der Arbeitsinhalte an.*

Durch den **Einbezug der Arbeitsinhalte** werden diejenigen Berufe in der Liste nach oben geschwemmt, welche auch zu den Inhalten passen.

Der Einbezug der Arbeitsinhalte kann dann angezeigt sein, wenn die Kundin in ihrem gewünschten Arbeitsfeld bleiben und (weiterhin) bei den bevorzugten Tätigkeiten Kompromisse eingehen will. *Kurz: Wer auf bisherigen Erfahrungen aufbauen möchte, schaut eher auf die Liste mit Einbezug der Arbeitsinhalte.*

Welche Variante Sie wählen, hängt also vom Ziel des Gesprächs wie auch von der Einstellung und der Lebenssituation der Kundin ab.

In der Praxis hat sich gezeigt, dass die Listen meist treffender sind, wenn die Arbeitsinhalte mit einbezogen werden. Es lohnt sich aber oft, zusätzlich eine Liste ohne den Einbezug der Arbeitsinhalte auszugeben, um zu schauen, wie sehr sich diese beiden Listen unterscheiden. Wenn sie sehr unterschiedlich sind, kann man dies in der Beratung zum Thema machen: Es liegt dann, wie oben beschrieben, die Vermutung in der Luft, dass sich der Kunde in eine Richtung entwickelt hat, in der er sich zwar heimisch fühlt, aber nicht alle bevorzugten Tätigkeiten ausleben kann. Die Frage könnte dann sein, wie weit er im Arbeitsfeld bleiben oder aber dieses wechseln möchte, um seinen Arbeitsalltag mit noch mehr interessanten Tätigkeiten zu bereichern.

## <span id="page-18-0"></span>**Bestandteile des Ergebnisses und ihre Interpretation**

#### <span id="page-18-1"></span>**Profil**

Im Ergebnisprofil sind für jede Dimension die Anzahl positiver und die Anzahl negativer Wahlen mit grünen bzw. roten Balken dargestellt. Es handelt sich dabei um Rohwerte, die direkt den gewählten und abgewählten Verben entsprechen, welche auf der Auswertung "Gewählte Tätigkeiten" ersichtlich sind. Eine Darstellung der Vergleichsgruppe ist nicht geplant.

Die Reihenfolge der Interessengruppen wurde so gewählt, dass sich ein Bogen ergibt von der Art des Kontakts, den sich der Kunde wünscht, über seine Denkweise hin zu angewandten, manuellen Tätigkeiten, welche mit Feinarbeit (im Büro, Labor) beginnen und dann immer mehr Körpereinsatz erfordern.

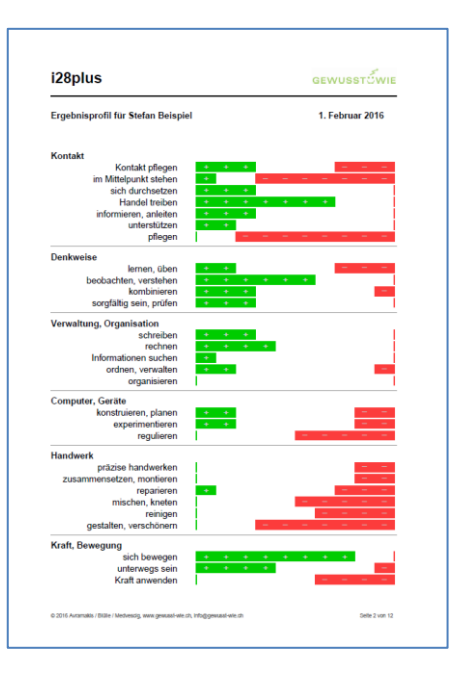

Generell wurde versucht, die Tätigkeiten möglichst zu

entinhaltlichen – sie also von Materialien (zum Beispiel Holz,

Metall, …) oder Arbeitsorten (zum Beispiel Büro) zu befreien. Dies war allerdings nicht überall möglich (zum Beispiel bei *aufkochen* in der Dimension *mischen, kneten*, oder bei *nähen* in der Dimension *präzise arbeiten*).

**Um die Interessengruppen richtig zu interpretieren, lohnt es sich, vor der ersten Interpretation eines Profils einen Blick auf die Interessendimensionen, deren Definition und deren Items im Anhang 1 zu werfen.**

**Hier nur einige Bemerkungen zu Eigenheiten einzelner Dimensionen:**

**Kontakt**-Dimensionen: Hier wurde versucht, verschiedene Arten des Kontakts zu trennen, zum Beispiel der begleitende Kontakt vom pflegerischen oder der Kontakt, bei dem man sich eher zurücknimmt, vom fordernden.

Sich durchsetzen ersetzt die ursprünglichen i28-Dimensionen 'aktiv' und 'leiten'. Unter pflegen wird sowohl die medizinische wie auch die Schönheitspflege verstanden. Pflegen und unterstützen können sowohl auf den Kontakt mit Menschen wie auch auf jenen mit Tieren bezogen werden.

Der Titel **Denk***weise* wurde mit Bedacht gewählt, um zu unterstreichen, dass es sich bei den vier Dimensionen um die bevorzugte Denkart handelt und nicht etwa um die Fähigkeit, entsprechend zu denken. Die Vermischung von Interessen und Fähigkeiten durch die Kundschaft führt erfahrungsgemäss bei dieser Dimension zu den meisten Missverständnissen.

Mit lernen, üben ist sowohl das gedankliche Lernen (auswendig lernen) wie auch das körperliche Lernen (trainieren) gemeint.

Beobachten, verstehen ersetzt die i28-Dimension 'analytisch'. Sie meint das faktengetreue Aufnehmen und Kategorisieren von Informationen – im Gegensatz zur Dimension kombinieren, welche das Zusammenfügen von Einzelheiten zu einem neuen Ganzen beschreibt. Kombinieren kann sich sowohl in forschenden als auch in künstlerischen Tätigkeiten äussern – je nach Ausprägung anderer Dimensionen, zum Beispiel experimentieren oder gestalten.

Sorgfältig sein, prüfen beschreibt die sorgfältige und immer wieder auf Prüfen angelegte Denkweise. Sie ist nicht zu verwechseln mit der Dimension präzise arbeiten, welche auf das handwerkliche Geschickt abzielt.

Bei den Dimensionen der Gruppe **Verwaltung, Organisation** wurde die neue Dimension Informationen suchen aus der Taufe gehoben. Sie fasst die in der Informationsgesellschaft immer wichtiger werdenden Tätigkeiten rund ums Recherchieren und Neues Wissen suchen zusammen.

Ordnen, verwalten bezieht sich gleichermassen auf die Verwaltung von physischen oder virtuellen Dokumenten und Inhalten als auch auf das Ordnen und Verwalten von Gegenständen. Während diese Tätigkeiten tendenziell eher in einem vorgegebenen Rahmen stattfinden, meint organisieren eher das kreative Koordinieren von Terminen und Abläufen. Im i28 korrelierte diese Dimension stark mit der Dimension 'leiten' – es ist zu vermuten, dass sie auch im i28plus in der Kombination mit der Dimension sich durchsetzen für das Interesse an Führungsfunktionen spricht.

In der Gruppe **Computer, Geräte** sind Tätigkeitsgruppen zusammengefasst, bei denen man Computer oder (Hightech-) Geräte bedient. Konstruieren, planen zielt auf das Herstellen von Bauund Konstruktionsplänen ab. Experimentieren meint: von Hand und mit Hilfe von Geräten ausprobieren. Unter regulieren sind Tätigkeiten des Programmierens von Computern und Maschinen sowie das Bedienen von Produktionsanlagen zusammengefasst.

In der Gruppe **Handwerk** ist der Begriff präzise handwerken nicht an eine absolute Masseinheit (zum Beispiel Hundertstelmillimeter) gebunden, sondern am Mass der handwerklichen Geschicklichkeit, die es braucht, ein Produkt genau anzufertigen. Zusammensetzen, montieren fasst alle Tätigkeiten zusammen, bei denen es um das manuelle Herstellen von Gegenständen oder das Montieren von Gegenständen an eine grössere Einheit geht. Dagegen meint reparieren das Wiederinstandsetzen von defekten Gegenständen. Mischen, kneten beschreibt die Bearbeitung von flüssigen oder zähflüssigen Materialien (im i28 in den Dimensionen 'Ernährung' und 'reinigen, flüssiges Material' enthalten). Gestalten, verschönern beschreibt den kunsthandwerklichen Aspekt des Gestaltens (dekoratives Anordnen von Bestehendem). Für eine Interpretation in Richtung eines kreativ-künstlerischen Interesses (Neues schaffen) ist eine Kombination mit einer hohen Ausprägung in der Dimension kombinieren notwendig (im i28 wurden die beiden Facetten *Kunsthandwerk* und *Kreation* in den beiden Dimensionen 'verschönern' und 'gestalten' verpackt, die allerdings stark miteinander korrelierten).

In der Gruppe **Kraft, Bewegung** schliesslich wurde versucht, dem sich bewegen den Bezug zu einzelnen Sportarten zu nehmen – dennoch ist die Dimension sehr sportnah. Unterwegs sein meint den Wechsel zwischen Arbeitsorten – nicht zu verwechseln mit sich bewegen oder dem Auf-den-Beinen-Sein zum Beispiel in einem Laden oder im Spital. Bei der Dimension Kraft anwenden haben wir wiederum versucht, den Hauptaspekt auf den Körpereinsatz zu legen und möglichst Items zu vermeiden, die einen Bezug zu einem spezifischen Beruf haben.

#### <span id="page-20-0"></span>**Liste der Interessenbereiche nach Wahlausprägung, Entschiedenheits-Index**

Diese Liste enthält die Rangfolge der gewählten und der abgewählten Interessendimensionen. Sortiert sind sie nach der Differenz (Pluswahlen minus Minuswahlen). Ab einer Differenz von zwei Items werden die Dimensionen aufgeführt; ab einer Differenz von drei Items sind die Dimensionen fett gedruckt.

Mit einem Stern sind diejenigen Dimensionen gekennzeichnet, die von der Kundin im Vergleich mit der **Vergleichsgruppe** überdurchschnittlich gewählt bzw. abgewählt wurde (>PR84 bzw <PR16).

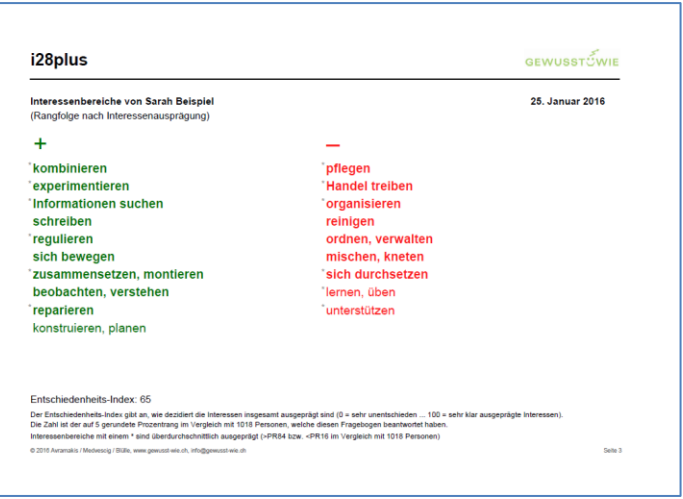

Überdies finden Sie auf diesem Ausdruck den **Entschiedenheits-Index**. Dieser fasst in eine Zahl zwischen 1 und 100, was geübte Beraterinnenaugen mit einem Blick auf das Profil sehen: Nämlich wie dezidiert die Interessen bei der Person ausgeprägt sind, oder – anders ausgedrückt – wie entschieden oder unentschieden die Kundin bezüglich ihrer Interessen ist.

Der Index wird als Prozentrang im Vergleich zur Vergleichsgruppe ausgegeben. Wenn Sie mathematisch interessiert sind, finden Sie die Herleitung der Formel, nach der der Index berechnet wird, im Anhang 5. Hier nur kurz die Annahmen, die der Zahl zugrunde liegen:

1. Das Interesse ist umso dezidierter, je grösser der Unterschied zwischen Plus- und Minuswahlen ist:

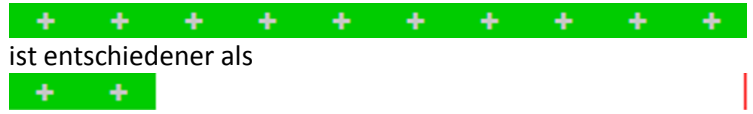

2. Je weniger Wahlen bei Gleichstand beider Balken, umso dezidierter ist das Interesse. Viele gleichzeitig positive und negative Wahlen innerhalb einer Dimension deuten auf Wankelmut hin; gar keine gewählte Tätigkeiten innerhalb einer Dimension deuten eher auf Gleichgültigkeit gegenüber der in der Dimension aufgeführten Tätigkeiten als Gesamtes:

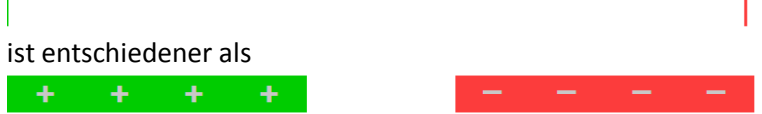

Der Index ist nicht zwingend mit Berufswahlreife und schon gar nicht mit der Berufswahlbereitschaft gleichzusetzen.

Und es ist auch nicht gesagt, dass es bei Profilen mit dezidiert ausgeprägten Interessen Berufe gibt, die genau zu dieser Kombination von Interessen passen!

#### <span id="page-21-0"></span>**Liste der gewählten Tätigkeiten**

Sie können die gewählten Tätigkeiten ausdrucken und bei der Besprechung neben das Profil legen, um gleich einen Bezug zu den Items herstellen zu können.

Da die Interessendimensionen zwangsläufig etwas heterogen sind, ist ein solcher Vergleich sogar sehr zu empfehlen, vor allem dann, wenn sich innerhalb einer Dimension Plus- und Minus-Wahlen die Waage halten. Fragen Sie Ihre Kundin / Ihren Kunden, wie sich die gewählten und abgewählten Tätigkeiten unterscheiden.

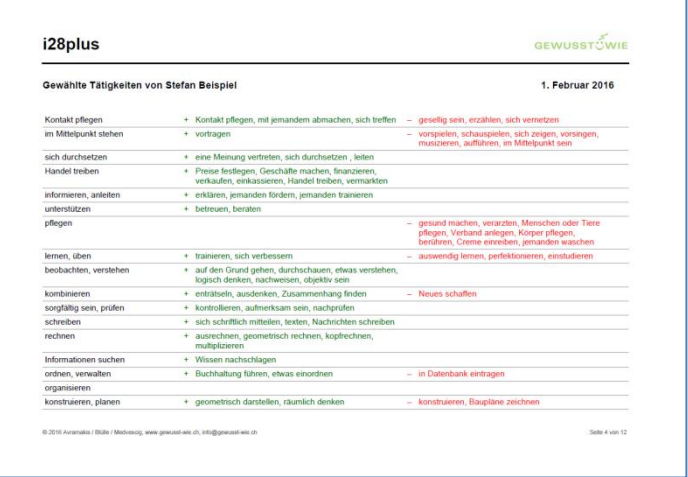

Beispiel: Die Dimension *sich durchsetzen* enthält Tätigkeiten, die

eher für den Aspekt 'einstehen für' stehen (hartnäckig sein, sich einsetzen für etwas, eine Meinung vertreten, mitreden) – und andere, welche eher den Aspekt 'führen, leiten' beschreiben (anführen, leiten, für andere entscheiden). Es ist durchaus möglich, dass Ihre Kundinnen und Kunden da einen Unterschied machen. (Wer mit dem i28 gearbeitet hat, kennt dies von der Dimension 'Bewegung', wo oft klar nach Sportarten gewählt bzw. abgewählt wurde.)

Wenn viele Dimensionen in der beschriebenen Art differenziert beantwortet wurden, hat dies auch einen Einfluss auf den Entschiedenheits-Index. Dieser zeigt dann Unentschiedenheit an, wo vielleicht klare Entschiedenheit ist, die sogar differenzierend in die einzelnen Dimensionen hineinreicht.

#### <span id="page-21-1"></span>**Liste der gewählten Arbeitsinhalte**

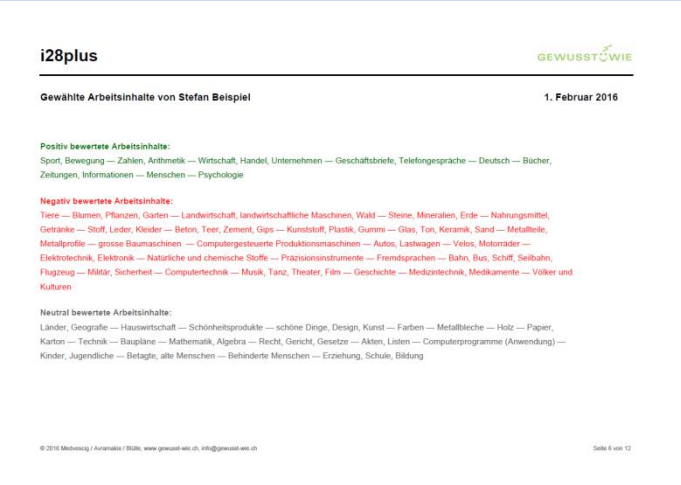

Sie können die gewählten Inhalte ausdrucken und mit dem Profil oder den gewählten Interessen vergleichen, um so auf Ideen für Berufs- und Weiterbildungsmöglichkeiten zu kommen.

Die Beschreibungen der Arbeitsinhalte finden Sie im Anhang 2. Dieselben Beschreibungen erläutern auch im Fragebogen den Arbeitsinhalt.

Im Anschluss an die Arbeitsinhalte wird der Hinweis "Personen, die ein ähnliches Interessenprofil haben wie Sie, haben folgende Arbeitsinhalte am häufigsten gewählt" mit den zehn wahrscheinlichsten Arbeitsinhalten ausgeben. Zu diesem Zweck wurde für jeden Arbeitsinhalt aufgrund der Korrelationen mit den Tätigkeitsbereichen ein typisches Interessenprofil erstellt. Diese werden für die Berechnung der zehn meistgewählten Inhalte mit dem Profil des Kunden/der Kundin verglichen.

Personen, die ein ähnliches Interessenprofil haben wie Sie, haben folgende zehn Arbeitsinhalte am häufigsten gewählt:

Energie, Physik - Natürliche und chemische Stoffe - Natur, Umwelt - Steine, Mineralien, Erde

- Geschichte - Computerprogramme (Anwendung) - Computertechnik - Technische Pläne

- Holz - Elektrotechnik, Elektronik

#### <span id="page-22-0"></span>**Ideenkiste**

In der Ideenkiste finden Sie Berufe, die mit den gewählten Tätigkeiten (sowie, wenn Sie die entsprechende Option aktiviert haben, mit den gewählten Arbeitsinhalten) übereinstimmen.

Die Liste bietet Anhaltspunkte, aufgrund derer weitere Ideen für Berufe und Ausbildungen gesponnen werden können.

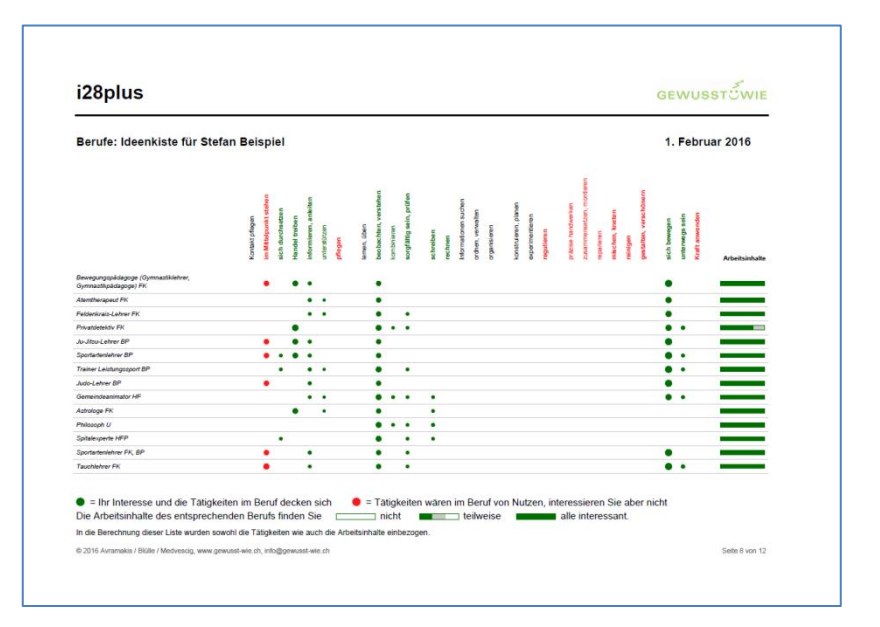

Eine Beschreibung des Matchingprocedere finden Sie im Anhang 6.

Die Grösse der Punkte ist einerseits abhängig vom Ausmass des Interesses, andererseits von der Wichtigkeit der Dimension für den entsprechenden Beruf: Je grösser das Interesse der Kundin an den Tätigkeiten der Dimension und je wichtiger die Dimension für den Beruf, umso grösser die Punkte.

Unabhängig davon, ob die Arbeitsinhalte in die Berechnung einbezogen wurden, finden Sie rechts in der Matrix die gewählten Arbeitsinhalte in Balkenform. Der grüne Teil entspricht dem Anteil positiv gewählter Inhalte (in Bezug auf die für den Beruf wichtigen Arbeitsinhalte). Der graue Teil entspricht den neutral gewählten Inhalten («weder noch»), der weisse Teil dem Anteil abgelehnter Inhalte («Das interessiert mich nicht»). Die entsprechenden Arbeitsinhalte können im Ergebnisteil «Ideenkiste: Arbeitsinhalte» für jeden Beruf ausgegeben werden.

Die Ideenkiste kann auch als **Liste nach Berufsfeldern** ausgegeben werden.

In dieser ist die Zuordnung zu den Dimensionen nicht ersichtlich, dafür ist sie kompakter als die Matrix. Es sind in ihr grau auch diejenigen Berufsfelder aufgelistet, in denen kein Beruf gematcht hat.

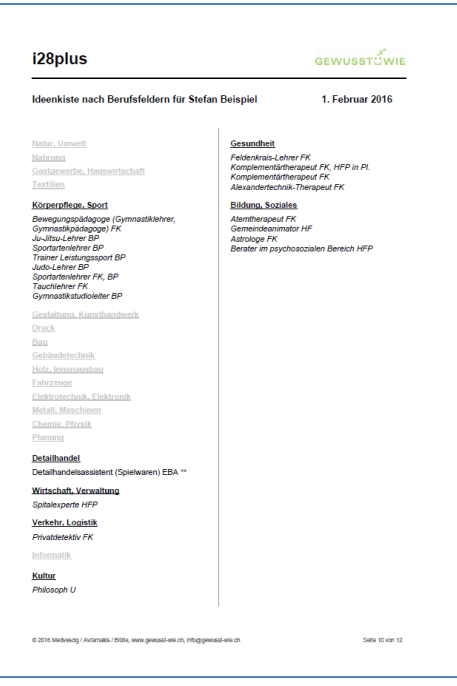

*Die Ideenkiste erhebt keinen Anspruch auf Vollständigkeit und möchte – als rein mathematische Zuordnung – mit Vorsicht genossen werden.* 

- ! *Entsprechend ist auf dem Ausdruck auch der Einleitungstext verfasst, und auch im Titel ist mit Bedacht von Ideen und nicht von Treffern die Rede.* 
	- *Die Berufe liessen sich zwar vom Matching her in eine Rangfolge bringen, sind aber in der Standardeinstellung mit Absicht nach Berufsfeldern geordnet, um nicht den Eindruck einer Rangordnung zu erwecken, da diese oft überinterpretiert wird.*

#### <span id="page-23-0"></span>**Unpassend scheinende Berufe erklären (Checkliste)**

Obwohl im Einleitungstext des Ergebnisses darauf hingewiesen wird, dass sich die nachfolgende Berufsliste eben als *Ideenkiste* und nicht als der Wahrheit letzter Schluss gelesen werden will, wird man als Beratungsperson oder als Kunde/Kundin oftmals zunächst auf diejenigen Berufe aufmerksam, die einem unpassend erscheinen.

Für den Fall, dass Sie solche entdecken, haben wir hier eine kleine Notfall-Checkliste bereitgestellt (→ siehe nächste Seite). Mit den drei Punkten, die darauf aufgeführt sind, können Sie vielleicht das Auftauchen des unpassenden Berufs gegenüber dem Kunden/der Kundin plausibel machen.

#### <span id="page-23-1"></span>**Liste der Arbeitsinhalte, die mit den Berufen der Ideenkiste übereinstimmen**

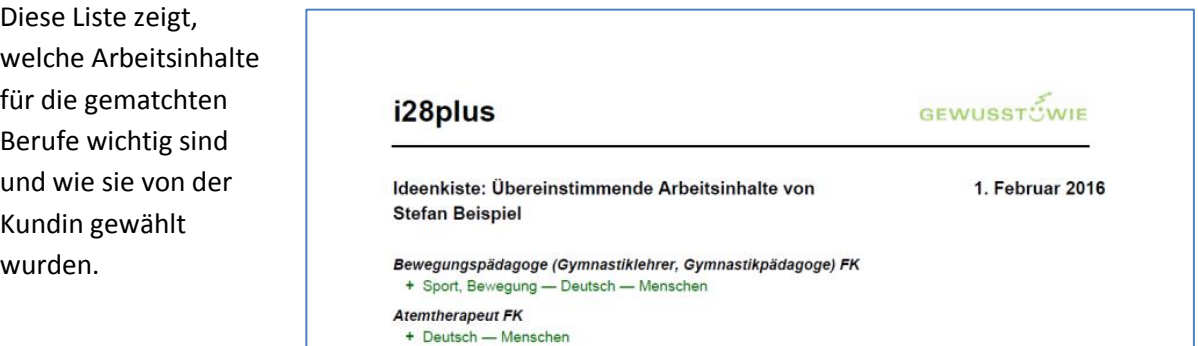

#### **Checkliste zur Erklärung von (scheinbar) unpassenden Berufen in der Ideenkiste**

#### **1. Berechnung beruht auf Tätigkeiten, nicht auf Arbeitsinhalten!**

Wir haben bewusst auf den standardmässigen Einbezug der Arbeitsinhalte in die Matchingberechnung verzichtet, um auch neue, unerwartete Berufsideen aufscheinen zu lassen.

#### *Beispiel:*

*Wenn jemand in den Dimensionen "unterstützen" und "anleiten" ein hohes Ergebnis erzielt, können durchaus auch Tierberufe im Ergebnis erscheinen, obwohl man diese Tätigkeiten beim Ausfüllen des Fragebogens auf Menschen bezogen und in den Arbeitsinhalten "Tiere" nicht gewählt hat.*

#### Vorgehen:

- 1. Betrachten Sie die Balken rechts in der Tabelle: Je grüner, umso passender die Arbeitsinhalte.
- 2. Konfrontieren Sie Ihre Kundinnen und Kunden mit Berufen, die diese vielleicht vorschnell ablehnen, weil ihnen auf den ersten Blick der Arbeitsinhalt nicht passt.
- 3. Streichen Sie Berufe mit offensichtlich unpassenden Arbeitsinhalten aus der Liste.
- 4. Wählen Sie beim Ausdruck die Option "Arbeitsinhalte in die Berechnung mit einbeziehen".

#### **2. Heterogene Dimensionen anschauen**

Einige Dimensionen sind zwangsläufig heterogen, werden aber im Matching als homogene Dimension betrachtet.

#### *Beispiel:*

*In der Dimension "mischen, kneten" gibt es Items, welche sich eher auf Tätigkeiten des Kochens beziehen, andere beziehen sich allgemein auf Arbeiten mit flüssigen und zähflüssigen Materialien. Wenn hier jemand nur Kochitems wie 'aufkochen', 'kneten' gewählt hat, kann es dennoch sein, dass im Ergebnis zum Beispiel handwerkliche Berufe erscheinen, in denen Farben oder Zement gemischt werden.*

#### Vorgehen:

- 1. Schauen Sie in der Liste der gewählten Tätigkeiten nach, aufgrund welcher Wörter die Dimensionen entstanden sind, die Ihnen eigenartig erscheinen.
- 2. Streichen Sie Berufe aus der Liste, die offensichtlich nicht mit den gewählten Tätigkeiten übereinstimmen.

#### **3. Falsche Codierungen melden**

Bei den weit über 1000 codierten Berufen kann es vorkommen, dass einem Beruf eine falsche Dimension zugeordnet ist. Falls Sie solche Fehler entdecken, können Sie als Beratungsperson uns auf einfache Weise eine Rückmeldung geben.

#### Vorgehen:

Siehe Anleitung im Kapitel «Ein Feedback zur Codierung geben»

#### <span id="page-25-0"></span>**Einen Traumberuf abrufen**

Es kann sein, dass eine Kundin ihren Traumberuf vermisst, oder dass Sie für einen Kunden einen zusätzlichen Beruf abrufen wollen, um das Für und Wider zu besprechen.

Sie können einen zusätzlichen Beruf wie folgt abrufen:

1. Klicken Sie im Ergebnis-Pdf auf *irgendeinen* Beruf der Ideenkiste.\*

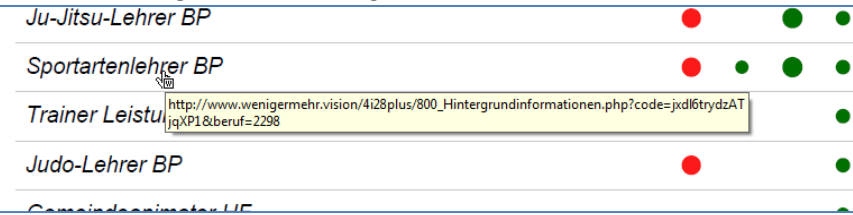

2. Es öffnet sich ein Internetfenster. Klicken Sie auf "(Traum-)Beruf ausgeben".

(Traum-)Beruf ausgeben

3. Auf der sich öffnenden Seite können Sie via Suchfeld den gewünschten Beruf suchen. Wählen Sie aus der Liste den gewünschten Beruf aus.

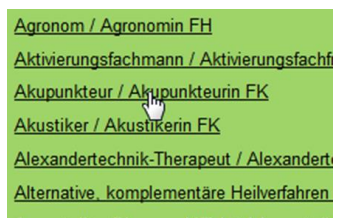

4. Beruf und für den Beruf wichtige Arbeitsinhalte erscheinen in einem Pdf.

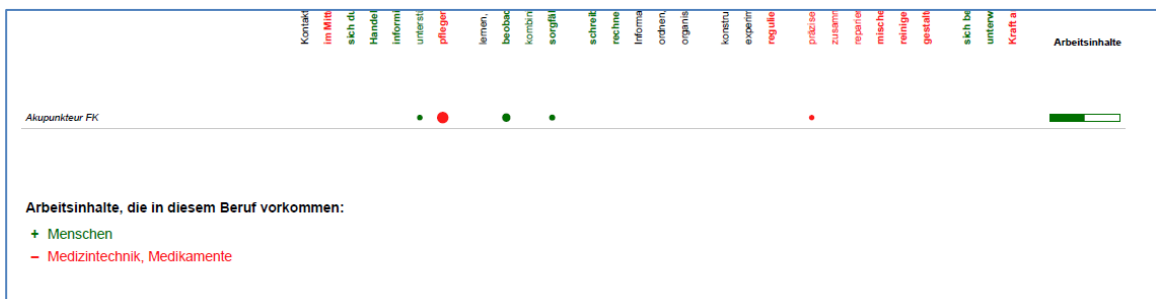

\*Alternativ dazu können Sie auch via den Button "Einen bestimmten Beruf ausgeben" in der Formatierung des Ergebnisses zur Suchmaske für die Ausgabe eines Berufs gelangen.

#### <span id="page-25-1"></span>**Ein Feedback zur Codierung geben**

Bruna Medvescig und Joannis Avramakis haben für die Ideenkiste rund 380 Lehrberufe (inkl. Fachrichungen) und rund 730 Weiterbildungen, also insgesamt 1110 Berufe codiert. Die Richtlinien, nach denen codiert wurde, finden Sie im Anhang 4.

Wir haben bewusst keine Berufsleute zur Codierung herangezogen, weil wir uns als Berufs- und Laufbahnberatende einen wenig von berufsständischen Interessen beeinflussten Blick auf die Berufe zusprechen, auch wenn wir in manche Berufsfunktionen bisher keinen direkten Einblick gehabt

haben. Bruna und Joannis haben ihr ganzes berufskundliches Wissen, das sich in ihren zwanzig Jahren Berufserfahrung angesammelt hat, in die Waagschale gelegt und zusätzliche Recherchen angestellt. Da man beim Codieren jeden Beruf zu 28 Dimensionen und 55 Arbeitsinhalten zuordnen muss, ergibt das rund 92'000 mögliche Zuordnungen. Rechnet man die Heterogenität mancher Berufsfunktionen dazu, wird klar, dass diese Zuordnungen nur Näherungswerte an die Berufsrealität sein können.

Um sie aber nach und nach der Realität immer besser anzugleichen, haben wir ein **Feedback-Formular** entwickelt, auf dem Sie uns in unkomplizierter Weise einen Korrekturvorschlag senden können, wenn Ihnen eine Codierung nicht einleuchtet und Sie es anders sehen. Sie müssen für diesen Vorgang bei gewusst-wie.ch eingeloggt sein.

#### **Schritt für Schritt: Feedback zur Codierung geben**

1. Sie finden zum Beispiel, ein Gymnastikpädagoge müsse nicht Handel treiben.

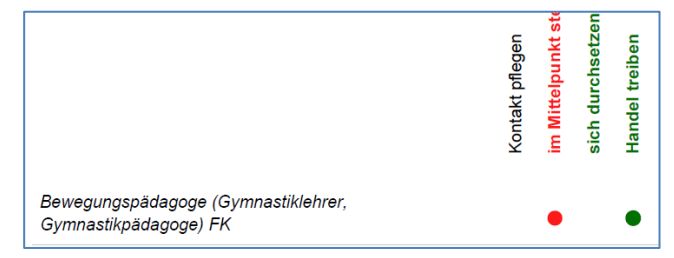

2. Klicken Sie auf den Berufsnamen im Ergebnis-Pdf.

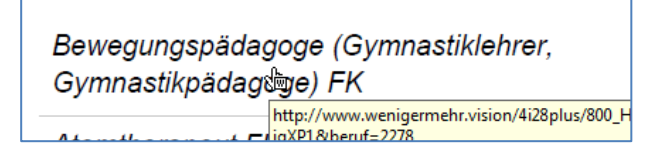

- 3. Es öffnet sich ein Internetfenster. Klicken Sie hier auf "Rückmeldung an gewusst-wie.ch". Rückmeldung an gewusst-wie.ch
- 4. Korrigieren Sie die entsprechende Tätigkeits- oder Arbeitsinhalts-Dimension. Via den Button rechts ("Items") können Sie die Items aufrufen, die der Dimension entsprechen.

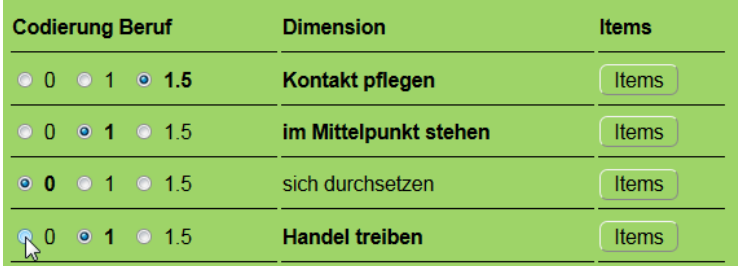

5. Klicken Sie auf "Vorschlag an gewusst-wie.ch senden". Damit senden Sie uns ein Mail mit dem Änderungswunsch.

#### Vorschlag an gewusst-wie.ch senden

Sie selber erhalten eine Kopie des Mails (und ein paar Tage darauf von uns eine Antwort).

# <span id="page-27-0"></span>**Statistische Überprüfung und Weiterentwicklung**

#### **Statistische Berechnungen**

Dank den Erfahrungen aus den Vorgängerversionen konnten wir in den meisten Tätigkeitsdimensionen gute Kennzahlen erreichen. Damit kommt bereits unsere erste Fassung des i28plus bezüglich der statistischen Kennwerte leicht besser weg als sein Vorläufer, der dreimal überarbeitete i28, und ungleich viel besser als der ursprüngliche N-29.

Trotzdem haben wir aufgrund der nachfolgend aufgeführten statistischen Ergebnisse im Fragebogen einige Änderungen an den Items vorgenommen.

#### **Grundlagen**

Die statistische Überprüfung des i28plus wurde auf der Grundlage von 1018 Durchführungen vorgenommen, welche im Zeitraum vom 15. Juli bis 10. Dezember 2016 getätigt wurden. Im Folgenden sehen Sie die Verteilung der Geschlechter und der Altersklassen der Stichprobe.

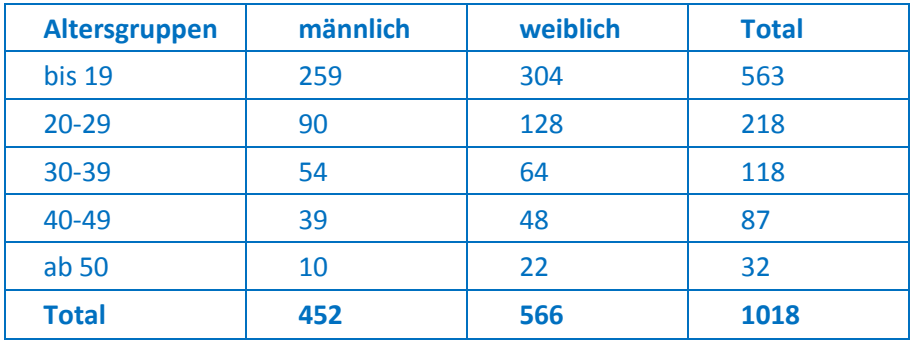

#### **Item-Kennwerte**

Die folgenden Item- und Dimensionskennwerte beziehen sich auf Teil 1 und 2 des Fragebogens, also auf die Tätigkeiten.

Hans Aregger musste bei der Weiterentwicklung des N-29 zum i28 mehr als die Hälfte der Items auswechseln, weil sie eine Trennschärfe von weniger als .20 aufwiesen. Beim i28plus sind es von den insgesamt 280 Items deren 9, die derart gravierend danebenschlagen. Erhöht man die Schwelle auf die üblichen .30, so finden sich im i28plus 41 Items (von 280) unter dieser Marke.

Weshalb diese Items offenbar nicht ganz zu den anderen Items der jeweiligen Dimension passen, ist nicht überall auf den ersten Blick ersichtlich. Teilweise kann man Verständnisprobleme vermuten (zum Beispiel bei 'aufeinander abstimmen').

Einzelne Items korrelieren mit einer anderen Dimension etwas höher als mit derjenigen Dimension, der wir das Item zugeschrieben haben.

*So korreliert zum Beispiel das Item "trainieren" nicht wie gewünscht mit der Dimension 'informieren, anleiten', sondern mit der Dimension 'sich bewegen' am höchsten. Dies führt dazu, dass wir die Bewegungsitems (körperliche Übungen vorzeigen) aus der pädagogischen Dimension verbannen müssen. Sportliches Wissen weitergeben muss nun aus der Verbindung der Dimensionen 'informieren,*  *anleiten' und 'sich bewegen' geschlossen werden (ähnlich wie sich Freie Kunst aus der Kombination der Dimensionen 'kombinieren' und 'gestalten, verschönern' ergibt).*

Hier machen wir Bekanntschaft mit dem *Reliabilitäts-Bandbreite-Dilemma*. Während es bei der qualitativen Interpretation in der Praxis, bei der man mit Hilfe der konkret gewählten Items Schlüsse zieht, von grossem Nutzen ist, wenn die Items eine gewisse Bandbreite von Interessen abdecken (eben auch das Interesse am Trainieren), möchte man für die Erstellung eines Profils pro Interessengebiet möglichst gleichartige Items – also reliable Dimensionen – haben. Hier gilt es, einen guten Weg zwischen diesen beiden Ansprüchen zu finden.

Wir haben in einem ersten Schritt diejenigen Items ausgewechselt, welche eine Trennschärfe von <.25 aufweisen (21 Items) sowie diejenigen, welche mit einer anderen Dimension höher korrelieren als mit der von uns zugeschriebenen. Diese haben wir auch dann ersetzt, wenn sie auch in der von uns zugeschriebenen Dimension gute Trennschärfen aufweisen (weitere 21 Items). Die Tabelle mit den detaillierten Korrelationen (Items x Dimensionen) finden Sie [hier](https://www.gewusst-wie.ch/pdf/i28plusKorrelationenIxDTrennschaerfe.pdf)<sup>2</sup>.<sup>3</sup>

[Hier](http://www.gewusst-wie.ch/pdf/i28plusItemkennwerte.pdf)<sup>4</sup> finden Sie, nach Dimensionen geordnet, Informationen über

- Reliabilitätswerte (Cronbach Alpha)
- Itemtrennschärfen
- auffällige Fremdkorrelationen
- ersetzte Items (gestrichene Items, neue Items).

Leider ist es in unserem Fragebogendesign nicht möglich, neue Items nebenher laufen zu lassen und sie so prüfen zu können: Neue Dimensionen würden die Darstellung des Fragebogens (4 x 7 Kacheln) sprengen. Wir haben die kritischen Items aber nach bestem Wissen und Gewissen ersetzt und werden eine erneute statistische Überprüfung durchführen, sobald wieder genügend Durchführungen vorhanden sind. Wir vertrauen darauf, dass der Fragebogen – auch dank seiner Transparenz bis hinunter auf die Itemebene – trotz dieser weiterhin bestehenden kleinen statistischen Unabwägbarkeit ein praxistaugliches Mittel zur Erkundung der Interessen bleibt.

#### **Dimensions-Kennwerte**

Mit dem Ersetzen der Items wollen wir diejenigen Dimensionen, deren Reliabilitätswert – ein Kennwert für die Homogenität einer Dimension – noch unter unseren Erwartungen liegt, homogener gestalten.

Obwohl die Reliabilitätswerte mit einem Durchschnitt von .77 gesamthaft höher liegen als diejenigen der Vorläuferversion i28, liegen vier der i28plus-Dimensionen in einem kritischen Bereich unterhalb des Richtwertes von 0.7. Es ist interessant zu sehen, dass es ähnliche Dimensionen trifft wie beim ursprünglichen i28. Gleichzeitig zeigen die von uns neu in den Test integrierten Dimensionen (sich durchsetzen, pflegen, Informationen suchen, unterwegs sein) hohe Werte. Die Tabelle mit den Reliabilitätswerten des Vorläufers i28 und des i28plus finden Sie [hier](https://www.gewusst-wie.ch/pdf/i28plusCronbachAlpha.pdf)<sup>5</sup>.

Wir vermuten, dass auch das Fragebogendesign des ersten und zweiten Fragebogenteils einen Einfluss auf die Werte haben könnte. Speziell am i28plus ist die geringe Bandbreite der Antworten (+|o|-) und die Zwangswahl bei den Tätigkeiten (es müssen pro Seite genau 6 der 28 Items gewählt

 2 <https://www.gewusst-wie.ch/pdf/i28plusKorrelationenIxDTrennschaerfe.pdf>

<sup>&</sup>lt;sup>3</sup> Bei der Beurteilung der Korrelationen orientierten wir uns an der Trennschärfe, so dass das jeweilige Item bei der Korrelation mit der eigenen Dimension nicht auch noch mit sich selber korreliert wird. Eleganter sähe es aus, wenn die Korrelationen statt der Trennschärfen ausgewiesen würden: [https://www.gewusst](https://www.gewusst-wie.ch/pdf/i28plusKorrelationenIxD.pdf)[wie.ch/pdf/i28plusKorrelationenIxD.pdf](https://www.gewusst-wie.ch/pdf/i28plusKorrelationenIxD.pdf) (gleiche Tabelle wie  $^1$ , aber mit Korrelationen)

<sup>&</sup>lt;sup>4</sup> <http://www.gewusst-wie.ch/pdf/i28plusItemkennwerte.pdf>

<sup>5</sup> <https://www.gewusst-wie.ch/pdf/i28plusCronbachAlpha.pdf>

Handbuch/Anleitung i28plus (V.1.1), Blülle/Avramakis/Medvescig, Juni 2016 29

bzw. genau 6 abgewählt werden). <sup>6</sup> All diese Faktoren könnten die zum Teil unbefriedigenden Reliabilitäten mitbedingen. Gegen den Einfluss des Designs spricht, dass es durchaus auch Dimensionen gibt, welche hohe Reliabilitätswerte aufweisen.

So oder so: wir wollen nichts schönrechnen - das Wichtigste ist, dass uns die Ergebnisse dabei helfen, die statistisch weniger befriedigenden Dimensionen näher an das Statistik-Soll heranzubringen und so den Test konsistenter zu machen.

#### **Beliebtheit und Geschlechtstypik**

Zwar ist es uns augenscheinlich gelungen, die Tätigkeiten von den Berufen – und damit von Prestigevorstellungen und von Vorurteilen Berufen gegenüber – zu entkoppeln (dazu weiter unten mehr). Aber die Tätigkeiten selber haben ebenfalls eine ausgeprägte Beliebtheitshierarchie. Schaut man sich die Mittelwerte der Dimensionen an, erhält man quasi ein kulturhistorisches Standbild der beliebten und gemiedenen Tätigkeiten.

 $\alpha$ <sub>a</sub>  $\alpha$ 

#### Hitparade Tätigkeiten

1

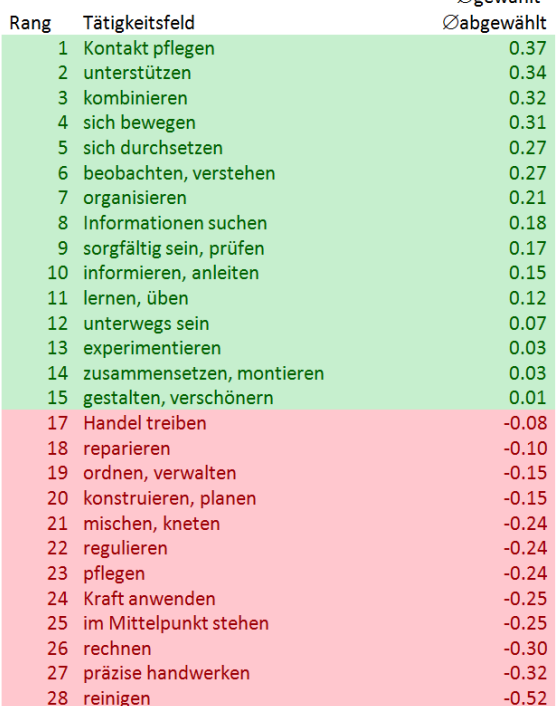

#### Hitparade Inhalte

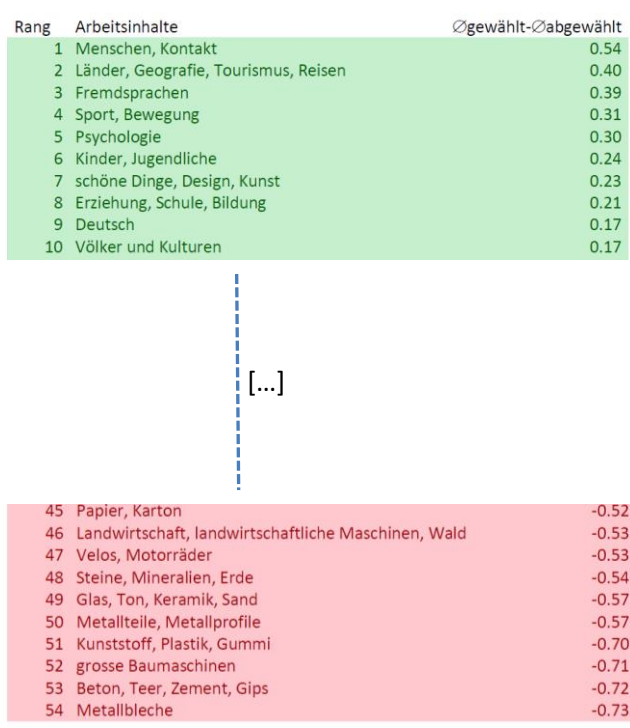

<sup>&</sup>lt;sup>6</sup> In der Literatur gibt es Hinweise dafür, dass Zwangswahlen die Reliabilität schwächen (in <u>diesem Artikel</u> zum Beispiel)

#### Das tun Frauen lieber als Männer bzw. Männer lieber als Frauen:

Klar ersichtlich sind – vielleicht nicht zu jedermanns und jederfraus Freude – die geschlechtsspezifischen Vorlieben.

Die Geschlechtsunterschiede bei den *Arbeitsinhalten* finden Sie, zusammen mit den übrigen vollständigen Hitparaden, <u>hier</u><sup>7</sup>. ØM - ØF Tätigkeitsfeld -0.41 gestalten, verschönern  $-0.33$  pflegen **FRAUEN >> MÄNNER** -0.27 unterstützen -0.21 mischen, kneten -0.21 reinigen -0.15 Kontakt pflegen -0.12 schreiben -0.11 im Mittelnunkt stehen **FRAUEN > MÄNNER** -0.10 ordnen, verwalten -0.07 informieren, anleiten -0.05 organisieren -0.03 sorgfältig sein, prüfen -0.03 lernen, üben 0.01 sich durchsetzen 0.02 Informationen suchen 0.02 präzise handwerker  $0.03$  kombinieren MÄNNER > FRAUEN 0.03 beobachten, verstehen 0.06 sich beweger 0.09 experimentieren 0.14 unterwegs sein 0.19 zusammensetzen, montieren 0.19 reparieren 0.21 Handel treiben 0.25 rechner 0.27 Kraft anwenden MÄNNER >> FRAUEN 0.27 konstruieren, planen 0.31 regulieren

Wir verzichten darauf, Items aufgrund hoher oder niedriger Beliebtheit zu eliminieren. Diese Unterschiede sind Ausdruck eines Ungleichgewichts der Interessen, so wie es in der Berufswahl noch viele weitere Ungleichgewichte gibt. Wir erachten es als Aufgabe der Beratungsperson und nicht eines Tests, diese Ungleichgewichte zu thematisieren und ihnen wenn gewünscht entgegenzuwirken.

#### **Vergleichsgruppen**

1

Wenn Sie den i28plus ab und zu angewendet haben, haben Sie sicherlich bereits ein Gespür für gewisse Vergleichswerte entwickelt, das Sie in die Beratung einbringen können. Sicher ist Ihnen zum Beispiel aufgefallen, dass ein roter Balken bei 'reinigen' nichts Aussergewöhnliches ist.

Dennoch empfehlen wir Ihnen, sich in einer ruhigen Minute die Verteilung der Antworten der Vergleichsgruppen (siehe nächste Seite) zu Gemüte zu führen. Die folgenden Grafiken zeigen (im Unterschied zur Darstellung im Ergebnisprotokoll) die Verteilung der *positiven minus negativen Antworten*. Ist der Balken (bzw. der weisse Punkt, der den Medianwert darstellt) rechts von der Mitte, ist der Tätigkeitsbereich eher beliebt. Ist er links von der Mitte, ist er eher unbeliebt.

*Eine grössere Darstellung sowie zusätzlich den Verlauf über verschiedene Altersgruppen – bei denen es aber kaum Unterschiede gibt – hinweg finden Sie [hier](https://www.gewusst-wie.ch/pdf/i28plusVergleichsgruppen.pdf)<sup>8</sup> .*

Wir zeigen hier die Werte der Vergleichsgruppe auf, verzichten aber bewusst auf eine Normierung der Resultate oder eine Unterlegung des Ergebnisprofils mit den Resultaten der Vergleichsgruppe.

Auf die *Normierung* verzichten wir, weil wir der Meinung sind, dass es Aufgabe eines Interessentests ist, das intraindividuelle Profil abzubilden, und nicht, das Interessenprofil einer Person an den Interessen anderer zu messen (siehe dazu unsere entsprechenden Ausführungen beim IFB-M). Wir sehen es als Aufgabe des Beratungsgesprächs an, das Thema der Beliebtheit von Tätigkeiten und des

<sup>&</sup>lt;sup>7</sup> <https://www.gewusst-wie.ch/pdf/i28plusHitparaden.pdf>

<sup>&</sup>lt;sup>8</sup> <https://www.gewusst-wie.ch/pdf/i28plusVergleichsgruppen.pdf> – Für die Altersgruppen wählten wir folgende Altersspannen: bis 17 Jahre (Sek I/Zwischenlösung), 17-25 Jahre (Sek II), älter als 25 Jahre (Sek II abgeschlossen)

Einflusses von geschlechtstypischen Rollenbildern in die Entscheidungsfindung mit einfliessen zu lassen. Mit einem Blick auf die Verteilung der Vergleichsgruppe können Sie starke Ausprägungen zum Teil relativieren.

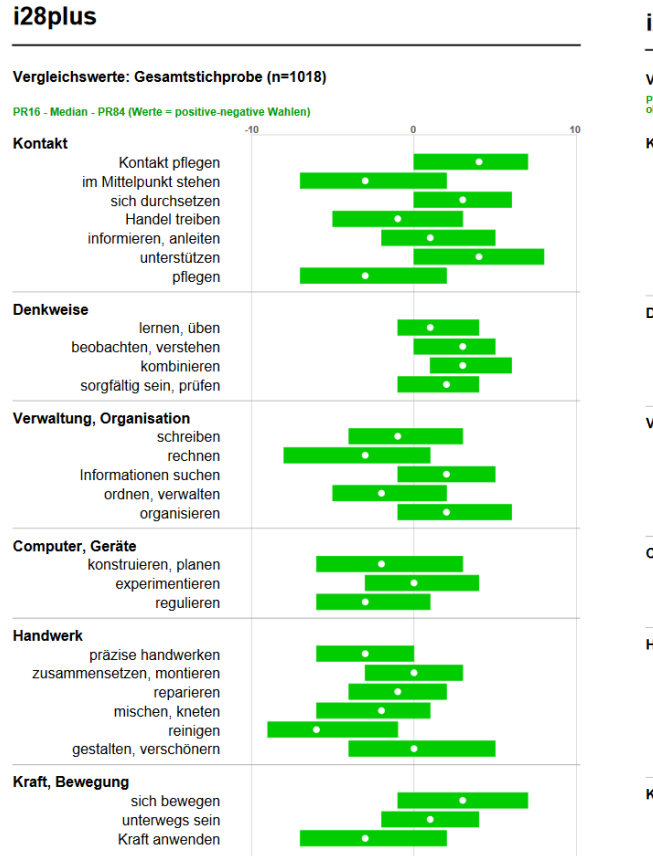

#### i28plus

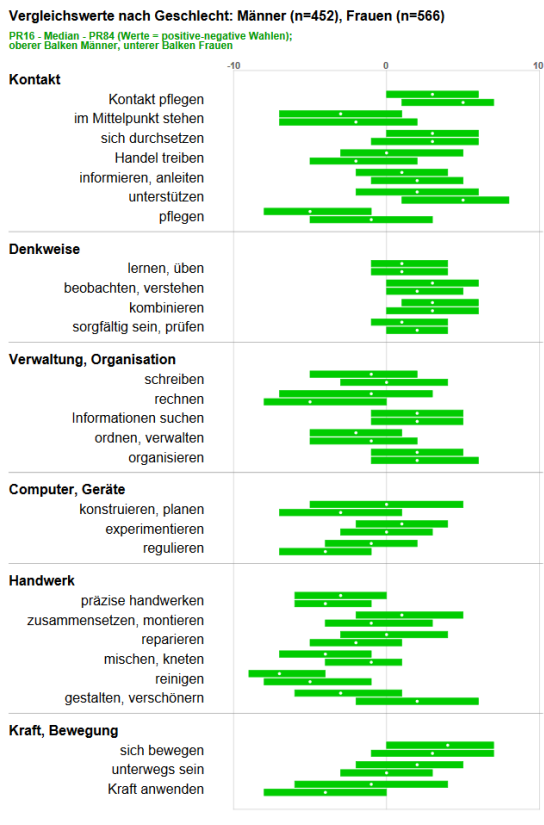

Für diese Diskussion wäre die *Unterlegung der Vergleichsgruppe* nützlich (Balken hinter den eigentlichen Ergebnisbalken, welche die Streubreite von zwei Dritteln der Resultate der Vergleichspersonen aufzeigt). Da diese Unterlegung sich beim i28 von Hans Aregger als grafisch eher verwirrend erwiesen hat, haben wir uns entschlossen, stattdessen im Testergebnis auf der *persönlichen Rangliste der beliebtesten und unbeliebtesten Interessenbereiche* diejenigen Bereiche mit einem \* zu kennzeichnen, deren Differenz zwischen positiven und negativen Antworten über dem Prozentrang 84 (grüne Spalte) bzw. unter dem Prozentrang 16 (rote Spalte) liegt.

Wenn Sie diese Kennzeichnung nicht möchten, können Sie sie unter "Erweiterte Layout-Optionen" deaktivieren.

### i28plus

Interessenbereiche von Sarah 4. Beispiel (Rangfolge nach Interessenausprägung)

╇ kombinieren experimentieren **Informationen suchen** schreiben \*regulieren sich bewegen

#### **Tätigkeiten und Inhalte**

Unser Ziel war, möglichst inhaltsfreie Tätigkeiten zu finden, damit das Interessenprofil möglichst unabhängig von bereits bestehenden Berufsvorstellungen ausfällt. Unsere Hypothese war, dass die meisten Interessenbereiche mit *verschiedenen* Arbeitsinhalten korrelieren, und zwar in einem mittleren Bereich um .2-.4.

Es scheint, als wäre dies tatsächlich der Fall. Gesamthaft korrelieren die meisten Dimensionen positiv mit circa einem Dutzend Inhalten (also zum Beispiel *mischen, kneten* sowohl mit den Arbeitsinhalten *Nahrungsmittel* als auch mit *Hauswirtschaft*, *Farben*, *chemische Stoffe* etc.). Für die Konstruktvalidität spricht, dass die Tätigkeits-Dimensionen mit "passenden", erwartbaren Inhalten positiv korrelieren. Um dies zu prüfen, haben wir drei Autoren unabhängig voneinander aufgelistet, zwischen welchen Tätigkeiten und Inhalten wir positive Korrelationen vermuten. In 80% der Fälle stimmte unsere Vermutung<sup>9</sup> über das Vorhandensein vs. Nichtvorhandensein einer positiven Korrelation mit den empirisch ermittelten Korrelationen überein. Die Anzahl der positiven Korrelationen haben wir dabei eher unterschätzt.

Die Korrelationen zwischen Tätigkeitsdimensionen und Arbeitsinhalten sowie unsere Vorhersagen dazu finden Sie <u>hier</u><sup>10</sup>.

Dank der statistischen Beziehung zwischen den Wahlen der Tätigkeiten und den Beliebtheitseinstufungen der Arbeitsinhalte können wir neu den Hinweis *"Personen, die ein ähnliches Interessenprofil haben wie Sie, haben folgende Arbeitsinhalte am häufigsten gewählt"* mit den zehn wahrscheinlichsten Arbeitsinhalten ausgeben. Zu diesem Zweck wurde für jeden Arbeitsinhalt aufgrund der Korrelationen mit den Tätigkeitsbereichen ein typisches Interessenprofil erstellt. Diese werden für die Berechnung der zehn meistgewählten Inhalte mit dem Profil des Kunden/der Kundin verglichen.

> Personen, die ein ähnliches Interessenprofil haben wie Sie, haben folgende zehn Arbeitsinhalte am häufigsten gewählt:\*

Völker und Kulturen - Psychologie - Bücher, Zeitungen, Informationen - Erziehung, Schule, Bildung - Menschen, Kontakt - Geschichte - Deutsch - Länder, Geografie, Tourismus, Reisen - Fremdsprachen - Anatomie, Gesundheit

### <span id="page-32-0"></span>**Dank**

1

Unser Dank gehört zuallererst Hans A. Aregger, der uns sein grosses Entwicklungswerk i28 anvertraut hat und uns damit nach Belieben schalten und walten liess. Wir hoffen, dass unsere Weiterentwicklung in seinem Sinn geraten ist.

Ebenfalls danken wir dem Institut für Angewandte Psychologie, das uns in unkomplizierter und entgegenkommender Weise die Rechte zur Weiterentwicklung des ursprünglichen N-29 zusprach.

Handbuch/Anleitung i28plus (V.1.1), Blülle/Avramakis/Medvescig, Juni 2016 33

<sup>&</sup>lt;sup>9</sup> Methodik: Eine positive Korrelation gilt dann als vorhergesagt, wenn zwei der drei Autoren dies vermuten. Diese Voraussagen wurden mit den empirisch ermittelten positiven Korrelationen verglichen. <sup>10</sup> <http://www.gewusst-wie.ch/pdf/i28plusTaetxInh.pdf>

Und dann möchten wir allen Beratenden danken, welche uns mit Ideen inspiriert haben, vor allem aber all jenen Beratenden, denen wir quasi die Druckfahne unseres Arbeitsmittel zur versuchsweisen Anwendung überlassen durften und die uns mit ihren konstruktiven Rückmeldungen zum Überdenken, Verwerfen und Überarbeiten angeregt haben.

Wir danken allen Beratenden, welche uns aufgrund ihrer Erfahrungen mit dem i28plus Rückmeldungen geben und so zur steten Verbesserung des Arbeitsmittels beitragen.

### <span id="page-33-0"></span>**Ausblick**

Der i28plus kann schon viel – und trotzdem sind Erweiterungen keine Grenzen gesetzt. Auf Seiten der Berufscodierung könnte man die Voraussetzungen der Weiterbildungen erfassen, damit Kundinnen und Kunden – auch solche mit schmalem Ausbildungshintergrund – umsetzbare Berufsideen auf Ihrer Liste finden. Man könnte von Seiten der IV-Berufsberatung die Arbeitsfähigkeit ins Matching miteinbeziehen, um Menschen mit Einschränkungen Berufe aufzulisten, die für sie eine realistische Perspektive sind. Schliesslich könnte man die Liste mit Freizeitaktivitäten ergänzen, wie dies schon Walter Kirsch beim PBK getan hatte, um so auch vermehrt Freizeitberatung anbieten zu können.

Und dann gäbe es noch einige weitere Ausbaumöglichkeiten, von denen wir aber noch nichts verraten  $\mathcal{O}$ . Der Ideen sind viele, aber leider haben wir nur insgesamt sechs Hände...

Freundliche Grüsse Bruna Medvescig, Joannis Avramakis, Gerard Blülle Juni 2016 / April 2017

# **Anhang 1 – Tätigkeits-Dimensionen und deren Items im Überblick**

<span id="page-34-0"></span>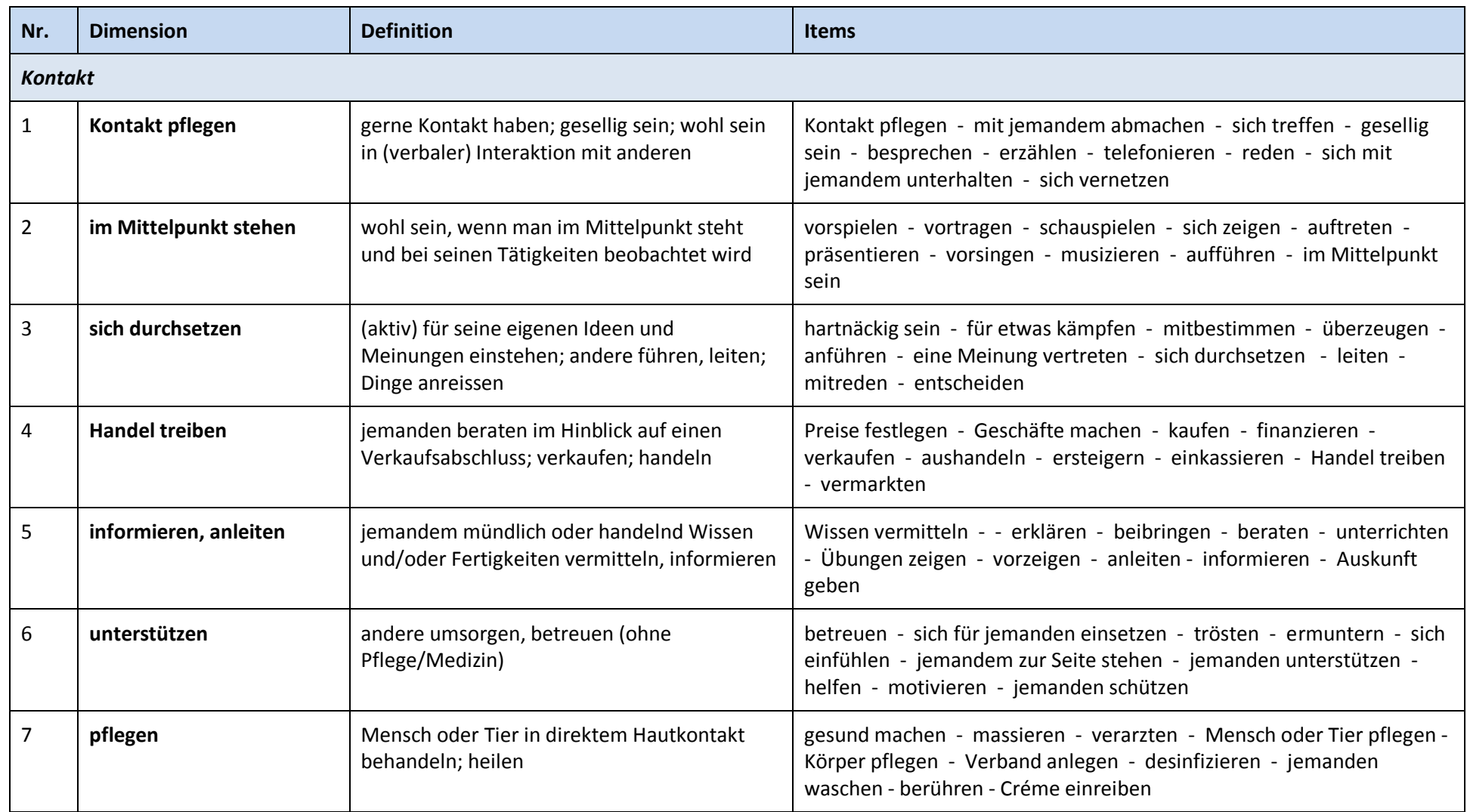

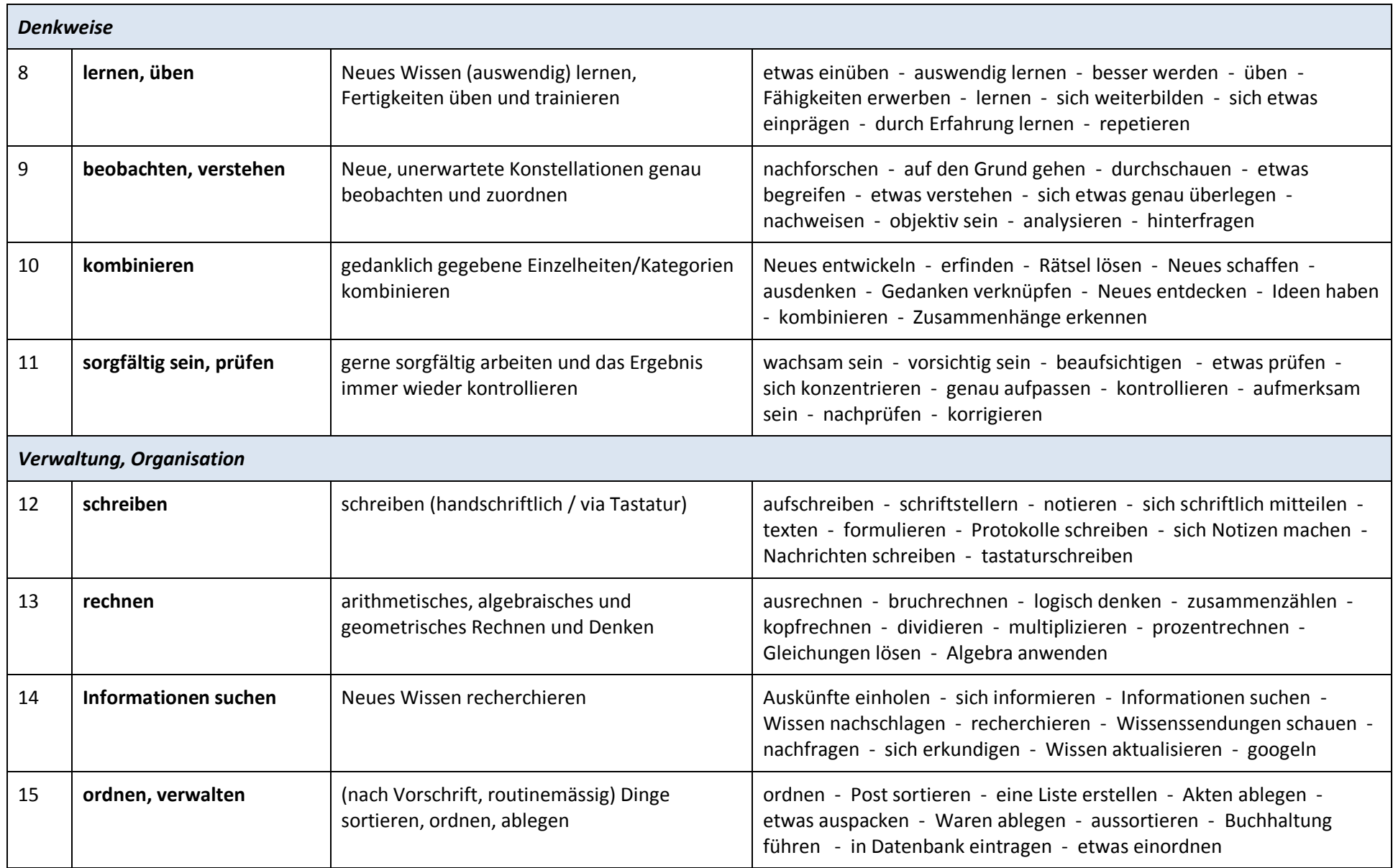
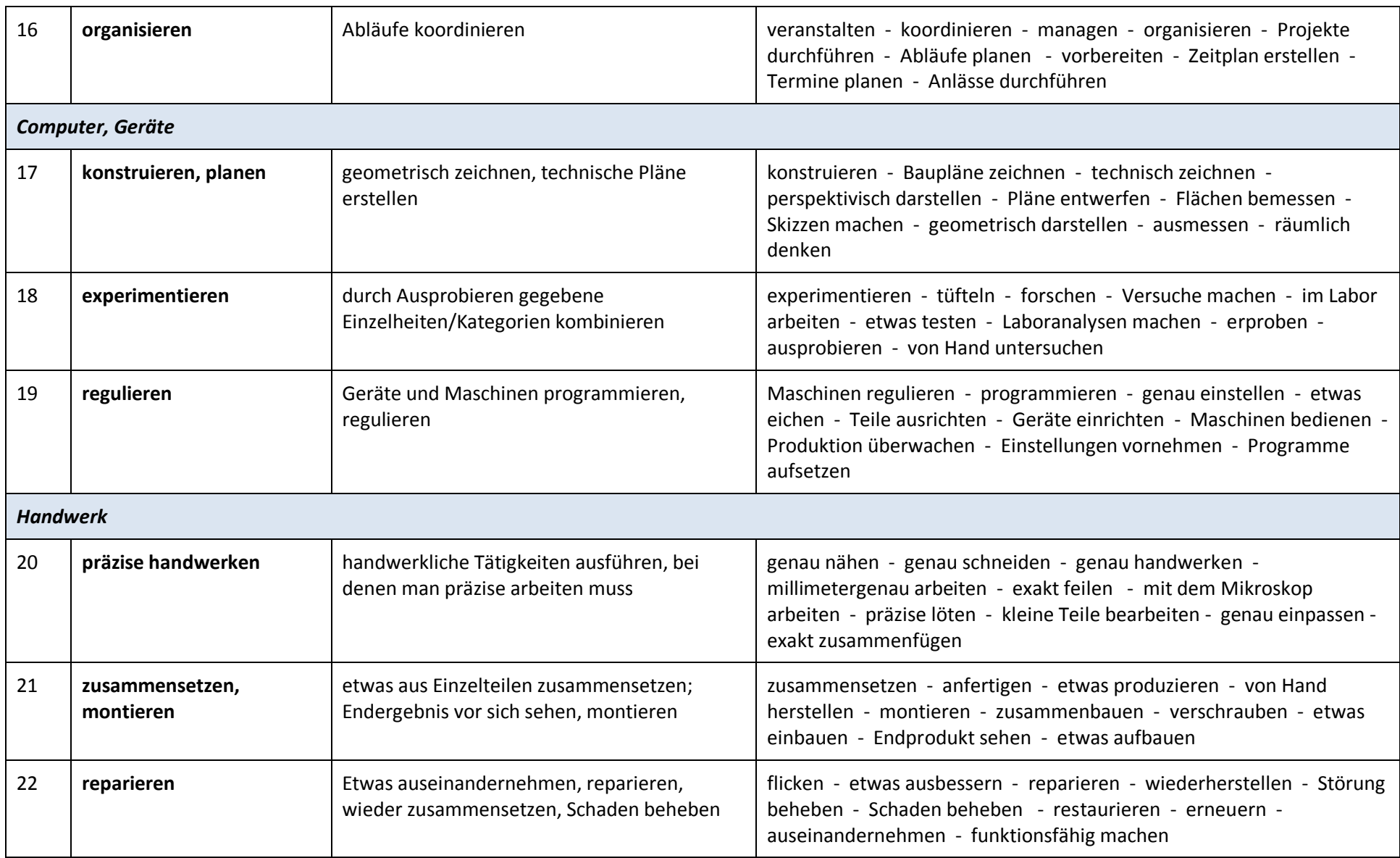

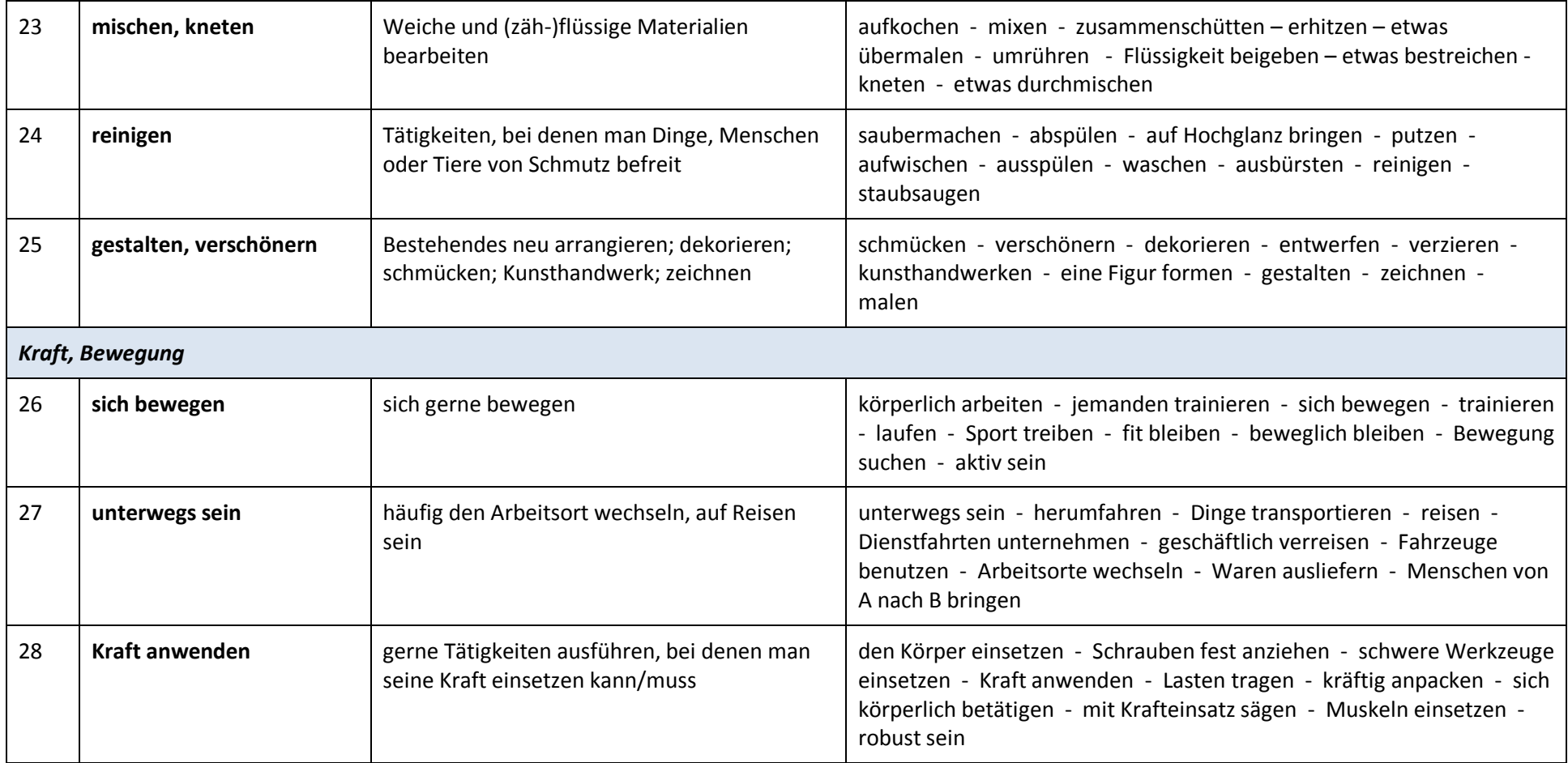

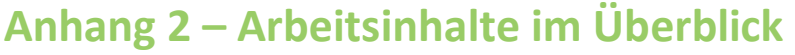

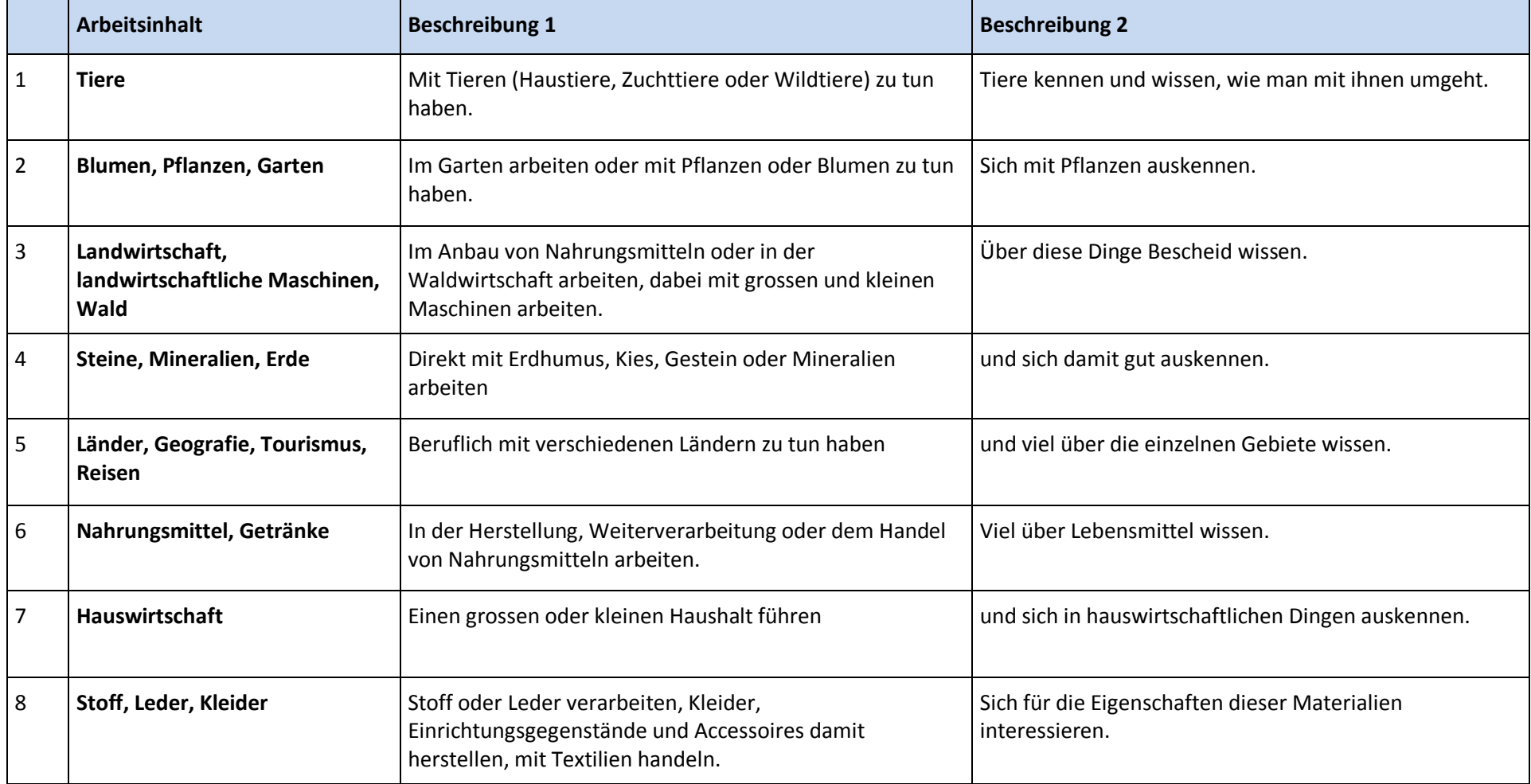

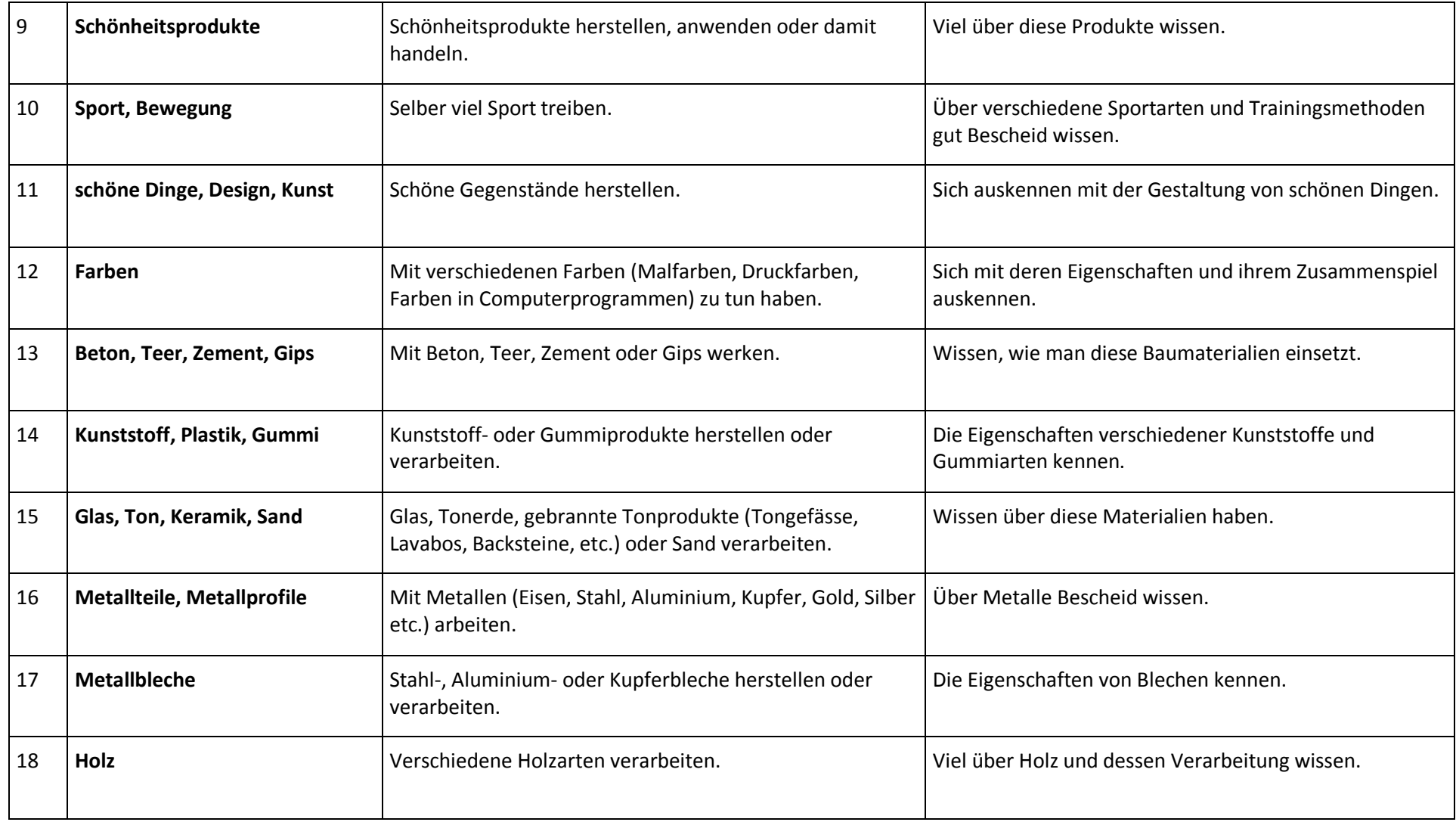

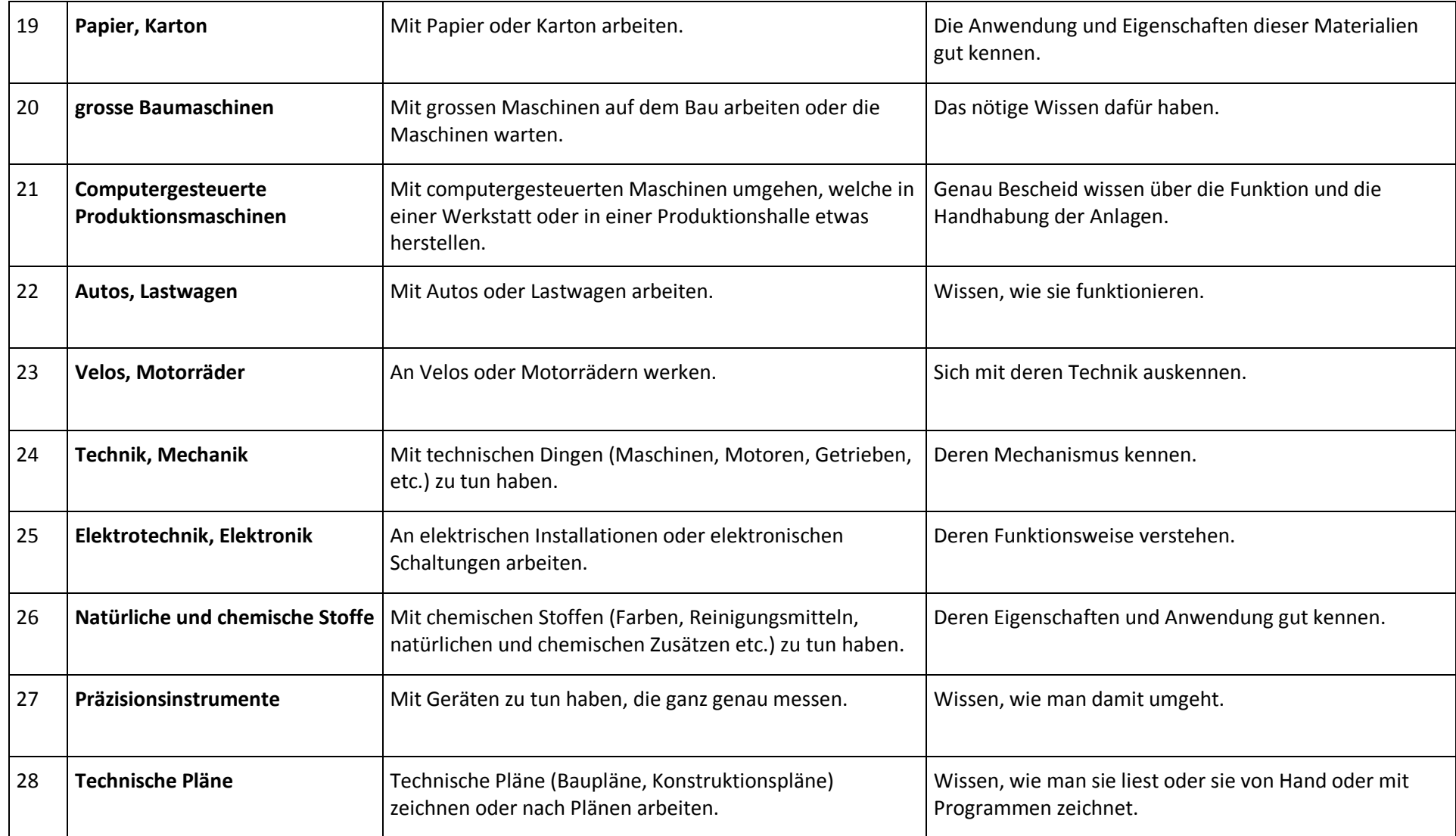

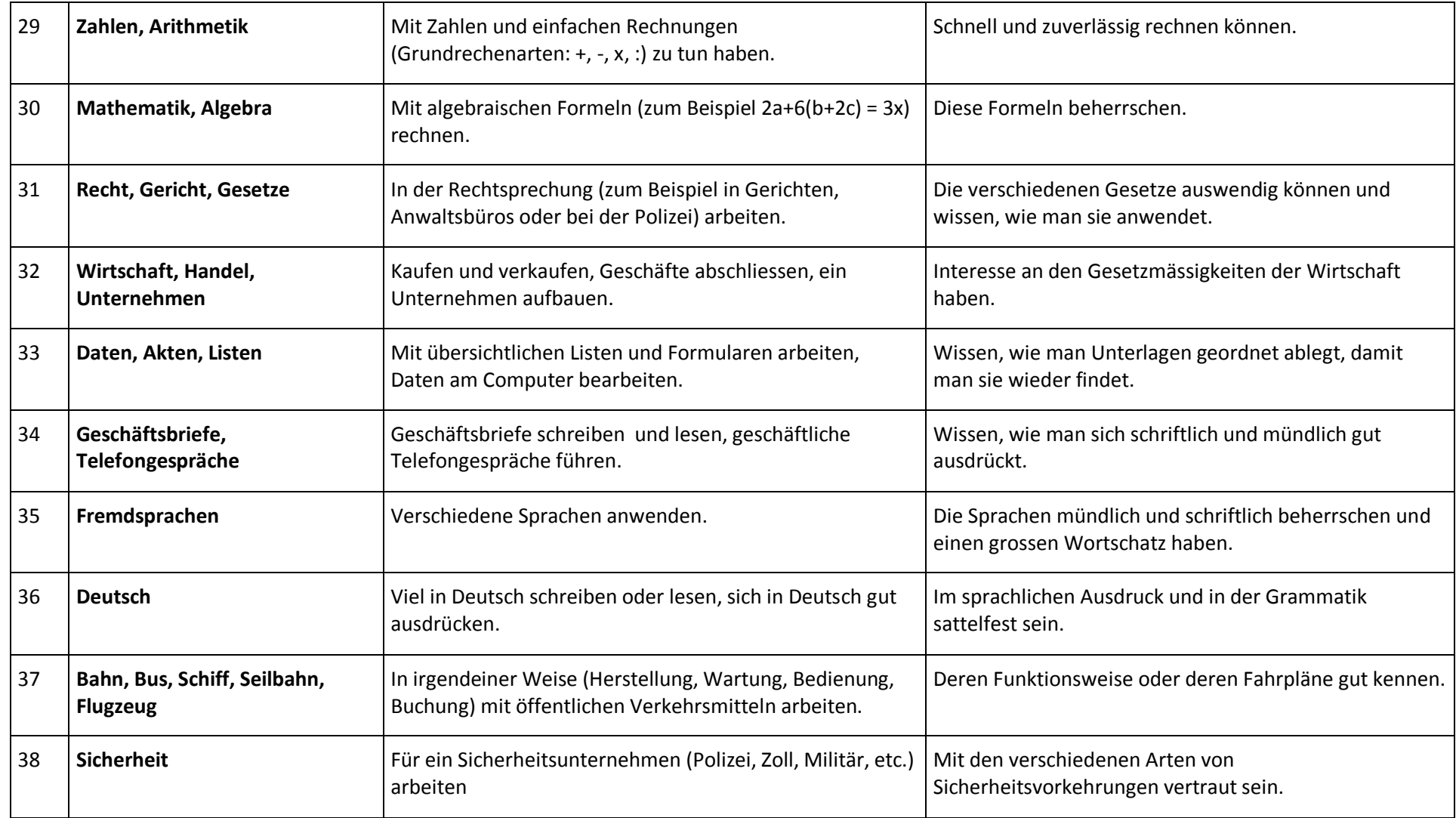

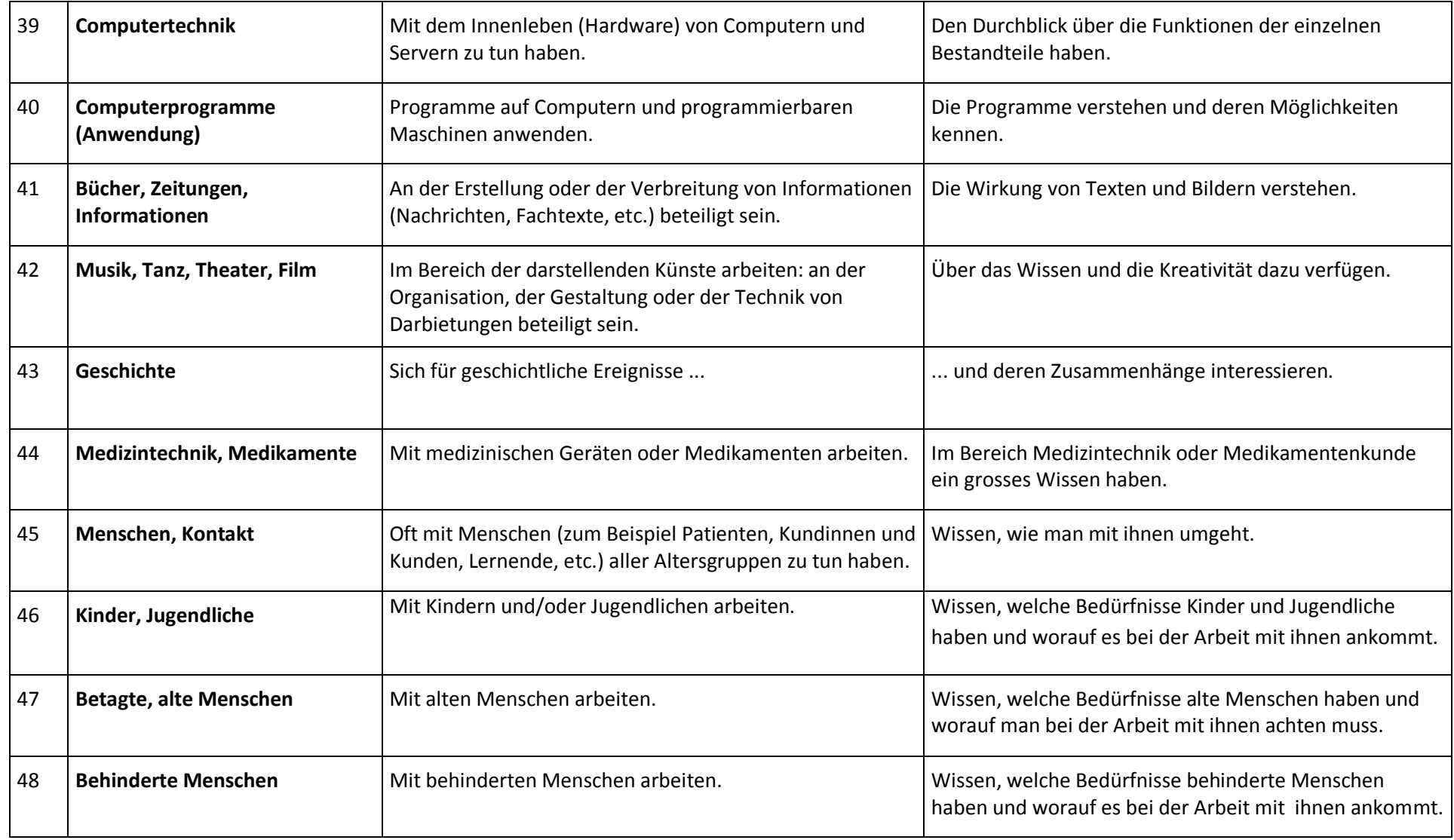

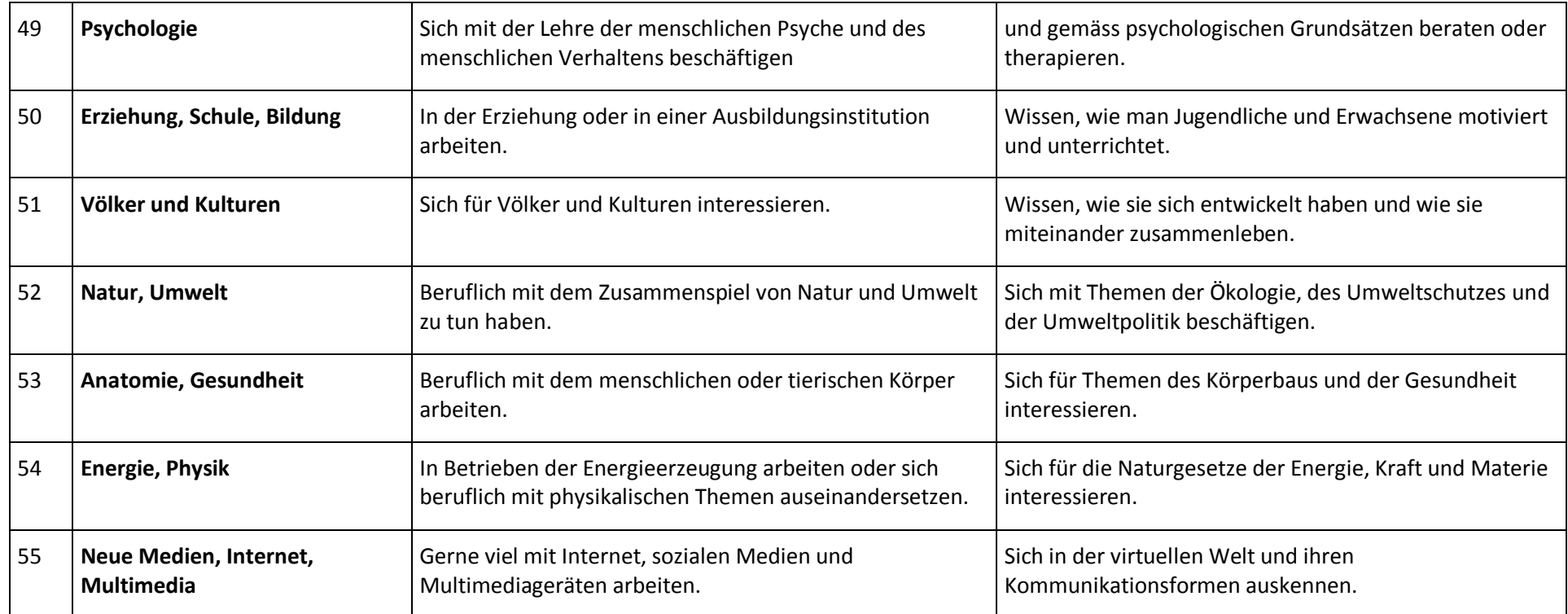

### **Anhang 3 – Vom i28 zum i28plus: Wie die Dimensionen verändert wurden**

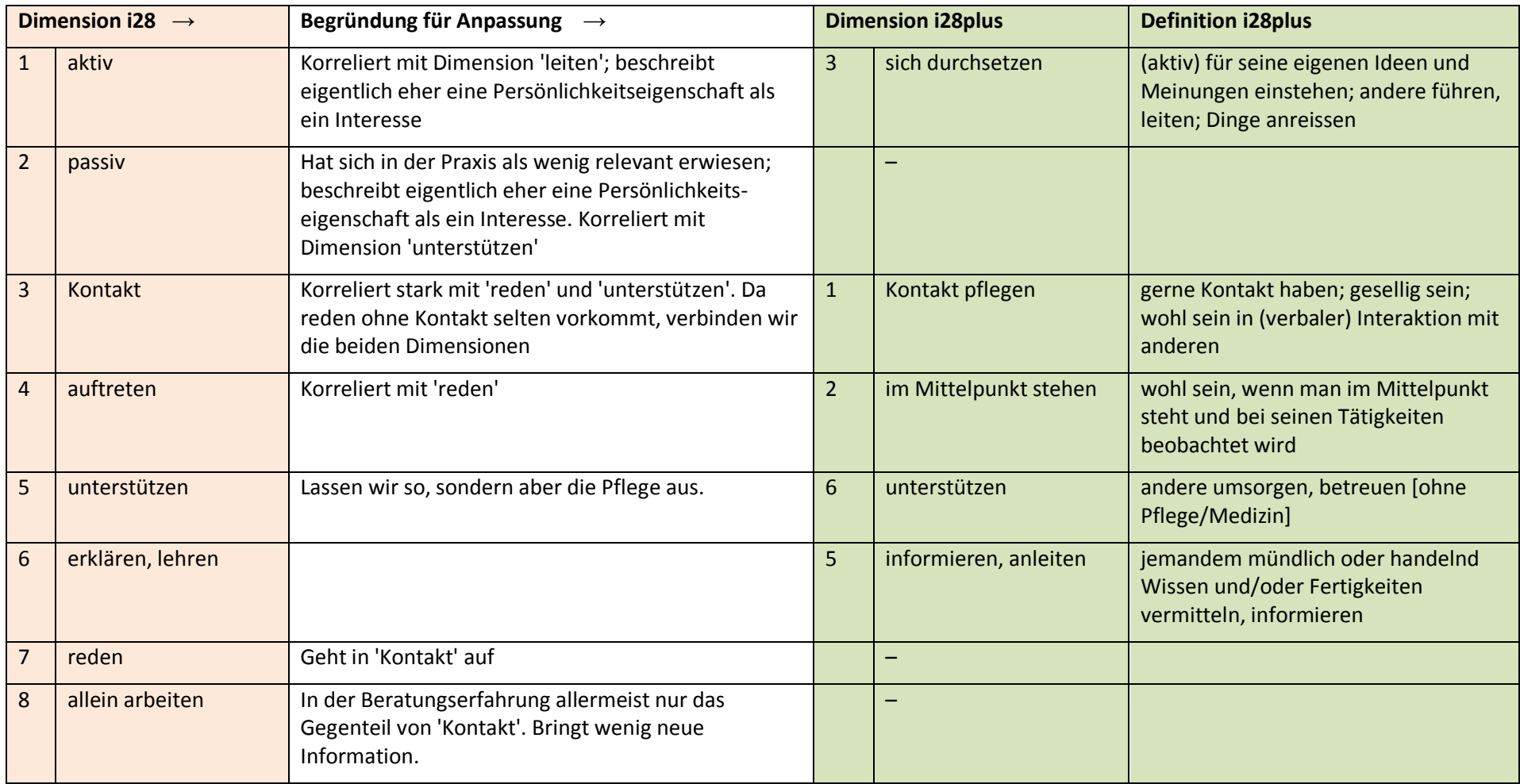

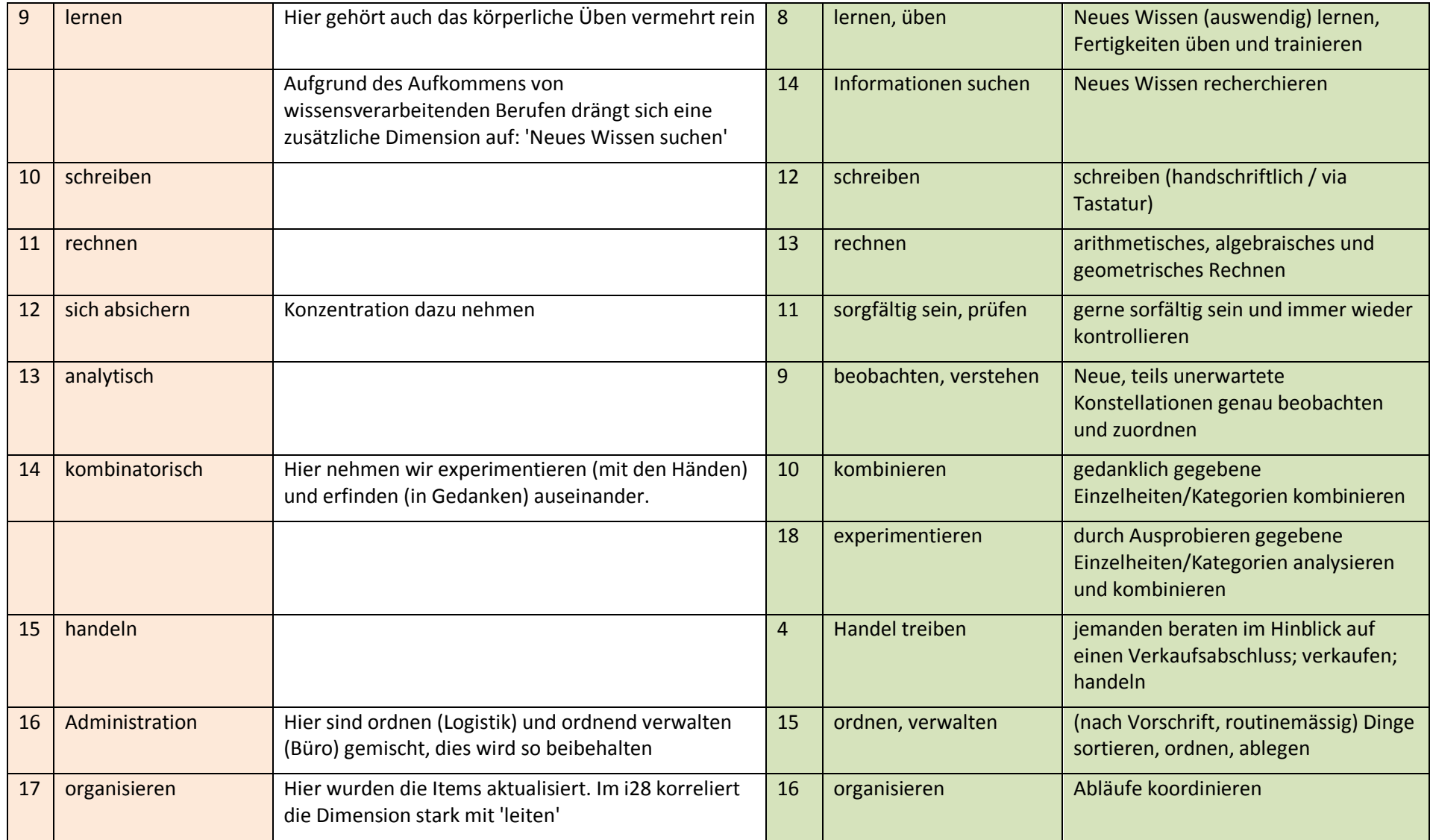

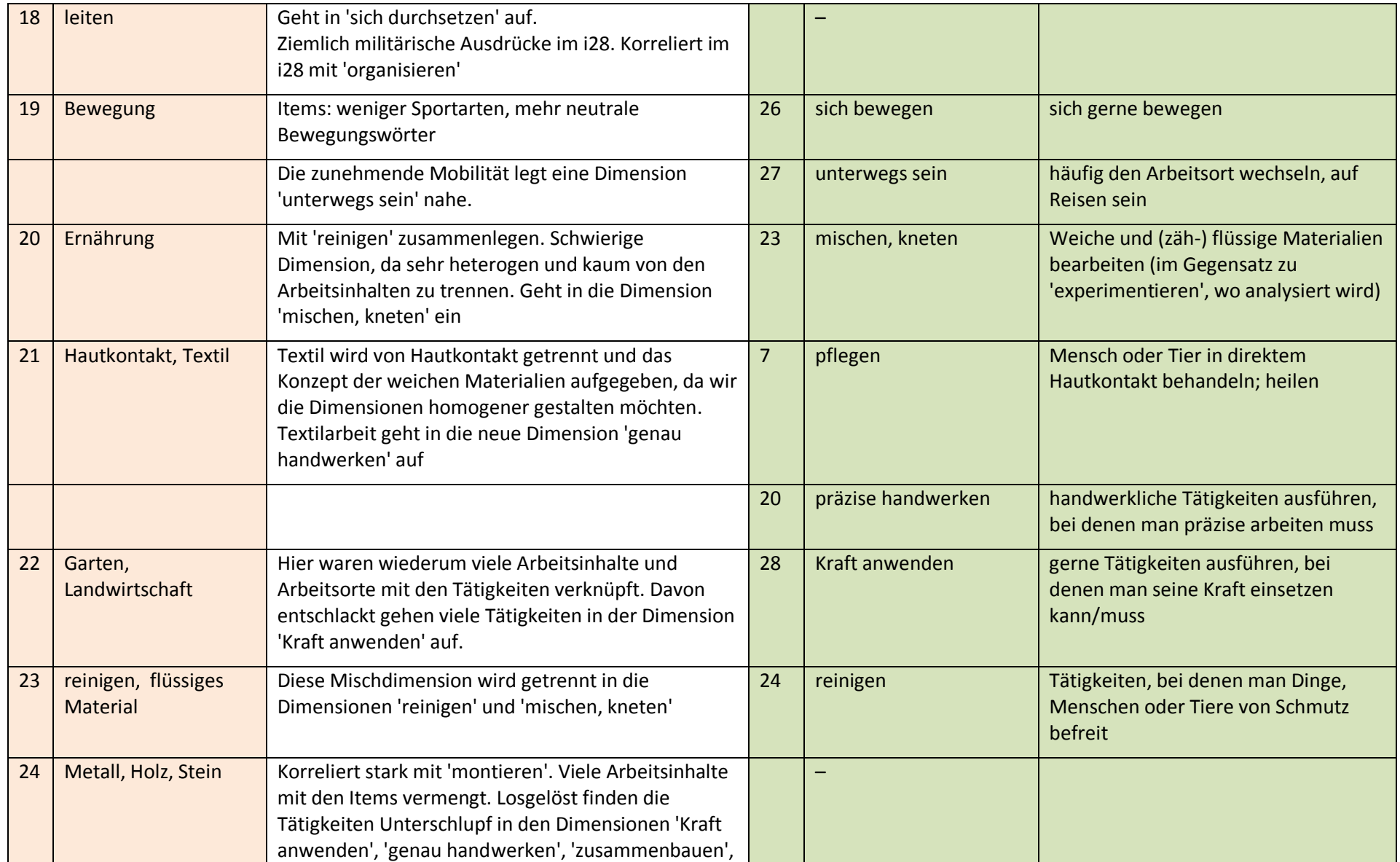

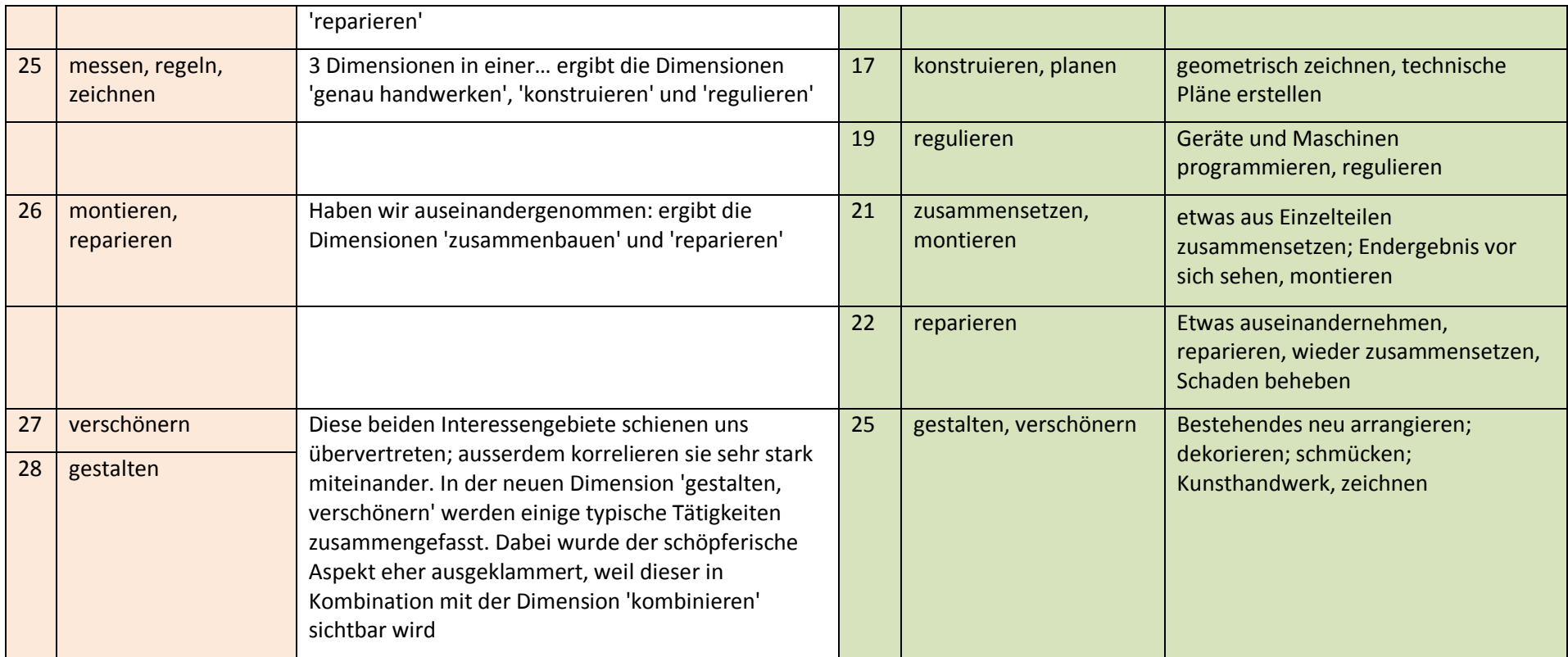

## **Anhang 4 – Richtlinien zur Codierung der Berufe**

### Allgemein:

- ++ ohne das Interesse an dieser Dimension ist eine Tätigkeit in diesem Beruf kaum vorstellbar. Der Beruf dreht sich um diese Tätigkeit. Gewichtung: 1.5
- + Tätigkeit kommt stark vor, macht einen Grossteil des Berufes aus, ist aber nicht Hauptaspekt des Berufes Gewichtung: 1
- o Die Tätigkeit kommt im Beruf vor, ist aber nicht sehr bedeutsam (das mangelnde Interesse an dieser Dimension hat kaum Einfluss auf die Ausübung des Berufs / Ausschlusskriterien)

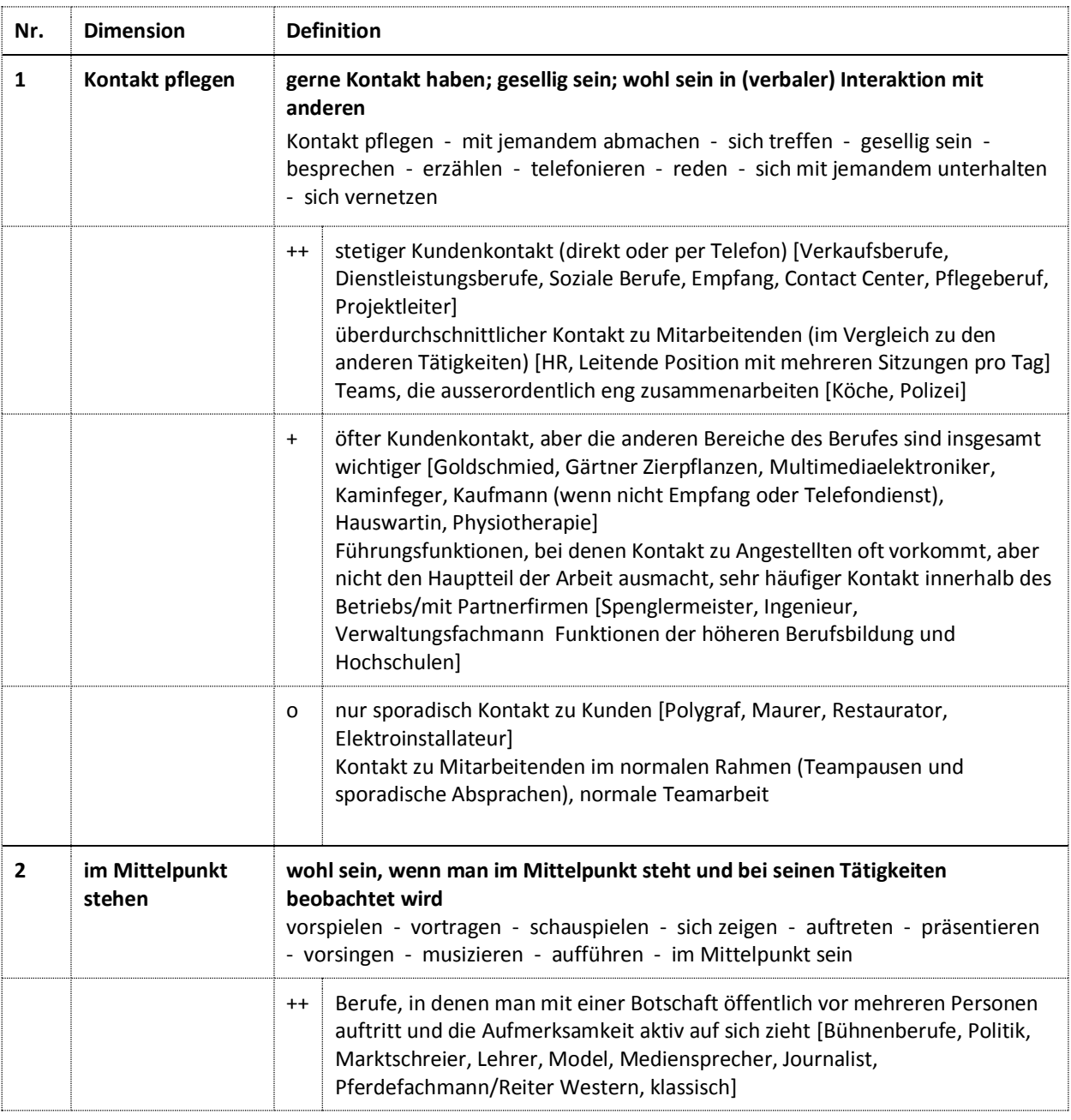

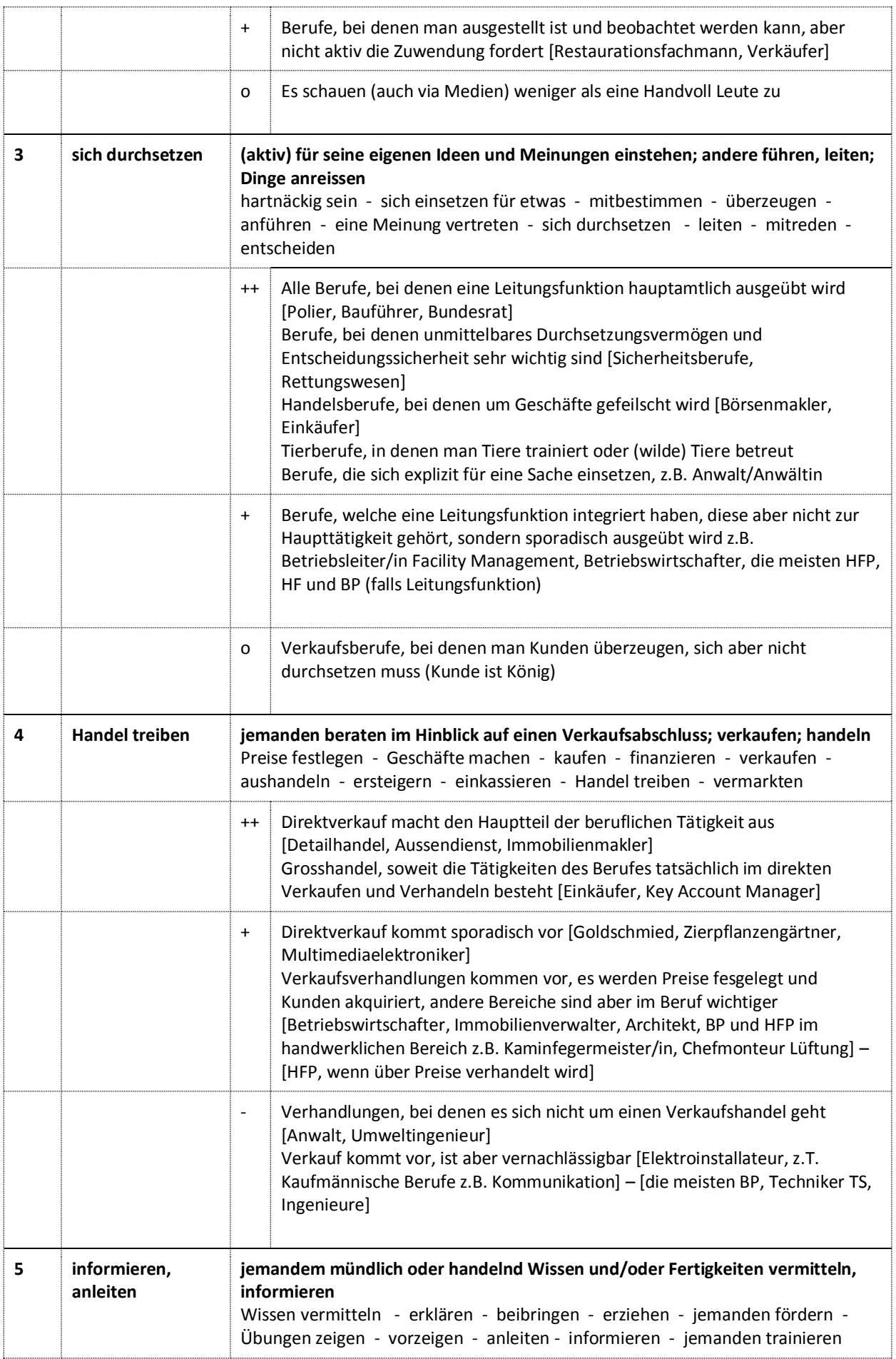

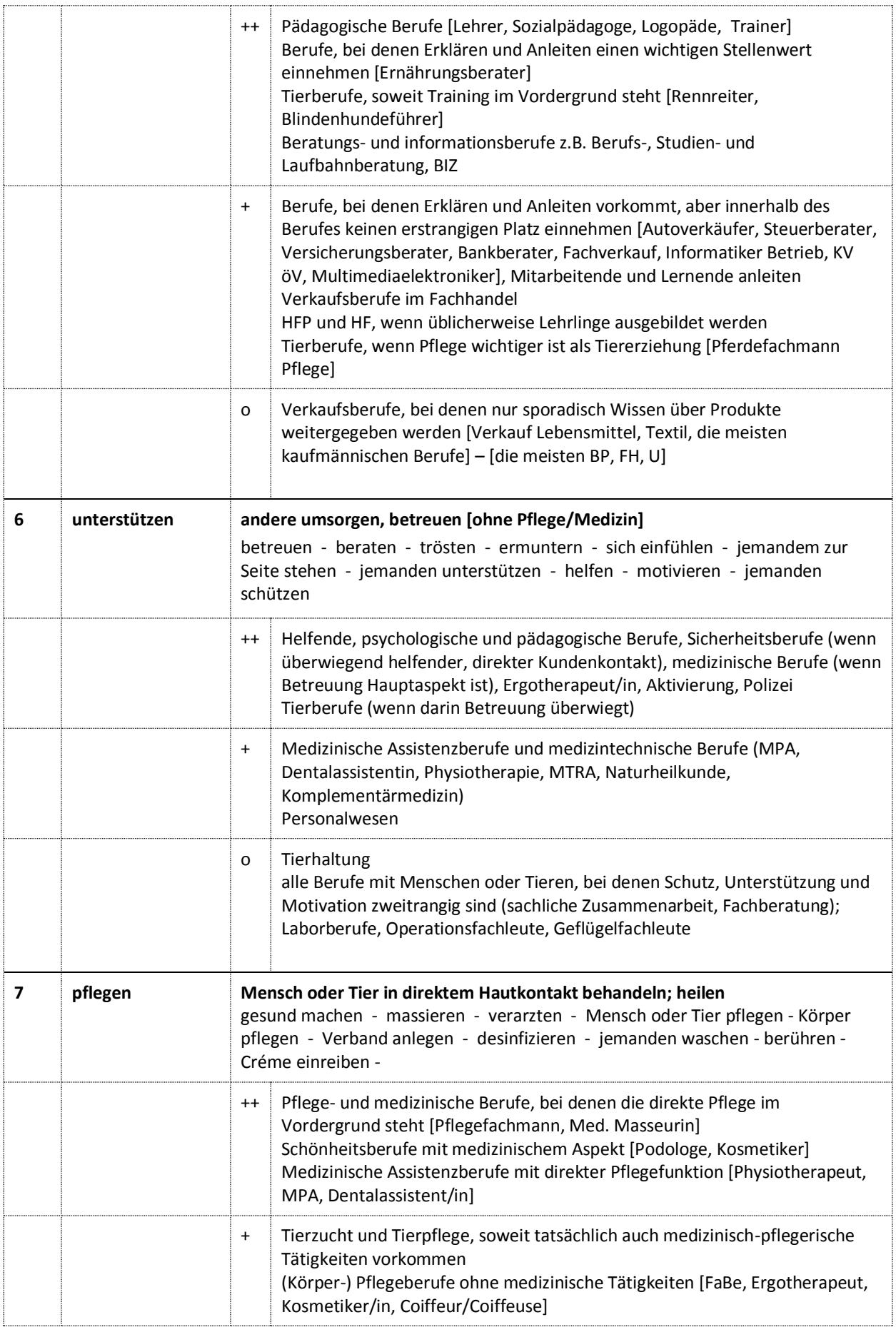

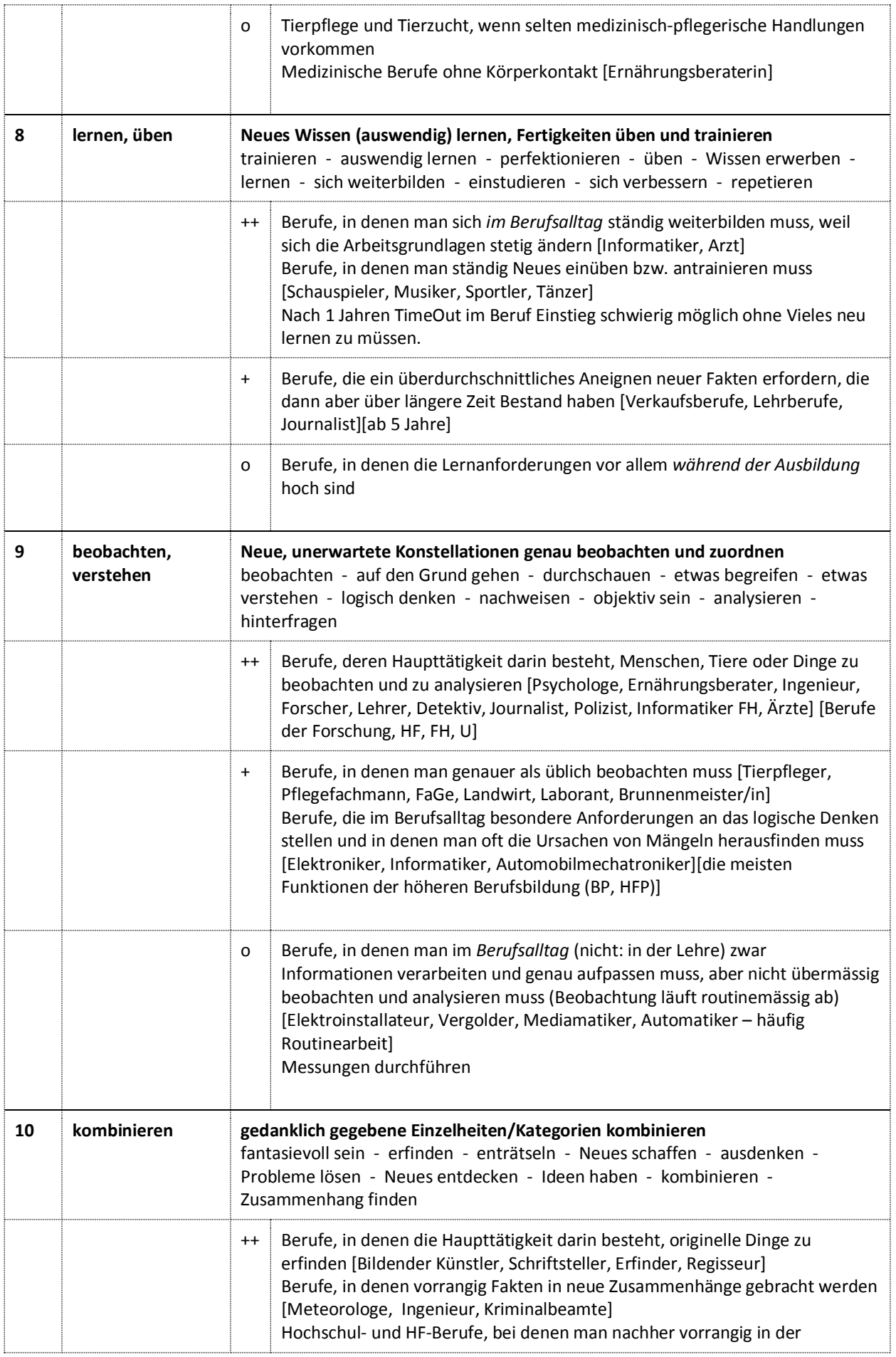

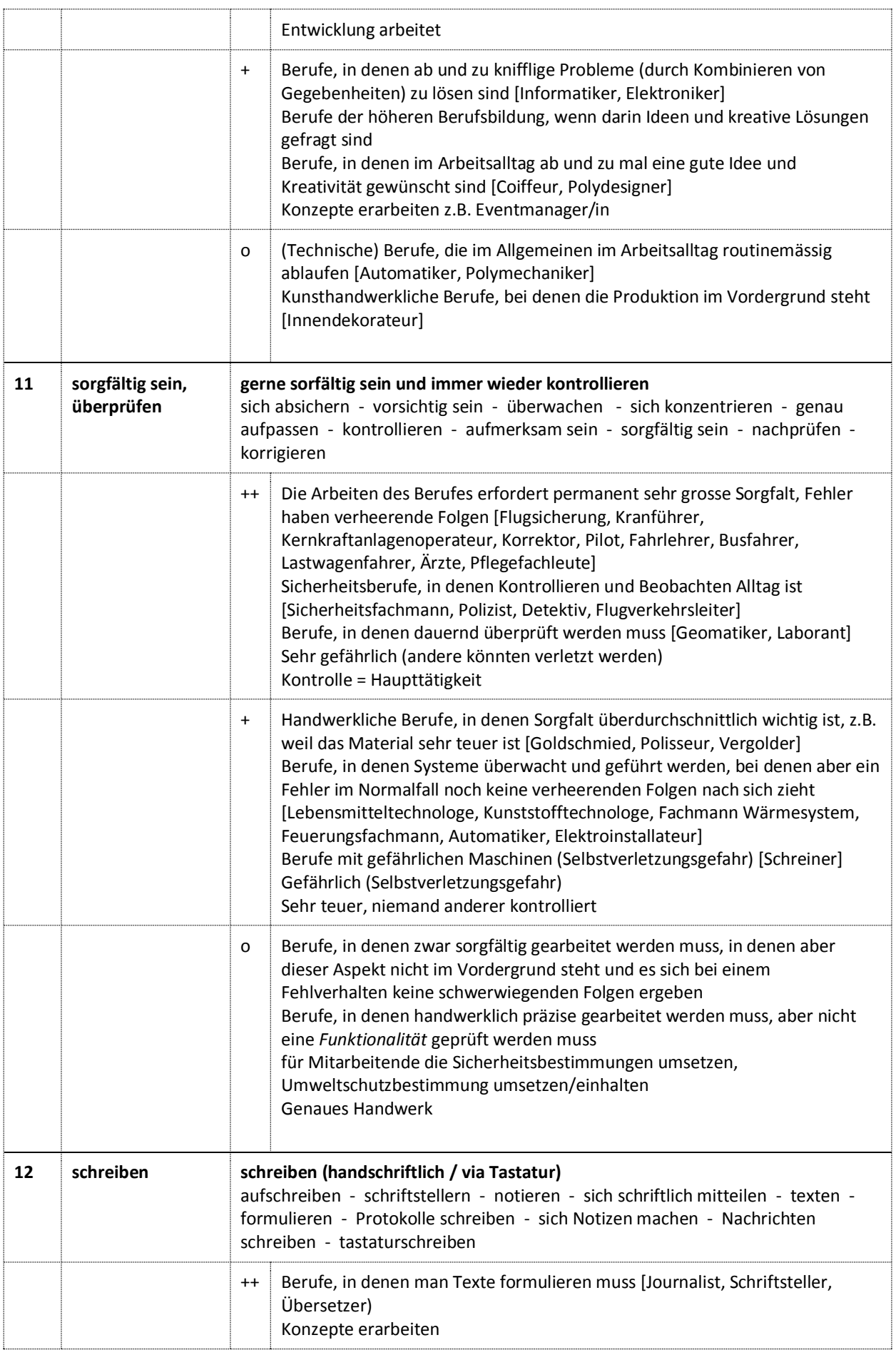

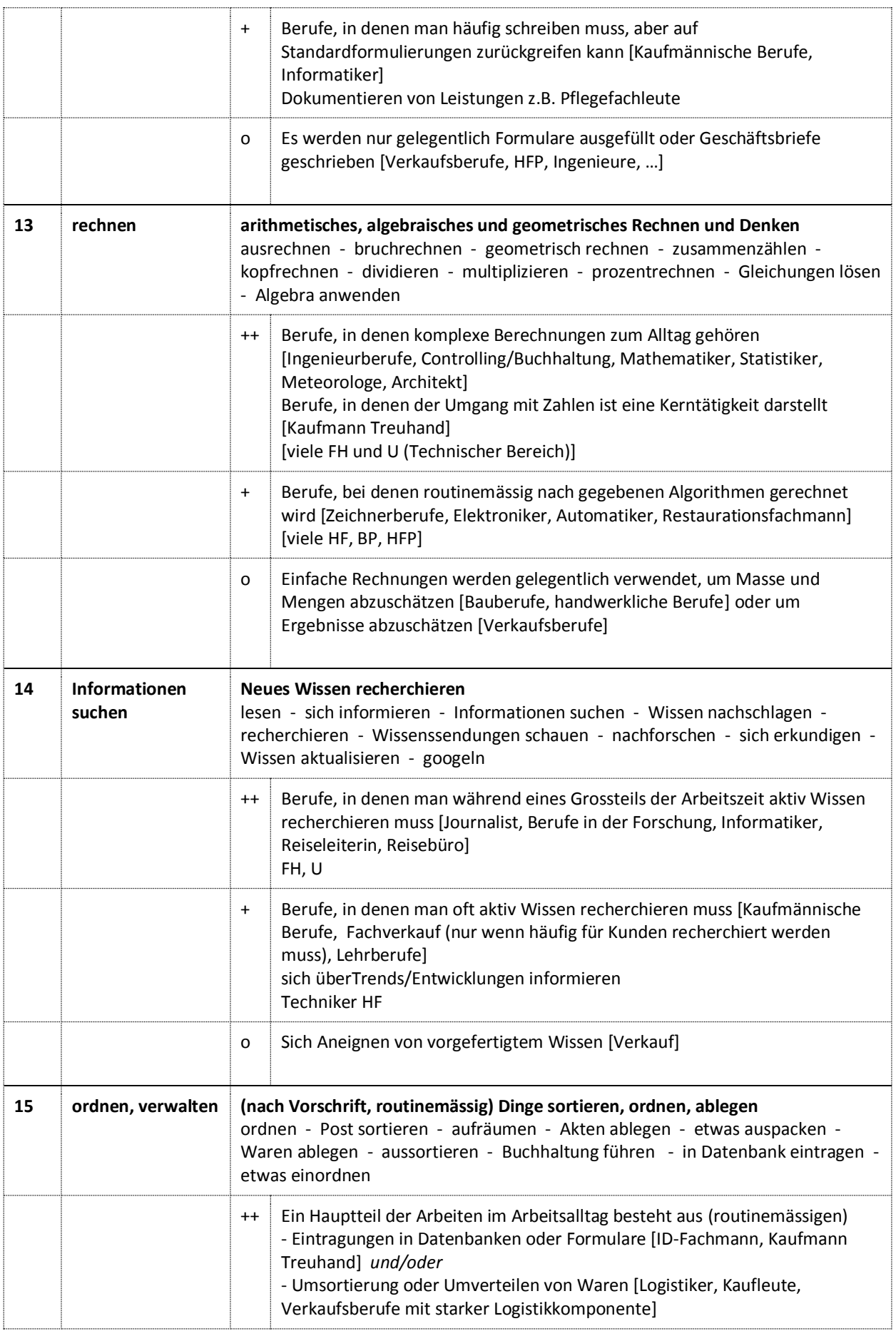

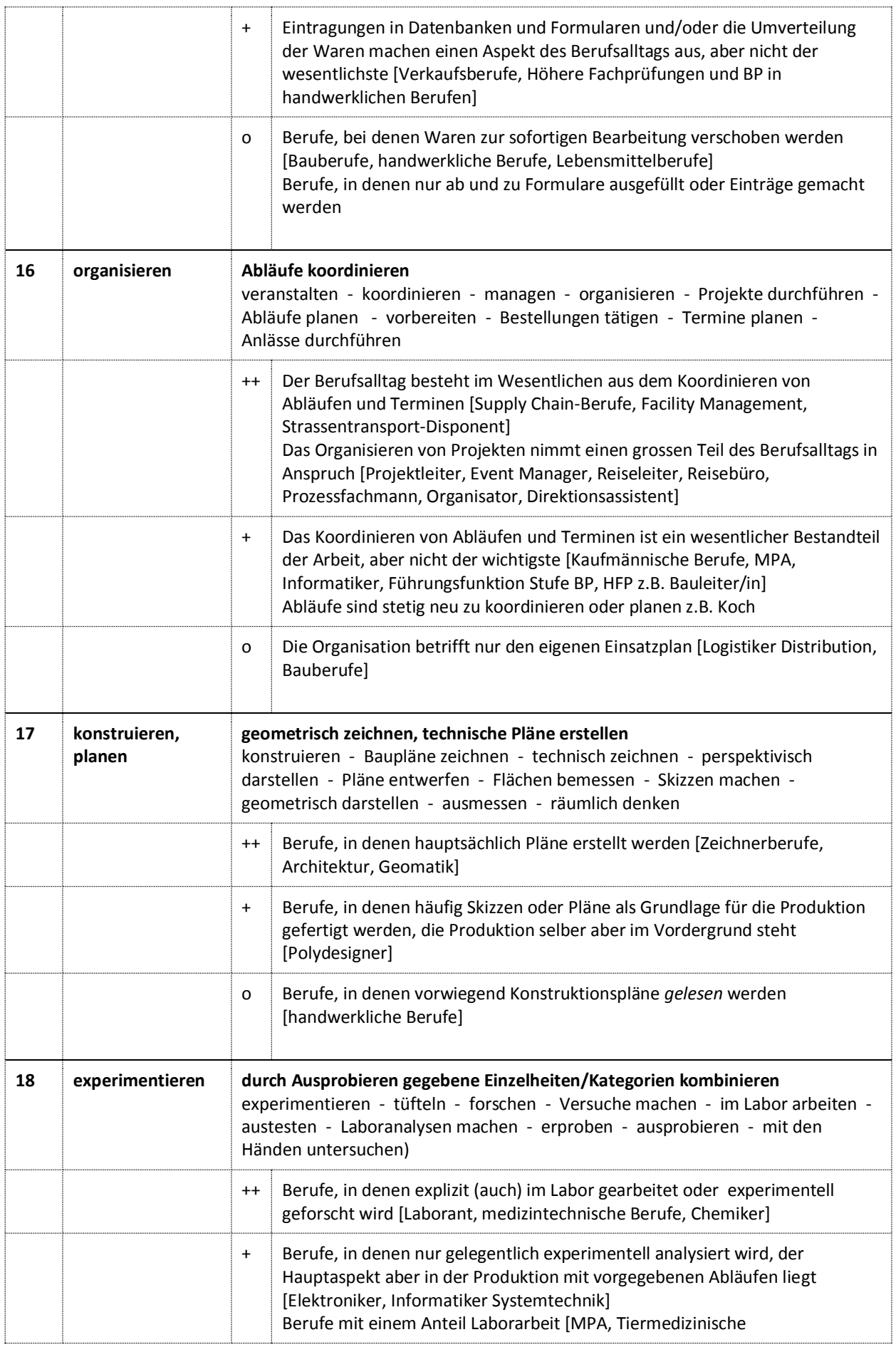

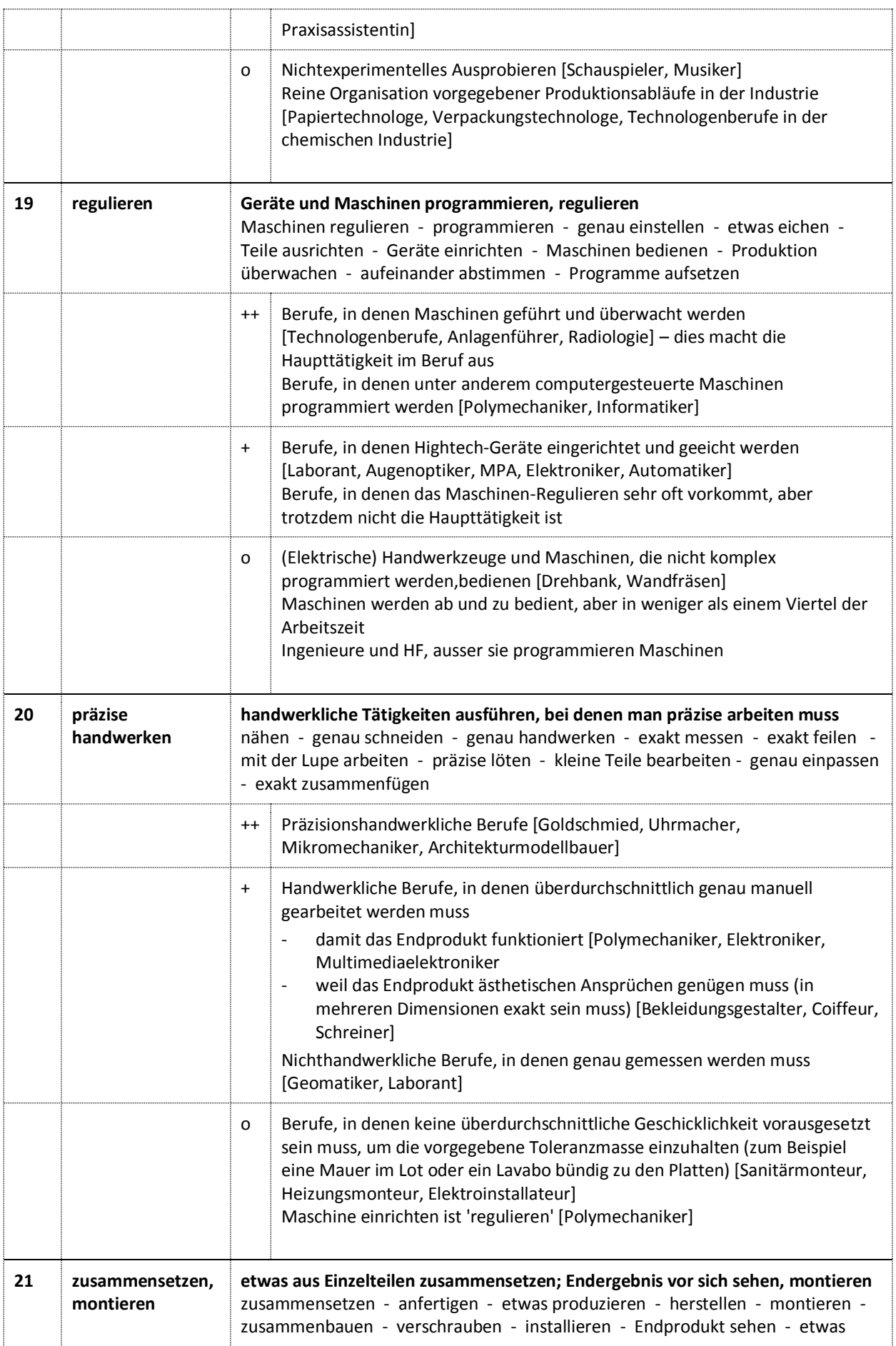

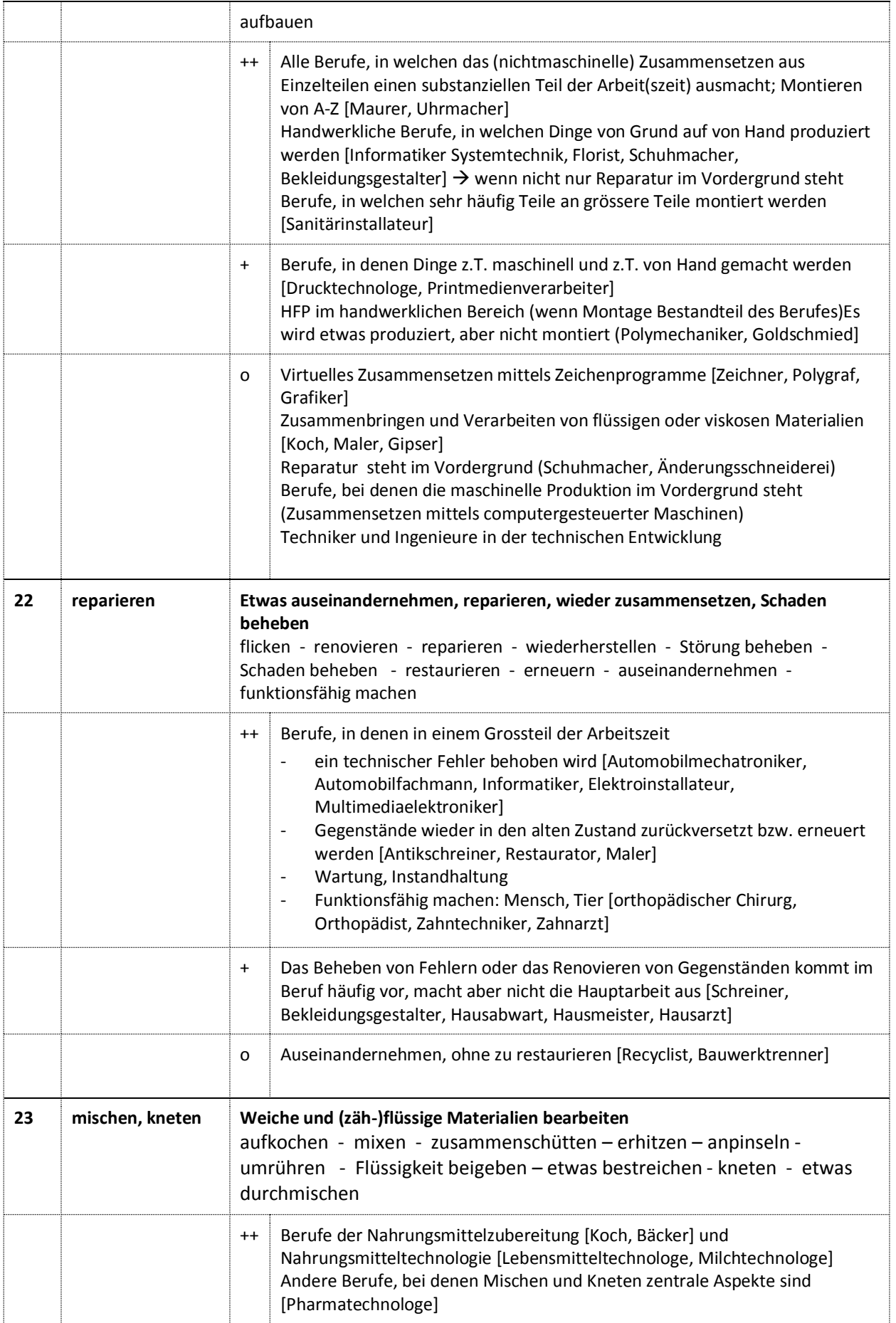

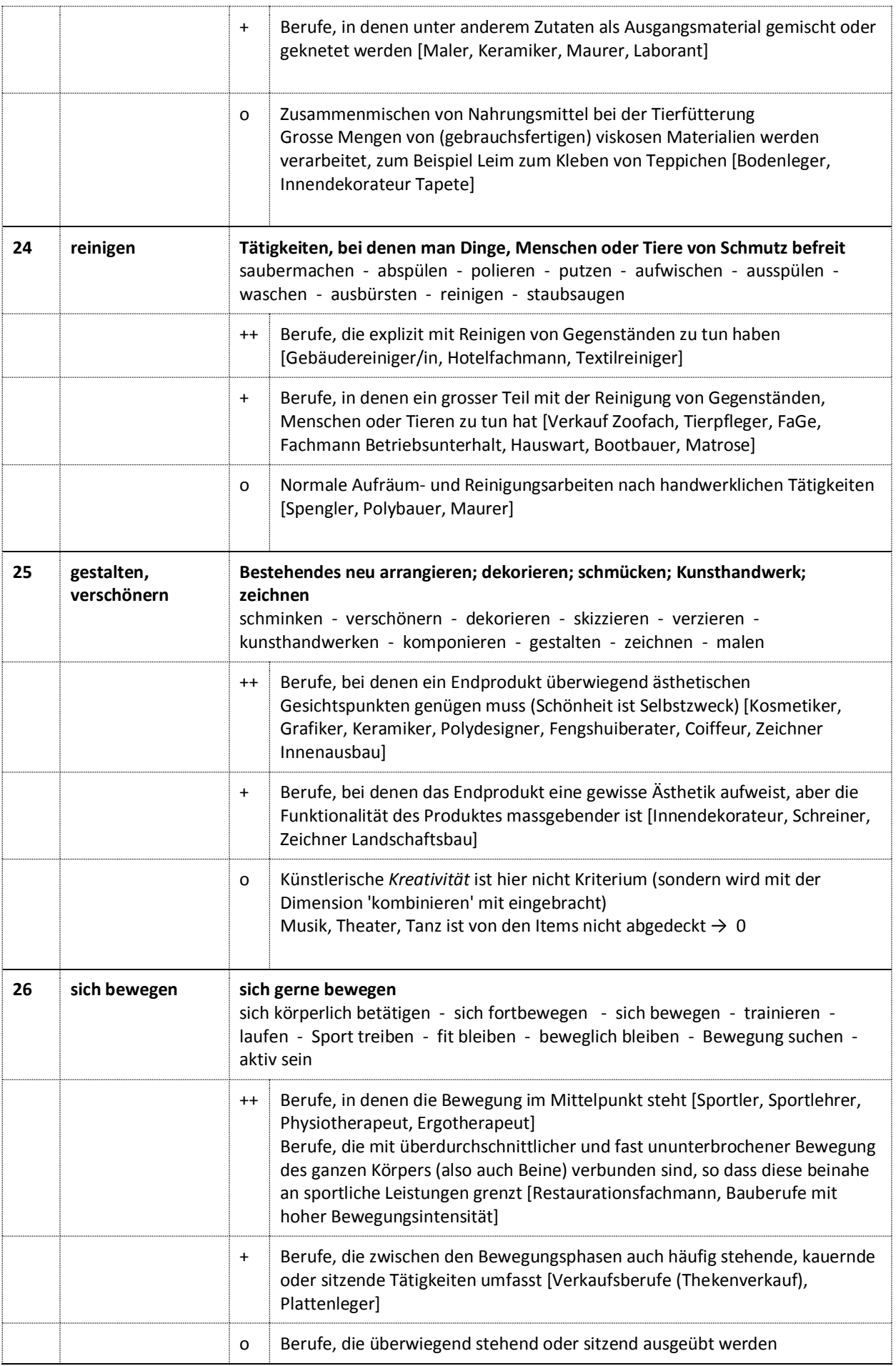

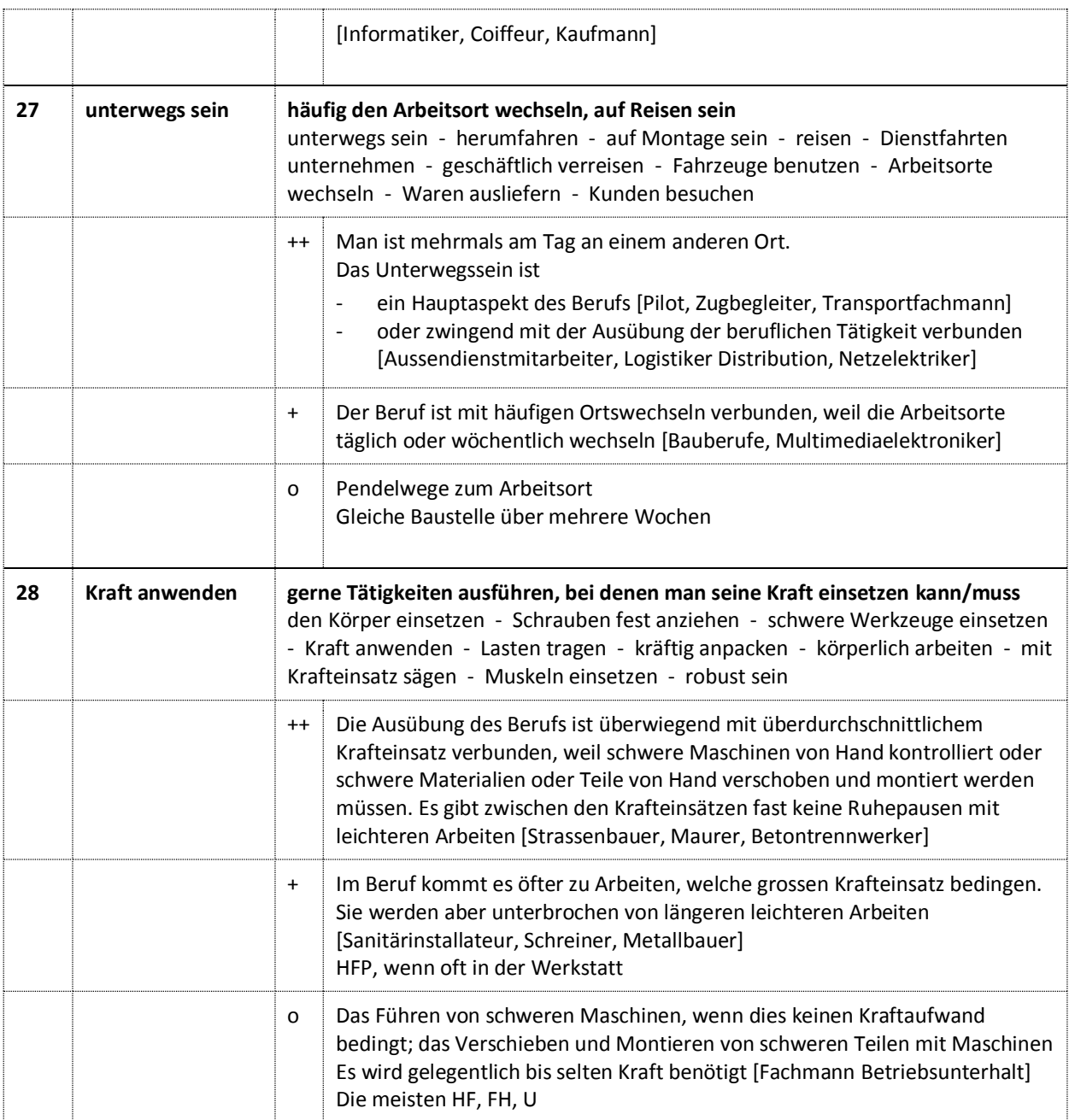

### **Anhang 5 – Herleitung des 'Entschiedenheits-Index'**

Der Entschiedenheits-Index basiert auf drei Annahmen:

1. Das Interesse bzw. Desinteresse an einer Dimension ist umso entschiedener, je höher der absolute Wert der Differenz zwischen der Anzahl gewählter Tätigkeiten und der Anzahl nicht gewählter Tätigkeiten ist. Diese Differenz kann einen Wert von 0 bis 10 annehmen.

*Anders gesagt: Je länger der eine Ergebnisbalken im Vergleich zum anderen, umso entschiedener ist die Dimension*.

 $|Ans.$  Pluswahlen – Anz. Minuswahlen $| =$  Anz $(max - min) = 0...10$ 

2. Das Interesse bzw. Desinteresse an einer Dimension ist umso entschiedener, je kleiner der kleinere Wert der Anzahl gewählter Tätigkeiten oder Anzahl nicht gewählter Tätigkeiten ist. Dieser Wert kann eine Zahl zwischen 0 und 5 sein.

*Anders gesagt: Je weniger Wahlen bei Gleichstand beider Balken, umso entschiedener ist die Dimension (Grund: Viele gleichzeitig positive und negative Wahlen innerhalb einer Dimension deuten auf Wankelmut hin; gar keine gewählte Tätigkeiten innerhalb einer Dimension deuten eher auf Gleichgültigkeit der in der Dimension aufgeführten Tätigkeiten gegenüber hin.).*

min(Anz. Pluswahlen|Anz. Minuswahlen) = Anz(min) = 0…5

Hier also das Verhältnis zwischen

- der kleineren Anzahl Wahlen [Anz(min)] (=Anzahl Antworten auf Seiten der kleineren Ausprägung der Dimension),

- Absolutwert der Differenz von Plus und Minuswahlen [Anz(max-min)]

und der Ausprägung der Entschiedenheit [-- sehr unentschieden, - unentschieden, 0 weder noch, + entschieden, ++ sehr entschieden]:

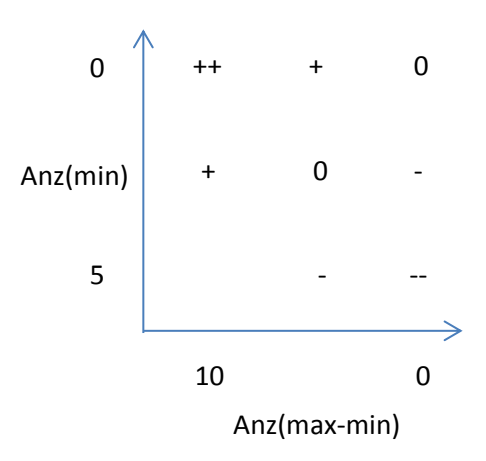

3. Die Differenz der positiven und negativen Wahlen (Annahme 1) zeichnet die Entschiedenheit stärker aus als die Anzahl der Wahlen (Annahme 2); wir nehmen ein Verhältnis von 2:1 an.

Die Annahmen 1 und 2 kann man für eine einzelne Dimension mit folgender Formel abbilden:

$$
10 - \left(\frac{-\text{Anz}(max - min) + 10}{2}\right) - \text{Anz}(min) = 10 + \frac{\text{Anz}(max - min) - 10}{2} - \text{Anz}(min)
$$

Die beiden Einflussgrössen werden im Verhältnis 2:1 gewichtet (Annahme 3):

 $\text{Anz(max-min}: \text{Anz(min)} = 2:1$ 

Dies ergibt für eine einzelne Dimension die Formel

$$
10 + \left(\frac{\text{Anz}(max - min) - 10}{2} \times \frac{4}{3}\right) - \text{Anz}(min) \times \frac{2}{3}
$$
  
= 10 +  $\frac{2}{3}$ (Anz(max) - 2 × Anz(min) - 10)

Für die Indexberechnung über alle Dimensionen hinweg wird die Summe über alle Dimensionen gebildet, also

$$
\sum_{\text{dim}=1}^{28} (10 + \frac{2}{3} (\text{Anz}(\text{max})_{\text{dim}} - 2 \times \text{Anz}(\text{min})_{\text{dim}} - 10)
$$

Diese Formel ergibt ein Resultat zwischen maximal 173.3 (zwölf 10er-Balken und sechzehn 0er-Balken) und minimal 53.3 (zwölf 5er-Balken auf beiden Seiten (je 5 Wahlen, 5 Abwahlen) und sechzehn 0er-Balken). Diese Spanne muss auf die gewünschten Ergebniswerte von 1…10 transferiert werden. Somit lautet die endgültige Formel:

$$
Index = \sum_{dim=1}^{28} (10 + \frac{2}{3} (Ans(max)_{dim} - 2 \times Anz(min)_{dim} - 10) \times 0.075 - 3 = 1 ... 10
$$

Der resultierende Wert wird mit den Werten der Vergleichsgruppe verglichen und als auf 5 gerundeten Prozentrang ausgegeben.

## **Anhang 6 – Matching**

In der Ideenkiste werden Berufe in jeder Interessendimension mit dem Interessenprofil gematcht.

Wir haben rund zwei Dutzend verschiedene Matchingarten praktisch durchgespielt und uns am Ende für die folgende Prozedur entschieden.

### **Berufe: Codierung**

Bei den Berufen sind die Tätigkeitsdimensionen je nach Ausprägungsgrad mit 0, 1 oder 1.5 codiert (siehe Anhang 4). Die Arbeitsinhalte sind mit 0 oder 1 codiert (kommen nicht vor / kommen vor).

### **Interessen: Berechnung der Scores bei den Tätigkeitsdimensionen**

Auf Seiten des Interessenprofils wird zunächst die Stärke des Interesses für jede Interessendimension errechnet. Dazu wird die Anzahl Pluswahlen zum Absolutwert der Differenz der Plus- und Minuswahlen addiert und die Summe quadriert.

Mit der Addition erreicht man, dass sowohl Höhe der Pluswahlen wie auch die Differenz (um die Minuswahlen bereinigte Höhe der Pluswahlen) ins Ergebnis einfliessen (ähnlich wie bei den beiden Einflussfaktoren zum Entschiedenheitsindex). Auch ergibt sich damit eine gewisse Gutmütigkeit der naturgemässen Heterogenität der Dimensionen gegenüber (7+2- ergibt denselben Ergebniswert wie  $6+$ ).

Mit der Quadrierung wird erreicht, dass hoch ausgeprägte Interessen ungleich stärker ins Matching einfliessen als niedrige Interessen. Bei flachen Profilen gleicht sich dieser Effekt aus.

Das Resultat wird mit der Codierung der entsprechenden Dimension im Beruf (0, 1, 1.5) gematcht, indem es mit ihr multipliziert wird.

### **Interessen: Arbeitsinhalte**

Da bei den Arbeitsinhalten die Dimensionen nicht errechnet werden, sondern beim Fragebogen gleich die Dimension selber beurteilt wird, werden die Eingaben (-1, 0, 1) direkt mit der Codierung des Berufes (0, 1) gematcht, indem sie mit ihr multipliziert werden.

#### **Matching über alle Dimensionen hinweg**

Für die Berechnung der Übereinstimmung aller Tätigkeits-Dimensionen mit dem Beruf werden die Dimensions-Scores pro Beruf über alle Tätigkeits-Dimensionen hinweg addiert und durch die Anzahl Matches dividiert. Man erhält so das durchschnittliche Matching der Dimensionen. Werden fürs Matching nur die Tätigkeiten berücksichtigt, ist dies auch gleich der Matching-Score.

Damit Berufe mit vielen Codes gegenüber Berufen, zu denen nur wenige Interessenfelder passen, wegen der Höchstzahl von 6 möglichen Wahlen nicht im Nachteil sind, werden bei mehr als 6 übereinstimmenden Codierungen die 6 passendsten normal und die übrigen halb gewichtet.

Bei den Arbeitsinhalts-Dimensionen wird errechnet, wie viele Prozent der Inhalte, die im Beruf vorkommen, durch die Pluswahlen und durch die Neutralwahlen (zur Hälfte gerechnet) abgedeckt werden.

Werden die Arbeitsinhalte ins Matching einbezogen, so machen sie einen Viertel des Resultats aus. Damit Tätigkeits-Dimensionen und Arbeitsinhalts-Dimensionen gleichermassen in den Vergleich einfliessen, wird für beide Dimensionengruppen die Lage des Scores innerhalb des für diese Gruppe tiefsten und höchsten Wertes des Probanden ermittelt. Diese Werte werden dann fürs Gesamtresultat mit der Gewichtung 1:3 addiert.

Wir haben auf eine ½: ½ -Berechnung verzichtet, weil die Arbeitsinhalte im Fragebogen weit weniger differenziert erhoben werden und ein Fehler in der Beantwortung damit unverhältnismässig hohe Konsequenzen hätte.

### **Anhang 7 – Beispiel eines Ergebnisausdruckes**

(siehe folgende Seiten)

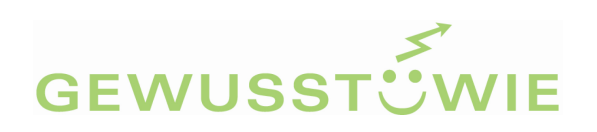

# **i28plus**

# Auswertung für Sarah Beispiel, Jahrgang 1972

25. Januar 2016

Dieses Ergebnis wurde Ihnen überreicht von Susanne Beraterin, Wil

Die Ergebnisse in diesem Ausdruck sind nicht normiert. Sie bilden Ihre persönliche Einschätzung Ihrer Interessen ab, sagen aber nichts darüber aus, ob Sie in einem bestimmten Bereich interessierter oder weniger interessiert sind als andere Personen in einer vergleichbaren Situation.

© 2016 Blülle / Avramakis / Medvescig, www.gewusst-wie.ch, info@gewusst-wie.ch. Der "i28plus" ist eine Weiterentwicklung des Interessentests "i28" von Hans A. Aregger, der seinerseits auf dem "N-29" von Josef Hug basiert. Seite 1 von 15

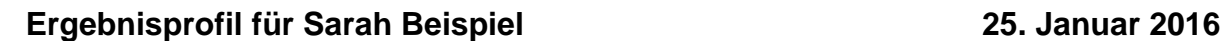

**GEWUSST** WIE

**–**

### **Kontakt**

Kontakt pflegen im Mittelpunkt stehen sich durchsetzen Handel treiben informieren, anleiten unterstützen pflegen

### **Denkweise**

lernen, üben beobachten, verstehen kombinieren sorgfältig sein, prüfen

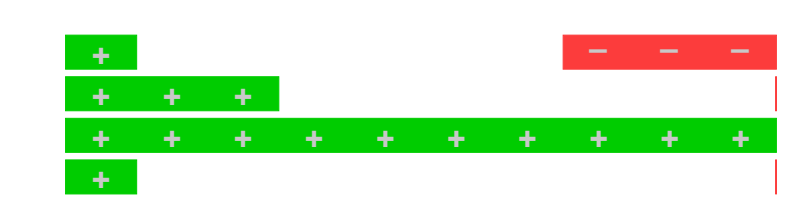

### **Verwaltung, Organisation**

schreiben rechnen Informationen suchen ordnen, verwalten organisieren

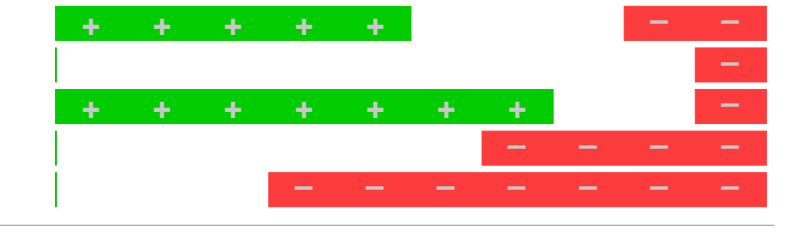

### **Computer, Geräte**

konstruieren, planen experimentieren regulieren

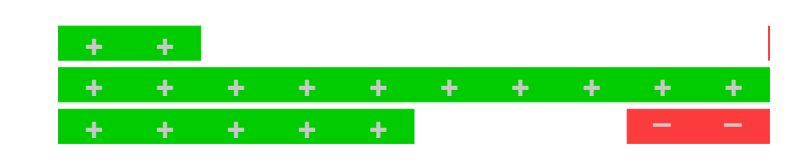

### **Handwerk**

präzise handwerken zusammensetzen, montieren reparieren mischen, kneten reinigen gestalten, verschönern

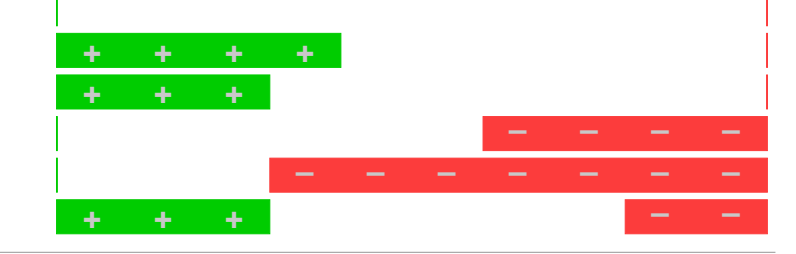

### **Kraft, Bewegung**

sich bewegen unterwegs sein Kraft anwenden

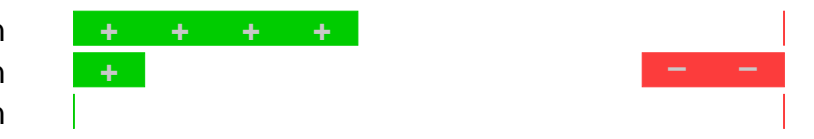

## **i28plus**

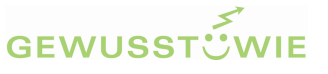

**Interessenbereiche von Sarah Beispiel 25. Januar 2016** (Rangfolge nach Interessenausprägung)

# +

\***kombinieren** \***experimentieren** \* **Informationen suchen schreiben** \***regulieren sich bewegen** \***zusammensetzen, montieren beobachten, verstehen** \***reparieren** konstruieren, planen

\***pflegen** \***Handel treiben** \***organisieren reinigen ordnen, verwalten mischen, kneten** \***sich durchsetzen** \* lernen, üben \*unterstützen

–

### Entschiedenheits-Index: 65

Der Entschiedenheits-Index gibt an, wie dezidiert die Interessen insgesamt ausgeprägt sind (0 = sehr unentschieden ... 100 = sehr klar ausgeprägte Interessen). Die Zahl ist der auf 5 gerundete Prozentrang im Vergleich mit 1018 Personen, welche diesen Fragebogen beantwortet haben. Interessenbereiche mit einem \* sind überdurchschnittlich ausgeprägt (>PR84 bzw. <PR16 im Vergleich mit 1018 Personen)

### **Gewählte Tätigkeiten von Sarah Beispiel 25. Januar 2016**

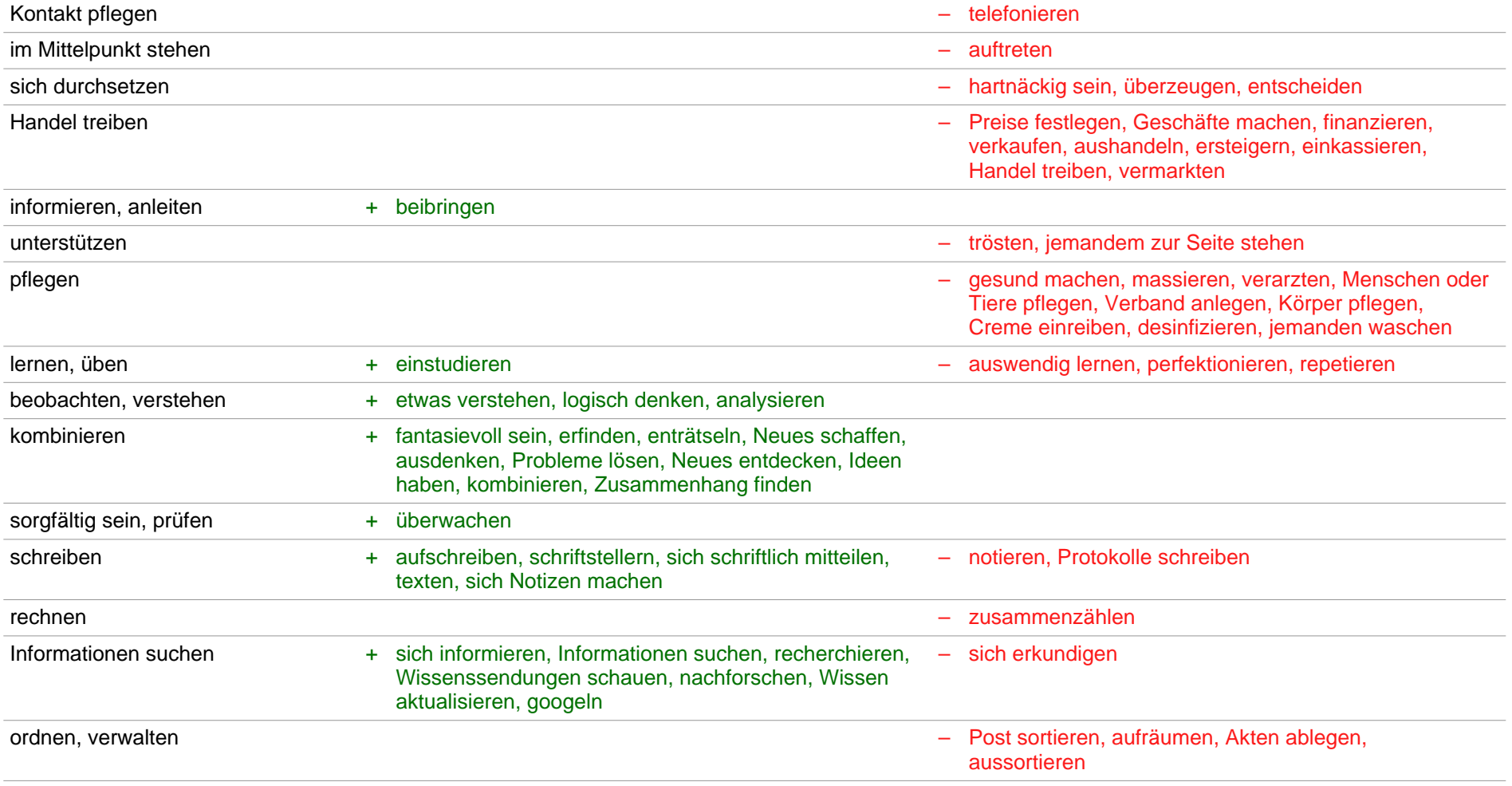

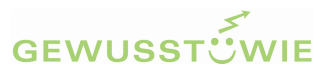

### **Gewählte Tätigkeiten (Fortsetzung)**

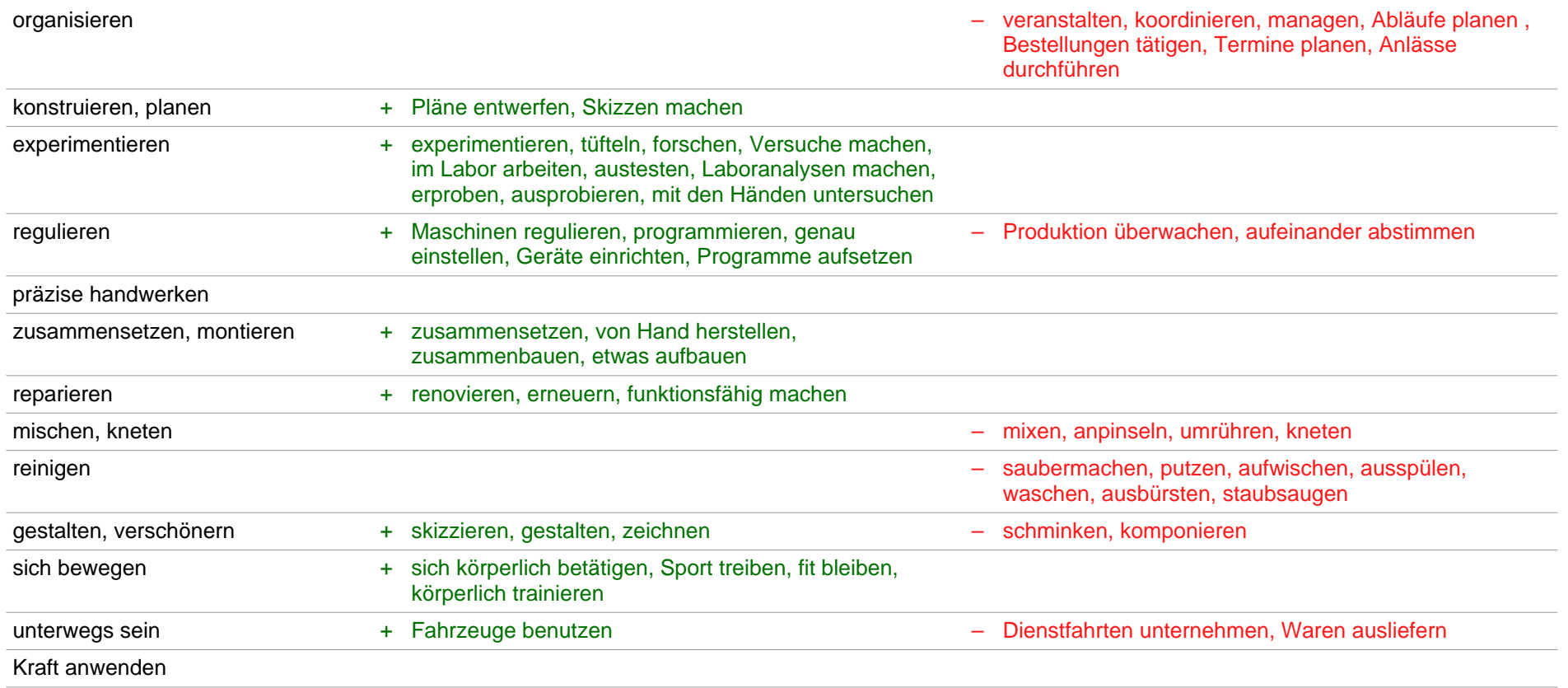

### **Gewählte Arbeitsinhalte von Sarah Beispiel 25. Januar 2016**

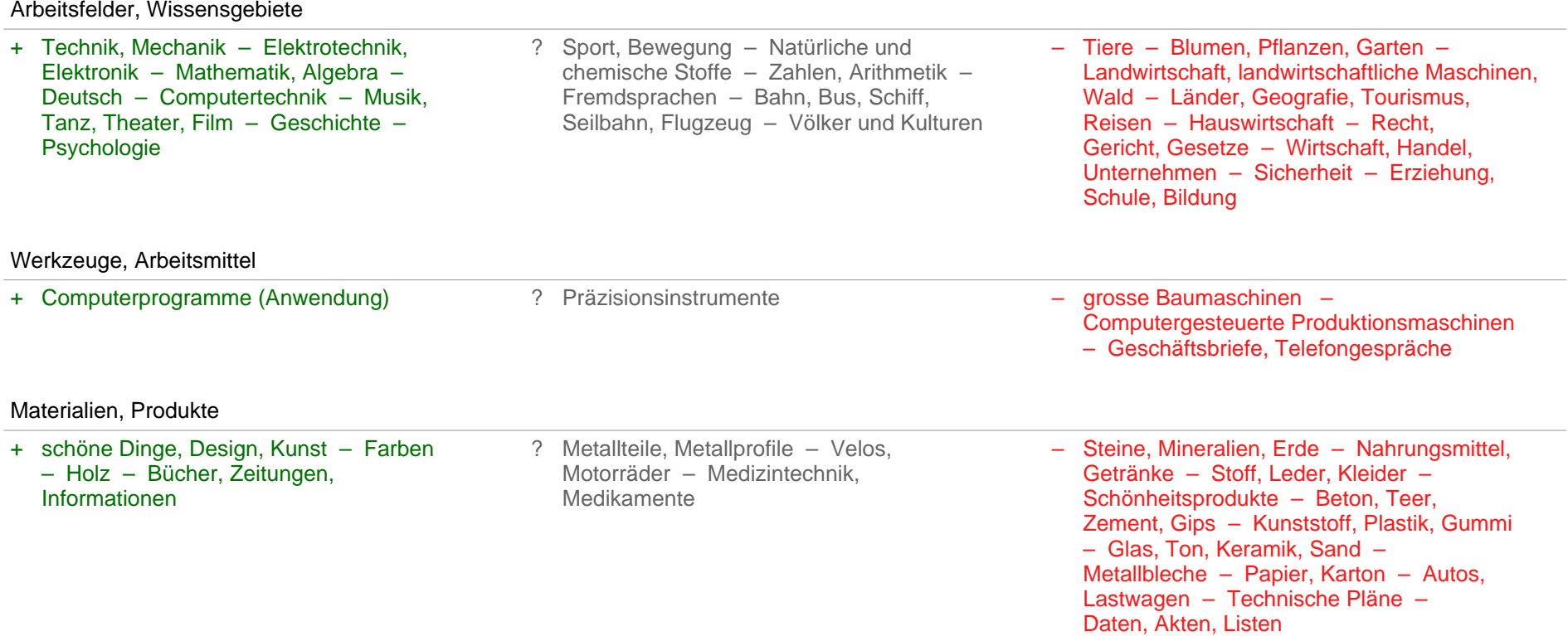

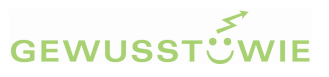

### **Gewählte Arbeitsinhalte (Fortsetzung)**

Kontakt

+ Menschen, Kontakt – Kinder, Jugendliche – Betagte, alte Menschen – Behinderte Menschen

#### **Personen, die ein ähnliches Interessenprofil haben wie Sie, haben folgende zehn Arbeitsinhalte am häufigsten gewählt:\***

Energie, Physik – Natürliche und chemische Stoffe – Natur, Umwelt – Steine, Mineralien, Erde – Geschichte – Computerprogramme (Anwendung) – Computertechnik – Technische Pläne – Holz – Elektrotechnik, Elektronik

\*errechnet aus den Tätigkeiten-Arbeitsinhalte-Korrelationen von 1018 Personen

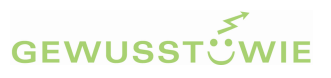

### **Ideenkiste: Berufe für Sarah Beispiel 25. Januar 2016**

### **Wichtiger Hinweis zur «Ideenkiste»**

In der folgenden Ideenkiste finden Sie eine Reihe von Berufen, die zu Ihren gewählten Tätigkeiten und Arbeitsinhalten passen.

Vermutlich wird es auch Berufe dabei haben, welche Ihnen nicht zusagen.

- Das liegt einerseits daran, dass ein kurzer Fragebogen nicht alles mit einbeziehen kann, was das Interesse für Berufe und Weiterbildungen beeinflusst.
- Es kann aber auch damit zu tun haben, dass Sie die entsprechenden Berufe und Weiterbildungen zu wenig kennen oder ein falsches Bild von ihnen haben.

Wir schlagen Ihnen deshalb folgendes Vorgehen vor:

- 1. Markieren Sie auf der Liste alle Berufe, die Sie sich näher anschauen möchten. Nehmen Sie sie als Ausgangspunkt, um Ideen für weitere Berufe zu spinnen.
- 2. Besprechen Sie mit Ihrem Laufbahnberater, weshalb Ihnen die übrigen Berufe der Liste nicht zusagen. Vielleicht kommt dabei der eine oder andere zum Vorschein, der Ihnen doch noch entsprechen würde.

### **Legende**

In der Ideenkiste werden folgende Abkürzungen verwendet:

#### **Ausbildungsstufen**

- **EBA** Eidgenössisches Berufsattest (2-jährige Grundbildung)
- **EFZ** Eidgenössisches Fähigkeitszeugnis (3- oder 4-jährige Grundbildung)
- **FK** Fachausbildungen und Kurse (ohne eidgenössisches Diplom)
- **BP** Berufsprüfung
- **HFP** Höhere Fachprüfung
- **HF** Höhere Fachschule
- **FH** Fachhochschule
- **U** Universität
- **NDS** Nachdiplomstudium

**Anforderungen** (immer in Bezug auf die Kernfächer der Sekundarstufe I):

- **\*** Grundbildung EBA mit geringen schulischen Anforderungen
- **\*\*** anspruchsvolle Grundbildung EBA oder einfache Grundbildung EFZ
- **\*\*\*** Grundbildung EFZ mit mittleren Anforderungen
- anspruchsvolle Grundbildung EFZ
- **\*\*\*\*\*** Berufsmatura-Niveau
- **\*\*\*\*\*\*** Gymnasial-Niveau

Die **Buchstaben** bedeuten: Im entsprechenden Fach sind die Ansprüche eine Stufe höher als mit der Anzahl Sterne angegeben (M = Mathematik, D = Deutsch, E = Englisch, F = Französisch, I = Italienisch).  $k =$  kantonal unterschiedlich.

## **i28plus**

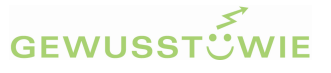

### **Berufe: Ideenkiste für Sarah Beispiel 25. Januar 2016**

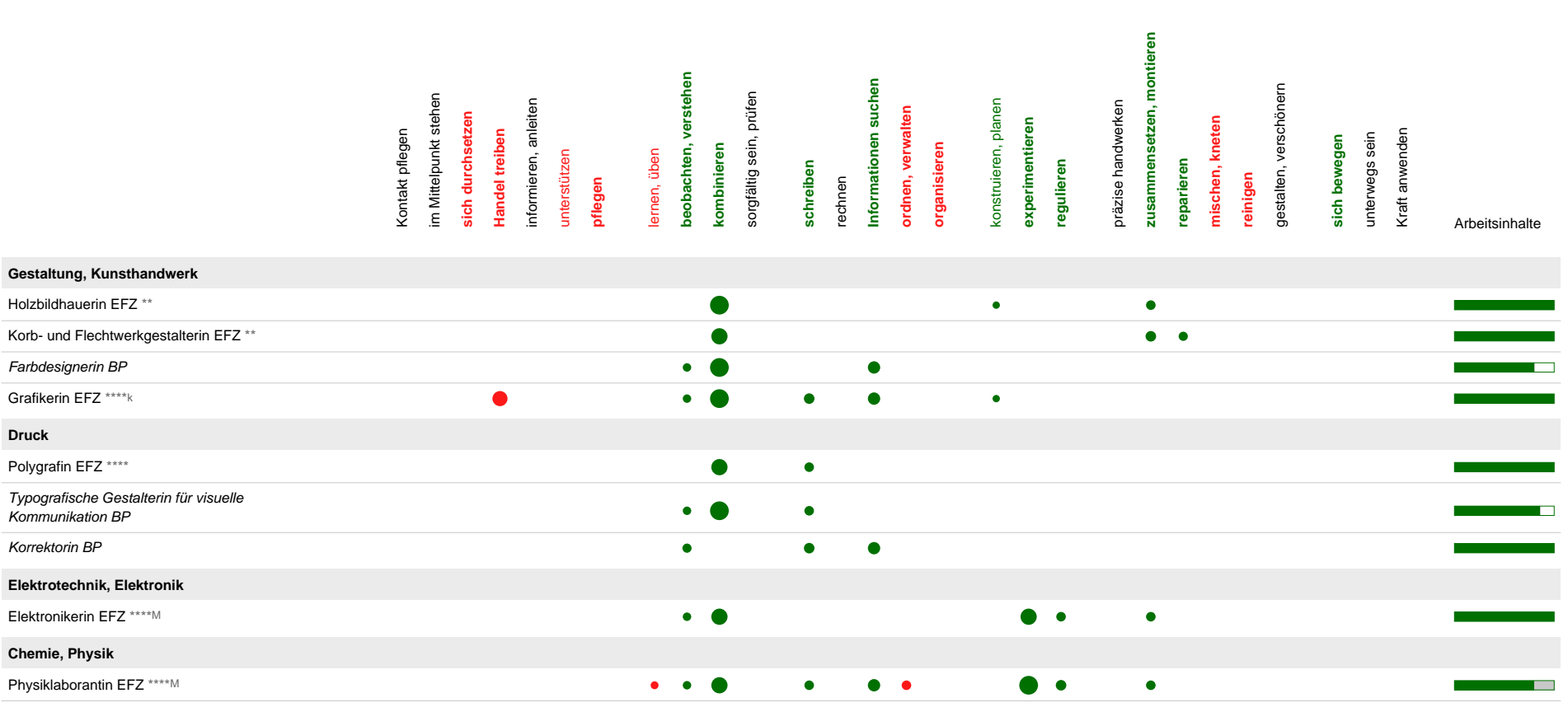

● = Ihr Interesse und die Tätigkeiten im Beruf decken sich ● = Tätigkeiten wären im Beruf von Nutzen, interessieren Sie aber nicht Die Arbeitsinhalte des entsprechenden Berufs finden Sie nicht teilweise alle interessant.

In die Berechnung dieser Liste wurden sowohl die Tätigkeiten wie auch die Arbeitsinhalte einbezogen.
# **i28plus**

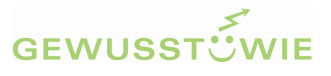

# **Berufe: Ideenkiste (Fortsetzung)**

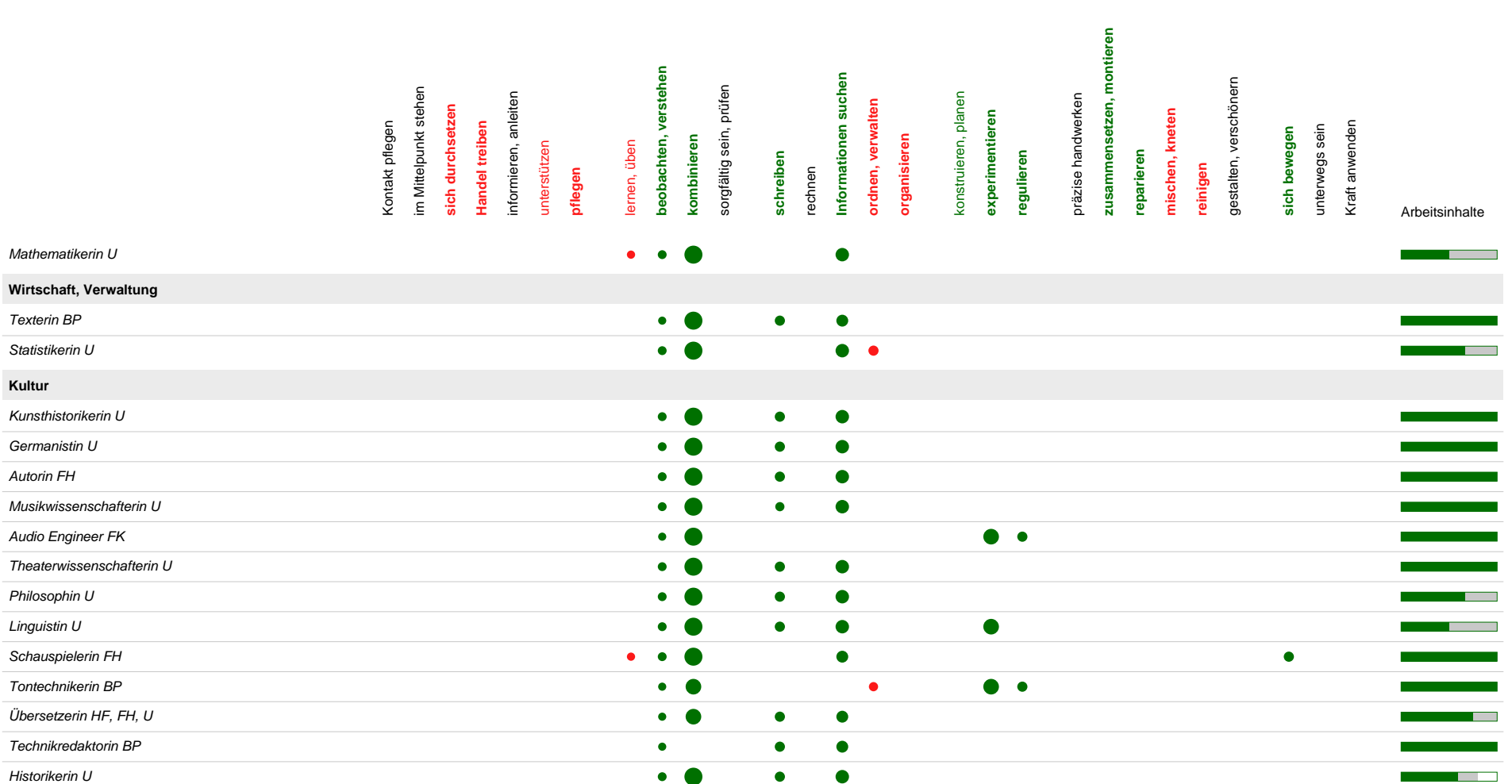

© 2016 Blülle / Avramakis / Medvescig, www.gewusst-wie.ch, info@gewusst-wie.ch Seite 10 von 15

# **i28plus**

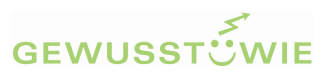

# **Berufe: Ideenkiste (Fortsetzung)**

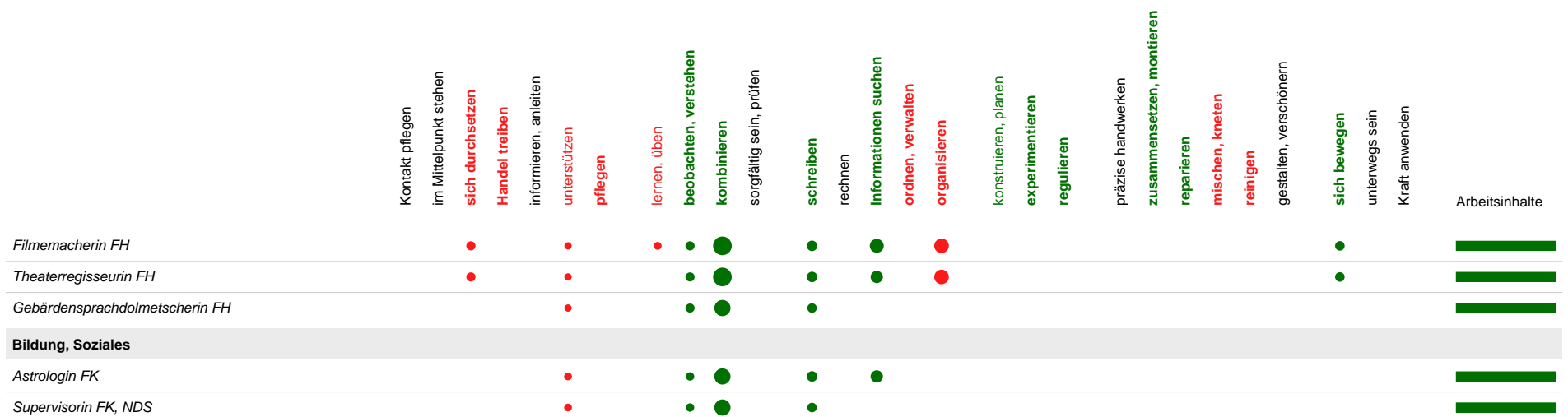

# **GEWUSST** CWIE

# **Ideenkiste nach Berufsfeldern für Sarah Beispiel 25. Januar 2016**

**Natur, Umwelt Nahrung Gastgewerbe, Hauswirtschaft Textilien Körperpflege, Sport**

# **Gestaltung, Kunsthandwerk**

Holzbildhauerin EFZ \*\* Korb- und Flechtwerkgestalterin EFZ \*\* Farbdesignerin BP Grafikerin EFZ \*\*\*\*<sup>k</sup>

### **Druck**

Polygrafin EFZ \*\*\*\* Typografische Gestalterin für visuelle Kommunikation BP Korrektorin BP

**Bau Gebäudetechnik Holz, Innenausbau Fahrzeuge**

# **Elektrotechnik, Elektronik**

Elektronikerin EFZ \*\*\*\*<sup>M</sup>

**Metall, Maschinen**

#### **Chemie, Physik**

Physiklaborantin EFZ \*\*\*\*M Mathematikerin U

**Planung Detailhandel**

#### **Wirtschaft, Verwaltung**

Texterin BP Statistikerin U

**Verkehr, Logistik**

### **Informatik**

# **Kultur**

Kunsthistorikerin U Germanistin U Autorin FH Musikwissenschafterin U Audio Engineer FK Theaterwissenschafterin U Philosophin U Linguistin U Schauspielerin FH Tontechnikerin BP Übersetzerin HF, FH, U Technikredaktorin BP Historikerin U Filmemacherin FH Theaterregisseurin FH Gebärdensprachdolmetscherin FH

## **Gesundheit**

#### **Bildung, Soziales**

Astrologin FK Supervisorin FK, NDS

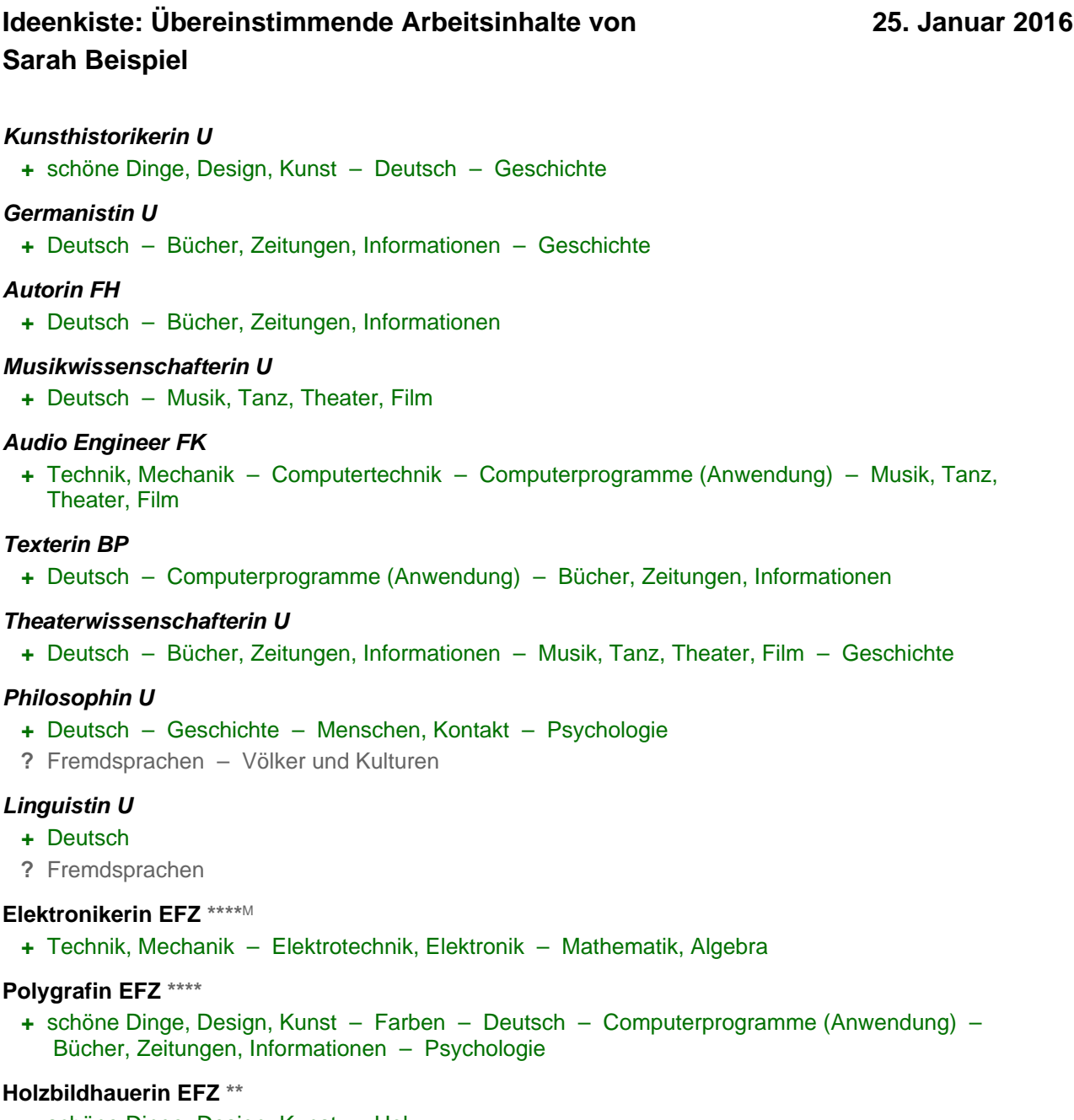

**+** schöne Dinge, Design, Kunst – Holz

#### **Schauspielerin FH**

**+** Deutsch – Musik, Tanz, Theater, Film – Menschen, Kontakt

#### **Korb- und Flechtwerkgestalterin EFZ \*\***

**+** schöne Dinge, Design, Kunst – Holz

#### **Tontechnikerin BP**

**+** Technik, Mechanik – Elektrotechnik, Elektronik – Computertechnik – Computerprogramme (Anwendung) – Musik, Tanz, Theater, Film

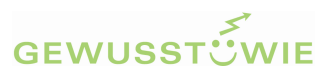

# **Ideenkiste: Übereinstimmende Arbeitsinhalte (Fortsetzung)**

#### **Astrologin FK**

**+** Deutsch – Menschen, Kontakt – Psychologie

### **Physiklaborantin EFZ \*\*\*\***<sup>M</sup>

- **+** Technik, Mechanik Elektrotechnik, Elektronik Mathematik, Algebra Computertechnik
- **?** Präzisionsinstrumente

#### **Übersetzerin HF, FH, U**

- **+** Deutsch Computerprogramme (Anwendung) Bücher, Zeitungen, Informationen
- **?** Fremdsprachen

#### **Typografische Gestalterin für visuelle Kommunikation BP**

- **+** schöne Dinge, Design, Kunst Farben Deutsch Computerprogramme (Anwendung) Bücher, Zeitungen, Informationen – Menschen, Kontakt
- **–** Geschäftsbriefe, Telefongespräche

#### **Farbdesignerin BP**

- **+** schöne Dinge, Design, Kunst Farben Deutsch Psychologie
- **–** Wirtschaft, Handel, Unternehmen

#### **Korrektorin BP**

**+** Deutsch – Computerprogramme (Anwendung) – Bücher, Zeitungen, Informationen

#### **Grafikerin EFZ \*\*\*\***<sup>k</sup>

**+** schöne Dinge, Design, Kunst – Farben – Deutsch – Computerprogramme (Anwendung) – Bücher, Zeitungen, Informationen

#### **Supervisorin FK, NDS**

**+** Deutsch – Menschen, Kontakt

#### **Technikredaktorin BP**

**+** Technik, Mechanik – Elektrotechnik, Elektronik – Deutsch – Computerprogramme (Anwendung) – Bücher, Zeitungen, Informationen

#### **Historikerin U**

- **+** Deutsch Bücher, Zeitungen, Informationen Geschichte
- **?** Völker und Kulturen
- **–** Daten, Akten, Listen

#### **Mathematikerin U**

- **+** Mathematik, Algebra Computerprogramme (Anwendung)
- **?** Zahlen, Arithmetik Fremdsprachen

#### **Statistikerin U**

- **+** Mathematik, Algebra Computerprogramme (Anwendung)
- **?** Zahlen, Arithmetik

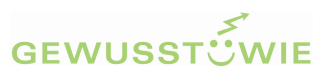

# **Ideenkiste: Übereinstimmende Arbeitsinhalte (Fortsetzung)**

#### **Filmemacherin FH**

**+** Technik, Mechanik – Deutsch – Computerprogramme (Anwendung) – Musik, Tanz, Theater, Film – Menschen, Kontakt

#### **Theaterregisseurin FH**

**+** Deutsch – Musik, Tanz, Theater, Film – Menschen, Kontakt

#### **Gebärdensprachdolmetscherin FH**

**+** Deutsch – Menschen, Kontakt